# **Využití senzorů na pneumatickém manipulátoru**

Žižka Michal

Bakalářská práce 2012

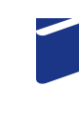

Univerzita Tomáše Bati ve Zlíně Fakulta technologická

Univerzita Tomáše Bati ve Zlíně Fakulta technologická Ústav výrobního inženýrství akademický rok: 2011/2012

# ZADÁNÍ BAKALÁŘSKÉ PRÁCE

(PROJEKTU, UMĚLECKÉHO DÍLA, UMĚLECKÉHO VÝKONU)

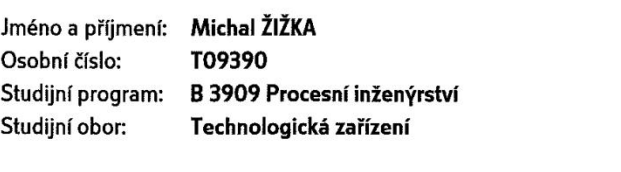

Téma práce: Využití senzorů na pneumatickém manipulátoru

Zásady pro vypracování:

1. Vypracujte rešerši na dané téma

 $\sim$ 

2. Navrhněte rozšíření stávajícího pneumatického manipulátoru o senzory

3. Při návrhu zohledněte finanční náročnost celého zařízení a v maximální možné míře

využijte již dostupných komponent

4. Vypracujte několik variant řídicích programů

Rozsah bakalářské práce: Rozsah příloh: Forma zpracování bakalářské práce: tištěná/elektronická

Seznam odborné literatury:

dle pokynů vedoucího diplomové práce

Vedoucí bakalářské práce:

Datum zadání bakalářské práce: Termín odevzdání bakalářské práce:

Ing. David Sámek, Ph.D. Ústav výrobního inženýrství 13. února 2012 25. května 2012

Ve Zlíně dne 13. února 2012

doc. Ing. Roman Čermák, Ph.D.

děkan

 $LS.$ 

prof. Ing. Bereniká Hausnerová, Ph.D. ředitel ústavu

#### Příjmení a jméno: Michal Žižka

Obor: KTZ

## PROHLÁŠENÍ

#### Prohlašuji, že

- beru na vědomí, že odevzdáním diplomové/bakalářské práce souhlasím se zveřejněním své práce podle zákona č. 111/1998 Sb. o vysokých školách a o změně a doplnění dalších zákonů (zákon o vysokých školách), ve znění pozdějších právních předpisů, bez ohledu na výsledek obhajoby  $v'$ ;
- beru na vědomí, že diplomová/bakalářská práce bude uložena v elektronické podobě v univerzitním informačním systému dostupná k nahlédnutí, že jeden výtisk diplomové/bakalářské práce bude uložen na příslušném ústavu Fakulty technologické UTB ve Zlíně a jeden výtisk bude uložen u vedoucího práce;
- byl/a jsem seznámen/a s tím, že na moji diplomovou/bakalářskou práci se plně vztahuje zákon č. 121/2000 Sb. o právu autorském, o právech souvisejících s právem autorským a o změně některých zákonů (autorský zákon) ve znění pozdějších právních předpisů, zejm. § 35 odst.  $3^{2j}$ ;
- beru na vědomí, že podle § 60<sup>3)</sup> odst. 1 autorského zákona má UTB ve Zlíně právo na uzavření licenční smlouvy o užití školního díla v rozsahu § 12 odst. 4 autorského zákona:
- beru na vědomí, že podle § 60<sup>3)</sup> odst. 2 a 3 mohu užít své dílo diplomovou/bakalářskou práci nebo poskytnout licenci k jejímu využití jen s předchozím písemným souhlasem Univerzity Tomáše Bati ve Zlíně, která je oprávněna v takovém případě ode mne požadovat přiměřený příspěvek na úhradu nákladů, které byly Univerzitou Tomáše Bati ve Zlíně na vytvoření díla vynaloženy (až do jejich skutečné výše):
- beru na vědomí, že pokud bylo k vypracování diplomové/bakalářské práce využito softwaru poskytnutého Univerzitou Tomáše Bati ve Zlíně nebo jinými subjekty pouze ke studijním a výzkumným účelům (tedy pouze k nekomerčnímu využití), nelze výsledky diplomové/bakalářské práce využít ke komerčním účelům;
- beru na vědomí, že pokud je výstupem diplomové/bakalářské práce jakýkoliv softwarový produkt, považují se za součást práce rovněž i zdrojové kódy, popř. soubory, ze kterých se projekt skládá. Neodevzdání této součásti může být důvodem k neobhájení práce.

Ve Zlíně 23.5.2012

*(2) Disertační, diplomové, bakalářské a rigorózní práce odevzdané uchazečem k obhajobě musí být též nejméně pět pracovních dnů před konáním obhajoby zveřejněny k nahlížení veřejnosti v místě určeném vnitřním předpisem vysoké školy nebo není-li tak určeno, v místě pracoviště vysoké školy, kde se má konat obhajoba práce. Každý si může ze zveřejněné práce pořizovat na své náklady výpisy, opisy nebo rozmnoženiny.*

*(3) Platí, že odevzdáním práce autor souhlasí se zveřejněním své práce podle tohoto zákona, bez ohledu na výsledek obhajoby.*

*2) zákon č. 121/2000 Sb. o právu autorském, o právech souvisejících s právem autorským a o změně některých zákonů (autorský zákon) ve znění pozdějších právních předpisů, § 35 odst. 3:*

*(3) Do práva autorského také nezasahuje škola nebo školské či vzdělávací zařízení, užije-li nikoli za účelem přímého nebo nepřímého hospodářského nebo obchodního prospěchu k výuce nebo k vlastní potřebě dílo vytvořené žákem nebo studentem ke splnění školních nebo studijních povinností vyplývajících z jeho právního vztahu ke škole nebo školskému či vzdělávacího zařízení (školní dílo).*

*3) zákon č. 121/2000 Sb. o právu autorském, o právech souvisejících s právem autorským a o změně některých zákonů (autorský zákon) ve znění pozdějších právních předpisů, § 60 Školní dílo:*

*(1) Škola nebo školské či vzdělávací zařízení mají za obvyklých podmínek právo na uzavření licenční smlouvy o užití školního díla (§ 35 odst. 3). Odpírá-li autor takového díla udělit svolení bez vážného důvodu, mohou se tyto osoby domáhat nahrazení chybějícího projevu jeho vůle u soudu. Ustanovení § 35 odst. 3 zůstává nedotčeno.*

*(2) Není-li sjednáno jinak, může autor školního díla své dílo užít či poskytnout jinému licenci, není-li to v rozporu s oprávněnými zájmy školy nebo školského či vzdělávacího zařízení.*

*(3) Škola nebo školské či vzdělávací zařízení jsou oprávněny požadovat, aby jim autor školního díla z výdělku jím dosaženého v souvislosti s užitím díla či poskytnutím licence podle odstavce 2 přiměřeně přispěl na úhradu nákladů, které na vytvoření díla vynaložily, a to podle okolností až do jejich skutečné výše; přitom se přihlédne k výši výdělku dosaženého školou nebo školským či vzdělávacím zařízením z užití školního díla podle odstavce 1.*

*<sup>1)</sup> zákon č. 111/1998 Sb. o vysokých školách a o změně a doplnění dalších zákonů (zákon o vysokých školách), ve znění pozdějších právních předpisů, § 47 Zveřejňování závěrečných prací:*

*<sup>(1)</sup> Vysoká škola nevýdělečně zveřejňuje disertační, diplomové, bakalářské a rigorózní práce, u kterých proběhla obhajoba, včetně posudků oponentů a výsledku obhajoby prostřednictvím databáze kvalifikačních prací, kterou spravuje. Způsob zveřejnění stanoví vnitřní předpis vysoké školy.*

## **ABSTRAKT**

Bakalářská práce se zabývá rozšířením funkčnosti jednoduchého pneumatického manipulátoru pick-and-place, který simuluje práci třídící linky. Bylo vypracováno několik variant k jeho vylepšení o senzory. Práce dále obsahuje několik programů, na nichž jsou prezentovány nové možnosti manipulátoru.

Klíčová slova: pick-and-place, PLC, programování PLC, senzor, pneumatický pohon

# **ABSTRACT**

This thesis deals with the upgrade of a simple pneumatic pick-and-place manipulator, which simulates the work of sorting lines. There have been designed a few enhancements using sensors. Furthermore, the thesis consists several variants of control program, that present new abilities of the manipulator.

Keywords: pick-and-place, PLC, programming PLC, sensor, pneumatic drive

Chtěl bych na tomto místě poděkovat Ing. Davidu Sámkovi, Ph.D. za odborné rady při tvorbě této práce. Dále bych chtěl poděkovat Ing. Jiřímu Šálkovi, který vyrobil potřebné díly.

Prohlašuji, že odevzdaná verze bakalářské/diplomové práce a verze elektronická nahraná do IS/STAG jsou totožné.

# **OBSAH**

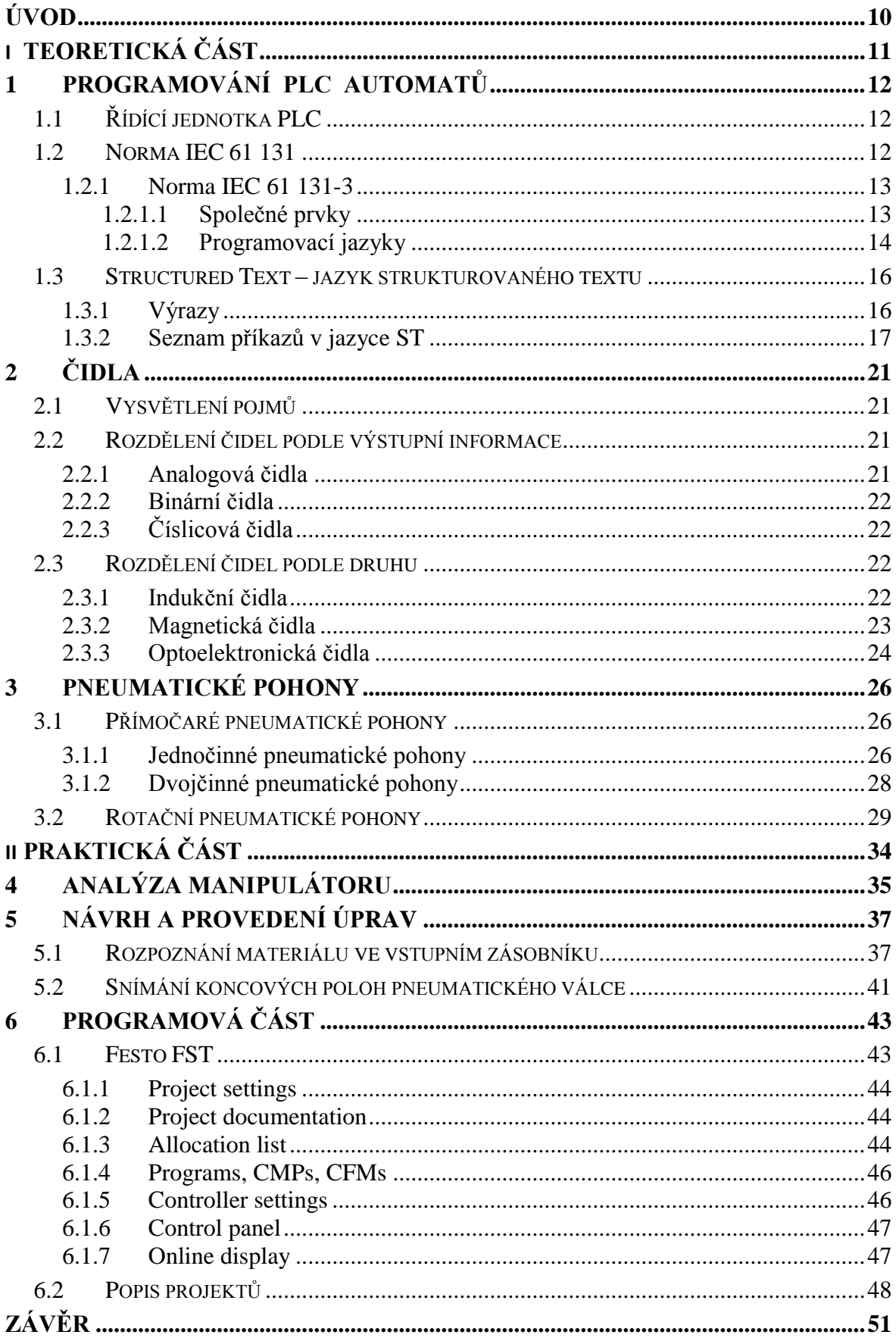

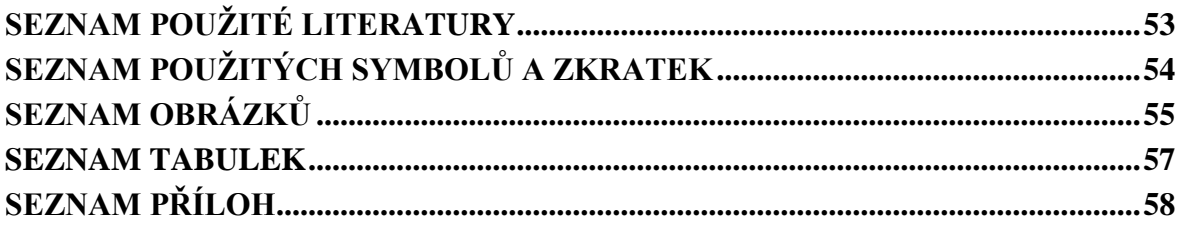

# <span id="page-9-0"></span>**ÚVOD**

V technické praxi se od 60. let minulého století setkáváme s automaty nahrazujícími práci člověka v obtížném prostředí. Tyto automatické stroje nazýváme roboty. Toto zařízení samostatně vykonává činnost dle příkazů člověka – od jednoduchý až po značně složité. Robotizací nazýváme seskupování strojů a robotů na automatizovaných technologických pracovištích. Průmyslové roboty a manipulátory odstraňují těžkou fyzickou námahu člověka. Např. manipulace s materiálem, sklady, slévárny, lisovny. Nahrazují člověka při výzkumných pracích v podzemí, na dně řek a moří, v kosmu. Průmyslový robot může sloužit jako výrobní zařízení nebo být součástí technologických celků v integrovaných výrobních úsecích a pružných výrobních systémech.

Manipulátor, univerzální podávací zařízení, automatická ruka či robot nahrazují stále více lidského činitele při manipulaci s materiálem.

Při spojení s výrobními stroji jsou využívány v celé řadě technologických operací.

Průmyslové roboty a manipulátory slouží k rozsáhlé automatizaci technologických procesů ve vyspělé společnosti.

# <span id="page-10-0"></span>I. TEORETICKÁ ČÁST

# <span id="page-11-0"></span>**1 PROGRAMOVÁNÍ PLC AUTOMATŮ**

# <span id="page-11-1"></span>**1.1 Řídící jednotka PLC**

Programovatelné logické automaty PLC (z anglického Programmable Logic Controller) mají podobnou strukturu jako mikropočítače, jsou však orientované na interaktivní binární řízení v reálném čase. PLC obsahuje centrální jednotku s procesorem a operační pamětí, programovou paměť, jednotky vstupů a výstupů, napájecí zdroj a další jednotky. Na rozdíl od pevně nastavených řídících systémů, jejichž řídící program je dán zapojením, je řídící algoritmus PLC uložen v programové paměti, kterou je možné vyměnit za paměť s jiným programem. [\[1\]](#page-52-1)

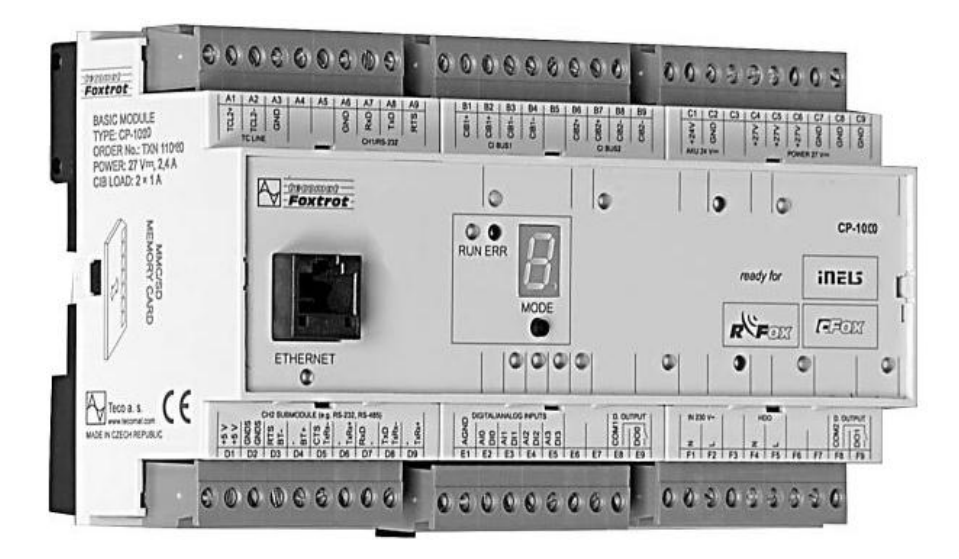

*Obr. 1. PLC Tecomat Foxtrot [\[5\]](#page-52-2)*

# <span id="page-11-2"></span>**1.2 Norma IEC 61 131**

Norma IEC 61 131 je mezinárodně uznávaný standard pro programování PLC jednotek. Není závislá na žádné organizaci a firmě. Určuje technické i programové vybavení systému. [\[4\]](#page-52-3)

V ČR byla norma přijata pod následujícími čísly a názvy:

ČSN EN 61 131-1 Programovatelné řídicí jednotky - Část 1: Všeobecné informace

ČSN EN 61 131-2 Programovatelné řídicí jednotky - Část 2: Požadavky na zařízení a zkoušky

ČSN EN 61 131-3 Programovatelné řídicí jednotky - Část 3: Programovací jazyky

ČSN EN 61 131-4 Programovatelné řídicí jednotky - Část 4: Podpora uživatelů

ČSN EN 61 131-5 Programovatelné řídicí jednotky - Část 5: Komunikace

ČSN EN 61 131-7 Programovatelné řídicí jednotky - Část 7: Programování fuzzy řízení

Jazyky pro programování určuje norma IEC 61 131-3.

Normu vyvíjel tým patřící do skupiny SC65B WG7 mezinárodní standardizační komise IEC (International Electrotechnical Comission). Výsledkem je specifická syntaxe a sémantika unifikovaného souboru programovacích jazyků, včetně obecného softwarového modelu a strukturujícího jazyka. Normu bere většina firem jako závaznou vnitřní směrnici pro vývoj PLC jednotek. [\[4\]](#page-52-3)

## <span id="page-12-0"></span>**1.2.1 Norma IEC 61 131-3**

Dělí se na dvě základní části: [\[4\]](#page-52-3)

- Společné prvky
- Programovací jazyky

## <span id="page-12-1"></span>*1.2.1.1 Společné prvky*

### **Typy dat**

Definovány jsou základní typy dat. Vyvarujeme se tím chybám na začátku projektu. Nejpoužívanější datové typy jsou BOOL, BYTE, WORD, INT, REAL, DATE, TIME, STRING, atd. Od těchto se pak odvozují další tzv. odvozené datové typy. [\[4\]](#page-52-3)

### **Konfigurace, zdroje a úlohy**

Konfigurace je řízení určitého problému na nejvyšší softwarové úrovni. Liší se podle značky a hardwarového vybavení a řešení. [\[4\]](#page-52-3)

#### **Funkce**

Standardní funkce určuje norma IEC 61 131-3. Např. ADD pro sčítání, ABS pro absolutní hodnotu, SQRT pro odmocninu. Pokud se definují nové uživatelské funkce tak se mohou užívat opakovaně. [\[4\]](#page-52-3)

### <span id="page-13-0"></span>*1.2.1.2 Programovací jazyky*

Standardem jsou čtyři programovací jazyky. Jsou přesně definovány normou. [\[4\]](#page-52-3)

Dělí se na dvě základní skupiny: [\[4\]](#page-52-3)

## **Textové jazyky**

IL - Instruction List - jazyk seznamu instrukcí

ST -Structured Text - jazyk strukturovaného textu

#### **Grafické jazyky:**

LD - Ladder Diagram - jazyk příčkového diagramu (jazyk kontaktních schémat)

FBD - Function Block Diagram - jazyk funkčního blokového schématu

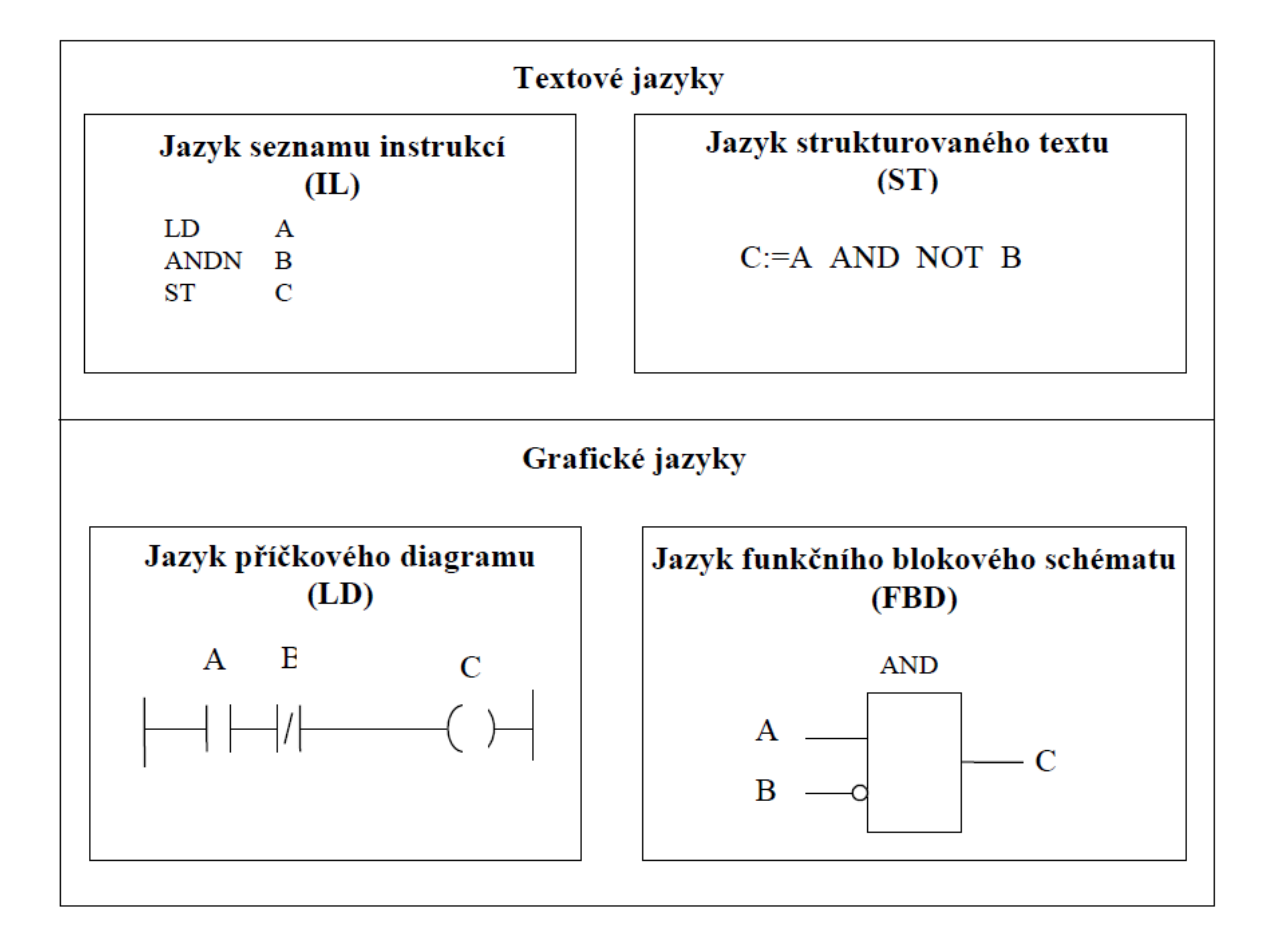

*Obr. 2. Příklad funkce ANDN ve čtyřech jazycích* [\[4\]](#page-52-3)

Programovací jazyk si volí programátor dle svého uvážení. Záleží na jeho praxi v konkrétním jazyce a účelu programu. [\[4\]](#page-52-3)

Všechny čtyři jazyky jsou navzájem provázány. [\[4\]](#page-52-3)

# **LD - Ladder Diagram - jazyk příčkového diagramu**

- Původ v USA
- Nazýván také jazykem kontaktních schémat, Program je zapsán sítí propojených grafických prvků.

# **IL - Instruction List - jazyk seznamu instrukcí**

- Evropský protějšek LD
- Připomíná assembler, programová organizační jednotka je složena ze sekvence instrukcí

## **FBD - Function Block Diagram - jazyk funkčního blokového schématu**

- Vyjadřuje program jako vzájemně provázaný grafický blok
- Každý výrobce nabízí odlišný soubor bloků

## **ST - Structured Text - jazyk strukturovaného textu**

- Vychází z jazyků Ada, Pascal a C
- Nejvýkonnější jazyk, obsahuje prvky moderního programovacího jazyka včetně větvení a iterační smyčky

# <span id="page-15-0"></span>**1.3 Structured Text – jazyk strukturovaného textu**

ST algoritmu se dělí na jednotlivé příkazy (statements). Příkazy se používají pro výpočet a přiřazení hodnot, řízení toku vykonávání programu a pro volání resp. ukončení programové organizační jednotky. Výraz je část příkazu, která vypočítává hodnotu. Pro provedení příkazů je zapotřebí výpočtů výrazů. [\[4\]](#page-52-3)

# <span id="page-15-1"></span>**1.3.1 Výrazy**

Výraz se skládá z operátorů a operandů. Operandem může být literál, proměnná, volání funkce nebo jiný výraz. Operátory jsou vypsané v tabulce. [\[4\]](#page-52-3)

| Operátor         | <b>Operace</b>            | <b>Priorita</b> |
|------------------|---------------------------|-----------------|
|                  | Závorky<br>Nejvyšší       |                 |
| $**$             | Umocňování                |                 |
|                  | Znaménko                  |                 |
| <b>NOT</b>       | Doplněk                   |                 |
| $\ast$           | Násobení                  |                 |
|                  | Dělení                    |                 |
| <b>MOD</b>       | Modulo                    |                 |
| Sčítání<br>+     |                           |                 |
|                  | Odčítání                  |                 |
| $<, >, \leq, >=$ | Porovnání                 |                 |
|                  | Rovnost                   |                 |
| <>               | Nerovnost                 |                 |
| &, AND           | Booleovské AND            |                 |
| <b>XOR</b>       | Booleovské exkluzivní OR  |                 |
| OR               | Booleovské OR<br>Nejnižší |                 |

*Tab. 1. Přehled operátorů* [\[4\]](#page-52-3)

#### <span id="page-16-0"></span>**1.3.2 Seznam příkazů v jazyce ST**

Seznam příkazů v jazyce ST se nachází v tabulce. Příkaz se ukončuje středníkem. Znak konce řádku znamená totéž jako znak mezery. [\[4\]](#page-52-3)

| Příkaz        | Popis                                         | Příklad                                                                                        | Poznámka                                                                                           |
|---------------|-----------------------------------------------|------------------------------------------------------------------------------------------------|----------------------------------------------------------------------------------------------------|
| $:=$          | Přiřazení                                     | $A := 22;$                                                                                     | Přiřazení hodnoty vypočtené na<br>pravé straně do identifikátoru na<br>levé straně                 |
|               | Volání funkčního <b>InstanceFB</b> (<br>bloku | par $1 := 10$ ,<br>$par2 := 20$ ;                                                              | Volání funkčního bloku s pře-<br>dáváním parametrů                                                 |
| IF            | Příkaz výběru                                 | IF $A > 0$ THEN<br>$B := 100$ :<br>ELSE $B := 0$ :<br>END IF:                                  | Výběr alternativy v podmíněný<br>výrazem BOOL                                                      |
| <b>CASE</b>   | Příkaz výběru                                 | <b>CASE</b> kod <b>OF</b><br>$1: A := 11$ ;<br>$2: A := 22$ ;<br>ELSE $A := 99$ ;<br>END CASE; | Výběr bloku příkazů podmíněný<br>hodnotou výrazu "koď"                                             |
| <b>FOR</b>    | Iterační příkaz<br>smyčka FOR                 | $\textbf{FOR} \text{ i } = 0 \text{ TO } 10 \text{ BY } 2$<br>DO<br>$j := j + i$ ;<br>END FOR: | Vícenásobná smyčka bloku<br>příkazů s počáteční a koncovou<br>podmínkou a hodnotou inkre-<br>mentu |
| <b>WHILE</b>  | Iterační příkaz<br>smyčka WHILE               | WHILE $i > 0$ DO<br>$n := n * 2$ ;<br>END WHILE;                                               | Vícenásobná smyčka bloku<br>příkazů s podmínkou ukončení<br>smyčky na začátku                      |
| <b>REPEAT</b> | Iterační příkaz<br>smyčka REPEAT              | REPEAT<br>$k := k + i$ :<br>UNTIL $i < 20$ ;<br>END REPEAT;                                    | Vícenásobná smyčka bloku<br>příkazů s podmínkou ukončení<br>smyčky na konci                        |
| <b>EXIT</b>   | Ukončení<br>smyčky                            | EXIT;                                                                                          | Předčasné ukončení iteračního<br>příkazu                                                           |
| <b>RETURN</b> | Návrat                                        | <b>RETURN:</b>                                                                                 | Opuštění právě vykonávané<br>POU a návrat do volající POU                                          |
| ;             | Prázdný příkaz                                | ;;                                                                                             |                                                                                                    |

*Tab. 2. Seznam příkazů* [\[4\]](#page-52-3)

### **Příkaz přiřazení**

Přiřazovací příkaz nahrazuje aktuální hodnotu jednoduché nebo složené proměnné výsledkem, který vznikne po vyhodnocení výrazu. Přiřazovací příkaz se skládá z odkazu na proměnnou na levé straně, za ním následuje operátor přiřazení " $:=$ ", za kterým je uveden výraz, který se má vyhodnotit. [\[4\]](#page-52-3)

#### **Příkaz volání funkčního bloku**

Funkční bloky se volají příkazem, který se skládá ze jména instance funkčního bloku, za kterým následuje seznam pojmenovaných vstupních parametrů s přiřazenými hodnotami. Na pořadí, v němž jsou parametry v seznamu při volání funkčního bloku uvedeny, nezáleží. Při každém volání funkčního bloku nemusí být přiřazeny všechny vstupní parametry. Pokud nějakému parametru není přiřazena hodnota před voláním funkčního bloku, pak se použije hodnota naposledy přiřazená (nebo hodnota počáteční, pokud nebylo ještě provedeno žádné přiřazení). [\[4\]](#page-52-3)

#### **Příkaz IF**

Příkaz IF specifikuje, že se má provádět skupina příkazů jedině v případě, že se přiřazený Booleovský výraz vyhodnotí jako pravdivý (TRUE). Pokud je podmínka nepravdivá, pak se neprovádí buď žádný příkaz anebo se provádí skupina příkazů, které jsou uvedeny za klíčovým slovem ELSE (nebo za klíčovým slovem ELSIF, pokud jemu přiřazená podmínka je pravdivá). [\[4\]](#page-52-3)

#### **Příkaz CASE**

Příkaz CASE obsahuje výraz, který se vyhodnotí do proměnné typu INT (to je tzv. "selektor"), a dále seznam skupin příkazů, kde každá skupina je označena jedním nebo více přirozenými čísly nebo rozsahem přirozených čísel. Tím je vyjádřeno, že se bude provádět první skupina příkazů, do jejíchž mezí patří vypočítaná hodnota selektoru. Pokud se vypočítaná hodnota nehodí ani do jedné skupiny příkazů, provede se sekvence příkazů, které jsou uvedeny za klíčovým slovem ELSE (pokud se v příkazu CASE vyskytuje). Jinak se neprovede žádná sekvence příkazů. [\[4\]](#page-52-3)

### **Příkaz FOR**

Příkaz FOR se používá, pokud počet iterací může být určen předem, jinak se používají konstrukce WHILE nebo REPEAT. [\[4\]](#page-52-3)

Příkaz FOR indikuje, že sekvence příkazů se má provádět opakovaně až do výskytu klíčového slova END\_FOR, přičemž se zvyšují hodnoty řídicí proměnné smyčky FOR. Řídicí proměnná, počáteční hodnota a koncová hodnota jsou výrazy stejného typu integer (SINT, INT nebo DINT) a nesmí se měnit vlivem jakéhokoli z opakovaných příkazů. Příkaz FOR zvyšuje nebo snižuje hodnotu řídicí proměnné cyklu od počáteční do koncové hodnoty, a to po přírůstcích určených hodnotou výrazu (defaultně je tento přírůstek roven jedné). Test ukončovací podmínky se provádí na začátku každé iterace, takže pokud počáteční hodnota řídicí proměnné cyklu překročí hodnotu koncovou, sekvence příkazů se neprovede. [\[4\]](#page-52-3)

#### **Příkaz WHILE**

Příkaz WHILE způsobí, že se sekvence příkazů až do klíčového slova END\_WHILE bude provádět opakovaně, až do té doby, dokud není přiřazený booleovský výraz nepravdivý. Pokud je přiřazený booleovský výraz na začátku nepravdivý, pak se sekvence příkazů neprovede vůbec. Smyčka FOR.... END\_FOR se dá přepsat použitím konstrukce WHILE … END\_WHILE. [\[4\]](#page-52-3)

#### **Příkaz REPEAT**

Příkaz REPEAT způsobí, že se sekvence příkazů až do klíčového slova UNTIL bude provádět opakovaně (a alespoň jednou) až do té doby, dokud není přiřazený booleovský výraz pravdivý. Smyčka WHILE…END\_WHILE se dá přepsat použitím konstrukce REPEAT  $\ldots$  END REPEAT. [\[4\]](#page-52-3)

#### **Příkaz EXIT**

Příkaz EXIT se používá pro ukončení iterací před splněním ukončovací podmínky.

Pokud je příkaz EXIT umístěn uvnitř vnořené iterační konstrukce (příkazy FOR, WHILE, REPEAT), odchod nastane z nejhlubší smyčky, ve které je EXIT umístěn, tzn. že se řízení předá na další příkaz za prvním ukončením smyčky (END\_FOR, END\_WHILE, END\_REPEAT), který následuje za příkazem EXIT. [\[4\]](#page-52-3)

## **Příkaz RETURN**

Příkaz RETURN se používá k opuštění funkce, funkčního bloku nebo programu před jeho dokončením. [\[4\]](#page-52-3)

V případě použití příkazu RETURN ve funkci je potřebné nastavit výstup funkce (proměnnou, která se jmenuje stejně jako funkce) před provedením příkazu RETURN. V opačném případě nebude výstupní hodnota funkce definována. [\[4\]](#page-52-3)

Pokud bude příkaz RETURN použit ve funkčním bloku, měl by programátor zajistit nastavení výstupních proměnných funkčního bloku před provedením příkazu. Nenastavené výstupní proměnné budou mít hodnotu odpovídající inicializační hodnotě pro příslušný datový typ nebo hodnotu nastavenou v předchozím voláním funkčního bloku. [\[4\]](#page-52-3)

# <span id="page-20-0"></span>**2 ČIDLA**

Posláním těchto přístrojů je získat informace o průběhu procesu. Dále tuto informaci převádějí na vhodný výstupní signál, kterému rozumí řídící jednotka.

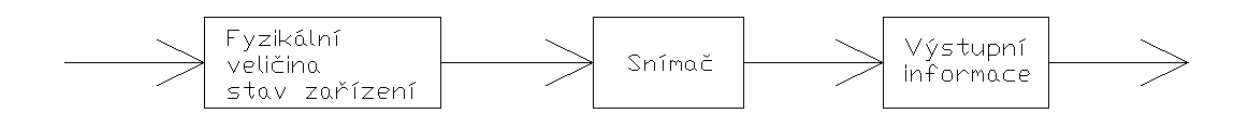

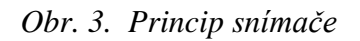

# <span id="page-20-1"></span>**2.1 Vysvětlení pojmů**

Slova čidlo, senzor a snímač se často nesprávně zaměňují.

Pojem čidlo představuje funkční jednotku, která detekuje určité fyzikální zákony. Slovo senzor je převzato z anglického *sensor* znamená totéž co čidlo.

Snímač znamená kompaktní celek. Obsahující samotné čidlo, držák, kabeláž a popřípadě měnič signálu.

# <span id="page-20-2"></span>**2.2 Rozdělení čidel podle výstupní informace**

# <span id="page-20-3"></span>**2.2.1 Analogová čidla**

Analogové čidla snímají mechanické veličiny, např. délku posuvu části stroje nebo elektrické veličiny jako napětí, proud, výkon a převádějí tyto snímané veličiny na elektrické signály, a to napěťové nebo proudové. [\[1\]](#page-52-1)

Po připojení čidla signálu na měřidlo a kalibrace stupnice měřidla vznikne měřicí přístroj snímané veličiny. [\[1\]](#page-52-1)

Kalibrace spočívá ve zjištění vztahu mez hodnotami měřené veličiny a stupnicí a označení stupnice odpovídajícími hodnotami. Při nepřímém měření, např. při měření rychlosti větru pomocí měření odporu žhaveného drátu ochlazovaného proudícím vzduchem, může být stupnice kalibrována (cejchována) přímo v jednotkách měřené veličiny, např. v jednotkách rychlosti, tj. m/s. [\[1\]](#page-52-1)

#### <span id="page-21-0"></span>**2.2.2 Binární čidla**

Binární čidla mají binární výstupní signál, např. sepnuté/rozpojené kontakty, napětí 0 V/ 10 V nebo proud 0 mA/ 20 mA. Binární snímače většinou vyhodnocují, zda je snímaná analogová veličina pod nastavenou prahovou úrovní nebo nad ní. Binární snímače mohou mít podobu mechanických spínačů nebo elektronických prahových spínačů. Při překročení prahové úrovně např. prahový spínač přepne do stavu 1 a při návratu spínané veličiny zpět pod prahovou úroveň přepne zpět do stavu 0. Diference mezi přepínací úrovní snímané veličiny pro přepnutí z 0 do 1 a přepínací úrovní pro přepnutí z 1 do 0 se nazývá přepínací diference. [\[1\]](#page-52-1)

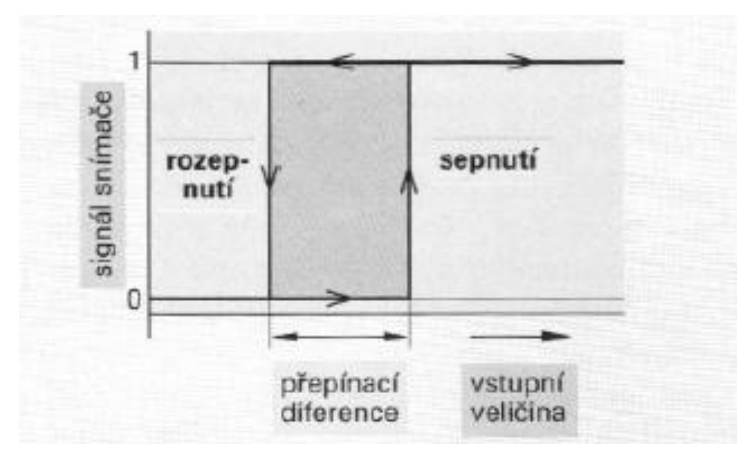

*Obr. 4. Přepínací diference* [\[1\]](#page-52-1)

## <span id="page-21-1"></span>**2.2.3 Číslicová čidla**

Číslicové čidla (digitální senzory) mají číslicový výstupní signál, který je číslicovým kódem snímané veličiny, např. dráhy, doby nebo energie. Některé snímače digitalizují s pomocí mikroprocesoru snímanou analogovou veličinu, např. obrazové snímače digitalizují obrazový signál, který pak slouží k posouzení tvaru snímaného tělesa. [\[1\]](#page-52-1)

### <span id="page-21-2"></span>**2.3 Rozdělení čidel podle druhu**

V dnešní době existuje nepřeberné množství druhů čidel. Zde jsou zmíněny pouze čidla, se kterými se pracuje v praktické části.

#### <span id="page-21-3"></span>**2.3.1 Indukční čidla**

Reagují na přiblížení kovového předmětu k cívce čidla. Cívka tvoří indukčnost rezonujícího kmitavého obvodu LC. Přiblížením kovového předmětu se změní magnetický tok a tím celková indukčnost obvodu a jeho rezonanční kmitočet. Výstupní signál se tím utlumí. Tento signál je zesílen, usměrněn, vyhlazen a přiveden na prahový přepínací obvod, který se přepne do jiného stavu. Výstupem může být také dvouhodnotový signál indikující stavem 1 přiblížení kovového předmětu. [1]

Jsou odolné proti prachu, nečistotám a otřesům a reagují na všechny kovy. Pracují se spínacími kmitočty až do 3 000 sepnutím sekundu a s přesností zachování přepínací vzdálenosti pro tentýž předmět asi 1%. [\[1\]](#page-52-1)

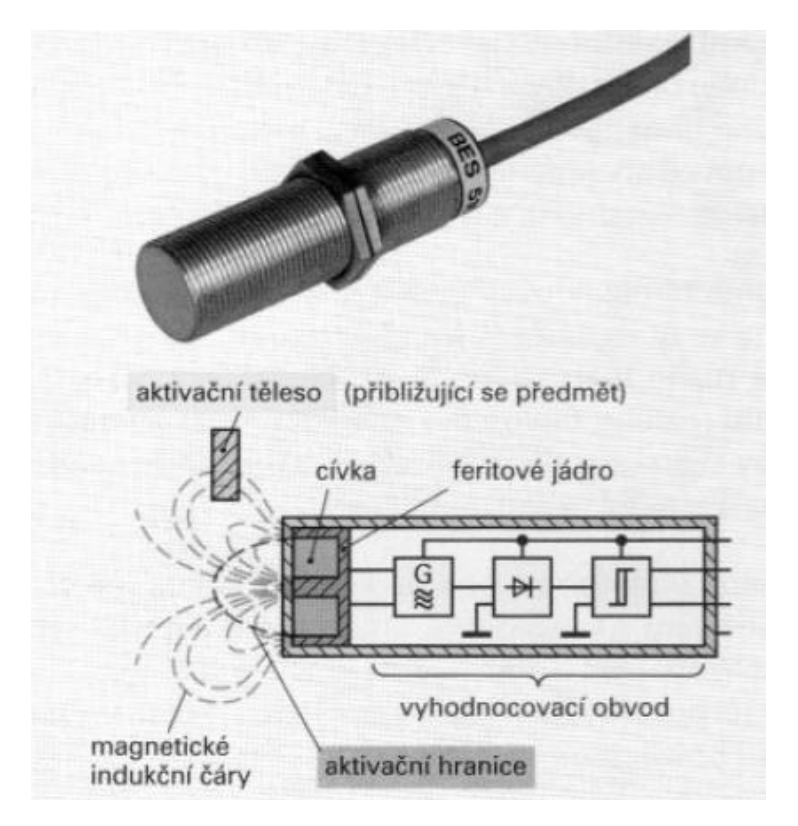

*Obr. 5. Indukční snímač* [\[1\]](#page-52-1)

### <span id="page-22-0"></span>**2.3.2 Magnetická čidla**

Jedná se o snímače založené na principu snímání změn magnetického pole. Jako čidlo se používá konstantní spínač (jazýčkové relé) Hallova sonda, případně magnetorezistor. Jazýčkové relé pracuje na principu skokové změny odporu v závislosti na změně polohy magnetického pole. Nejčastěji je používané na snímání polohy pneumatických válců. Konstrukčně se jedná o dva kontakty, které jsou zatavené ve skleněné trubičce, naplněné inertním plynem. Po přiblížení pístu válce s permanentním magnetem se působením vnějšího magnetického pole jazýčky zmagnetizují, na jejich volných koncích se objeví opačné magnetické póly. Ty se vzájemně přitáhnou a kontakt se spojí. [\[3\]](#page-52-4)

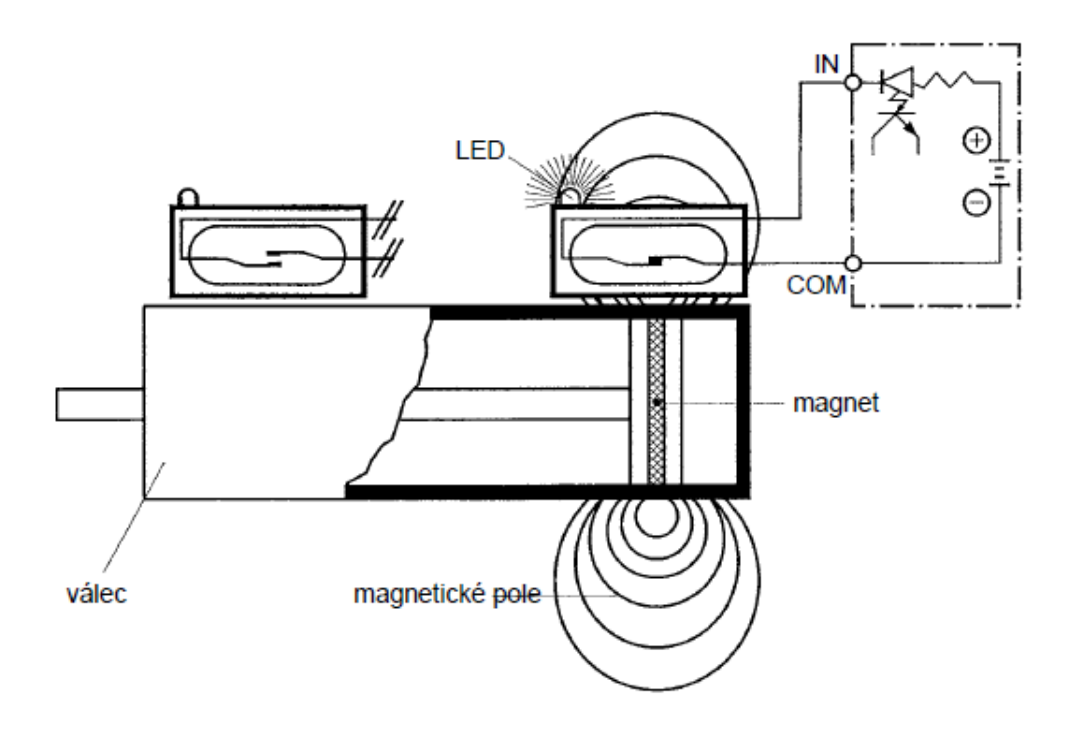

*Obr. 6. Princip magnetického čidla s jazýčkovým relé* [\[3\]](#page-52-4)

### <span id="page-23-0"></span>**2.3.3 Optoelektronická čidla**

Jsou to důležité komponenty automatizované výroby. Všude tam, kde musí být bezdotykově rozpoznány objekty ve větších vzdálenostech, se používají optoelektronické snímače. Na trhu jsou různé fyzikální principy ve velkém množství provedení. Proto se dají rozpoznat téměř všechny objekty v nejrůznějších oblastech použití. [\[3\]](#page-52-4)

#### **Jednocestné světelné závory**

Sestavují se ze samostatného vysilače a přijímače. Při přerušení optického signálu je obvod sepnut. Lze dosahovat velkých vzdáleností. Seřízení je náročnější, kvůli přesnému nasměrování vysílače a přijímače. [\[6\]](#page-52-5)

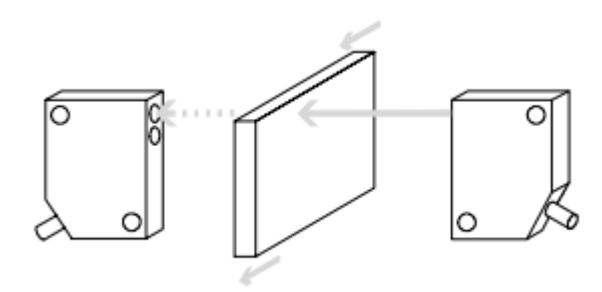

*Obr. 7. Světelná závora* [\[6\]](#page-52-5)

### **Reflexní světelná závory**

Vysilač i přijímač je spojen do jednoho objektu. Vyslaný paprsek se odráží zpět. Pomocí autokorelačního principu lze sledovat i průhledné materiály např. PMMA. Vysilač svítí paprsek, který projde polopropustným zrcadlem a polarizačním filtrem. Na odrazce se odrazí. Při cestě zpět projde filtrem. Polopropustné zrcadlo směřuje odražený paprsek na přijímač. Vysílaný a přijímaný paprsek se překrývá. Měření je přesné. Snímaný předmět může přerušit paprsek vodorovně i svisle. Není zde žádná mrtvá oblast. Nevýhodou je malý dosah. [\[6\]](#page-52-5)

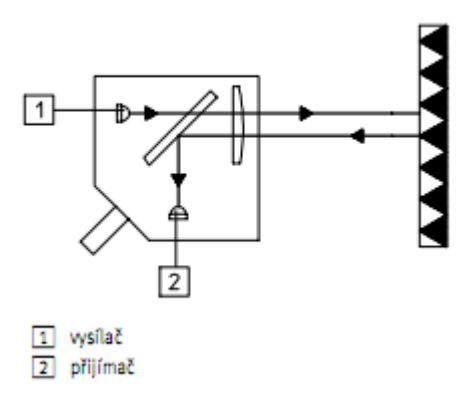

*Obr. 8. Autokorelační princip* [\[6\]](#page-52-5)

# <span id="page-25-0"></span>**3 PNEUMATICKÉ POHONY**

Pneumatické pohony přeměňují energii stlačeného vzduchu na energii mechanickou.

Vynikají relativně vysokými výkony vzhledem ke své velikosti. Mají velké rozběhové momenty. Jelikož je vzduch stlačitelný, tak vydrží přetížení. Mohou se používat v nebezpečných provozech. Jsou lehce opravitelné. Otáčky jsou ale velmi závislé na zatížení motoru. Nejpoužívanější pneumatické motory jsou pístové, lamelové a turbínové. [\[1\]](#page-52-1)

## <span id="page-25-1"></span>**3.1 Přímočaré pneumatické pohony**

Dle konstrukce se dělí na jednočinné, kdy tlak působí pouze na jednu stranu pístu a dvojčinné, tlak působí na obě strany válce.

## <span id="page-25-2"></span>**3.1.1 Jednočinné pneumatické pohony**

#### **Jednočinné pneumatické válce**

Síla vyvinutá tlakem vzduchu na plochu pístu jednočinného válce působí pouze v jednom směru. Podle provedení válce ji lze využít jako sílu tažnou nebo jako sílu tlačnou. Po přerušení přívodu stlačeného vzduchu do válce je pístnice vrácena do výchozí polohy silou pružiny. Existují dvě základní provedení jednočinných válců: [2]

s pístnicí v klidové poloze zasunutou

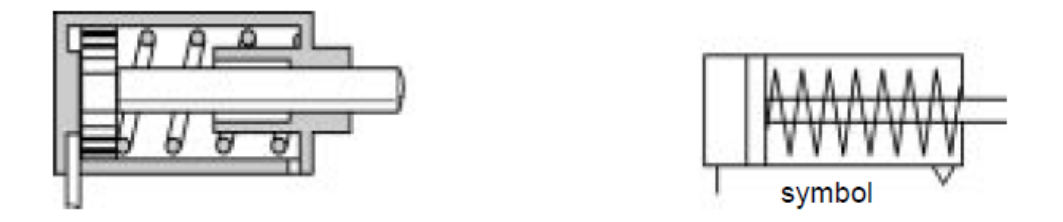

*Obr. 9. Jednočinný pneumatický válec s pístnicí v klidové polo-ze zasunutou*  [2]

s pístnicí v klidové poloze vysunutou

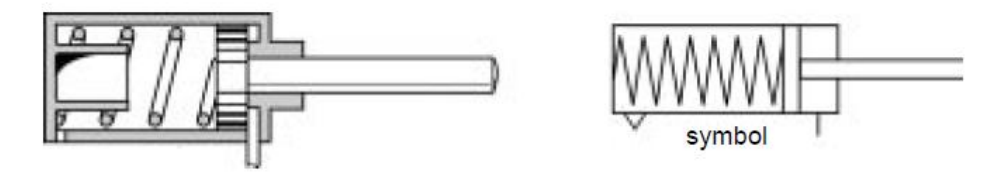

*Obr. 10. Jednočinný pneumatický válec s pístnicí v klidové poloze vysunutou* [2]

Jednočinné pneumatické válce je možné použít k upínání polotovarů, jako vyhazovače u různých přípravků, k podávání polotovarů, jejich zvedání a k realizaci řady dalších operací. Ve srovnání s dvojčinnými pneumatickými válci stejných rozměrů mají menší spotřebu vzduchu. Síla šroubové pružiny působí proti síle vyvinuté tlakem vzduchu na plochu pístu, takže využitelná síla je menší o sílu pružiny. Doraz ve válci brání dosednutí závitů pružiny. Šroubová pružina má také svoji délku, proto jsou jednočinné válce proti dvojčinným válcům se stejným průměrem a zdvihem delší. [2]

#### **Membránový válec**

U membránového válce je tlakem vzduchu prohýbána membrána. Průhyb membrány se přenáší na lineární pohyb pístnice. Zpětný pohyb zajišťuje buď napružení membrány, vnější síla nebo vratná pružina. Výška zdvihu rovných membrán bývá do 40 mm a u vlnitých membrán až 80 mm. [\[1\]](#page-52-1)

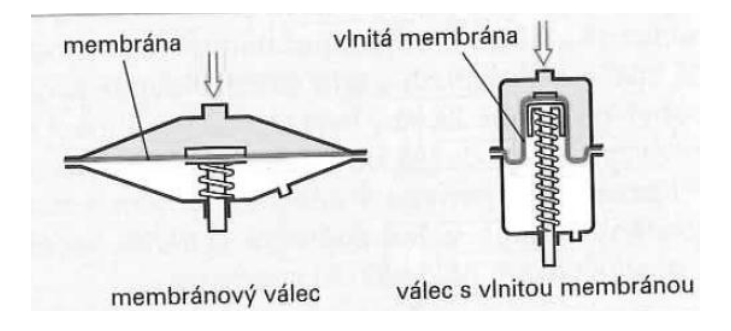

*Obr. 11. Membránové válce* [\[1\]](#page-52-1)

#### <span id="page-27-0"></span>**3.1.2 Dvojčinné pneumatické pohony**

#### **Dvojčinné pneumatické válce**

Jedná se o pneumatické válce, kde síla vyvinutá tlakem vzduchu na plochu pístu působí podle přívodu vzduchu střídavě v obou směrech pohybu pístu. Dvojčinné pneumatické válce se používají tam, kde mechanizmus i při zpětném pohybu má vykonávat práci. Zdvih dvojčinných pneumatických válců je teoreticky omezen pouze s ohledem na průhyb a vzpěrnou délku pístnice. [2]

Při zasouvání pístnice vyvinou dvojčinné pneumatické válce menší sílu než při vysouvání, protože účinná plocha pístu je menší o plochu danou průměrem pístnice. To je třeba vzít v úvahu, pokud má válec pracovat se stejným zatížením pístnice v obou směrech. [2]

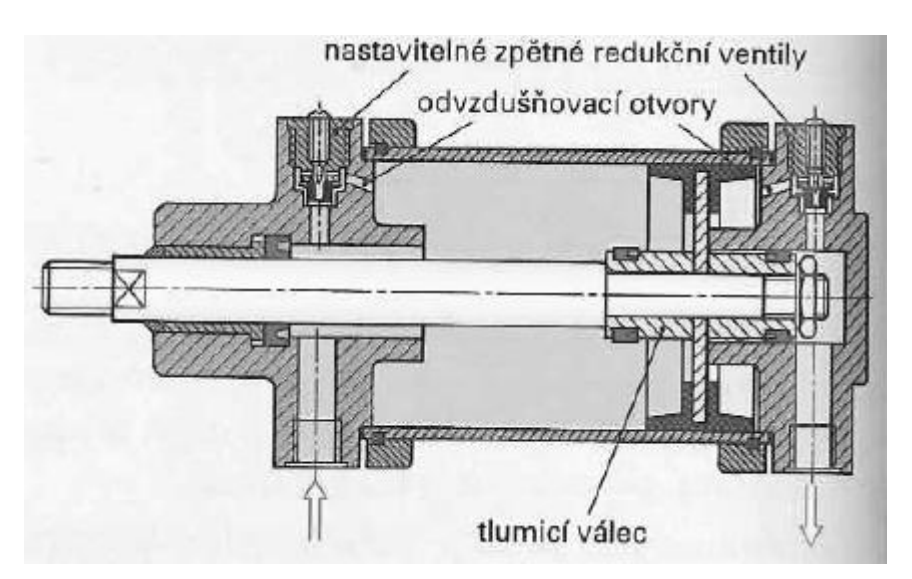

*Obr. 12. Dvojčinný pneumatický válec s oboustranným tlumením*  [\[1\]](#page-52-1)

#### **Pneumatický válec s průchozí pístnicí**

Tyto pneumatické válce nejsou citlivé na radiální zatížení pístnice, protože pístnice je uložena ve dvou ložiskách. Kromě toho lze na volný konec pístnice upevnit narážku pro aktivaci koncových spínačů. Síla pneumatického válce je stejná v obou směrech pohybu, protože obě strany pístu mají shodnou plochu. [2]

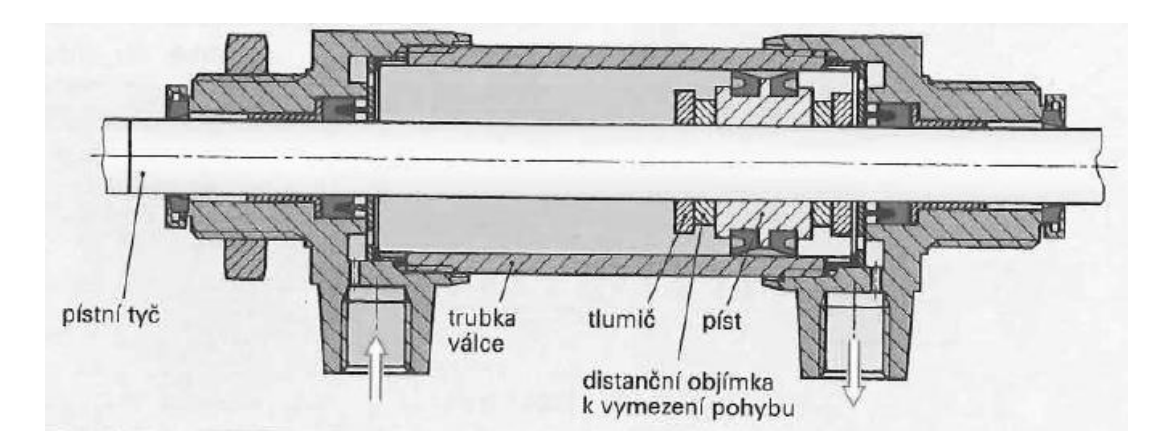

*Obr. 13. Pneumatický válec s průchozí pístnicí* [\[1\]](#page-52-1)

# <span id="page-28-0"></span>**3.2 Rotační pneumatické pohony**

## **Axiální pístové pohony**

Sestaven ze 4 až 5 pístů, jejichž osy jsou navzájem rovnoběžné. Pohyb se na hnanou hřídel přenáší pomocí kyvného kotouče. Kyvný kotouč je uložen kose na šikmo lomeném konci hnané hřídele. Tlak je rozložen vždy alespoň na dva písty. Rychlost a smysl otáčení lze měnit rotačním rozvodovým šoupátkem. Pomocí planetové převodovky lze snížit otáčky. [\[1\]](#page-52-1)

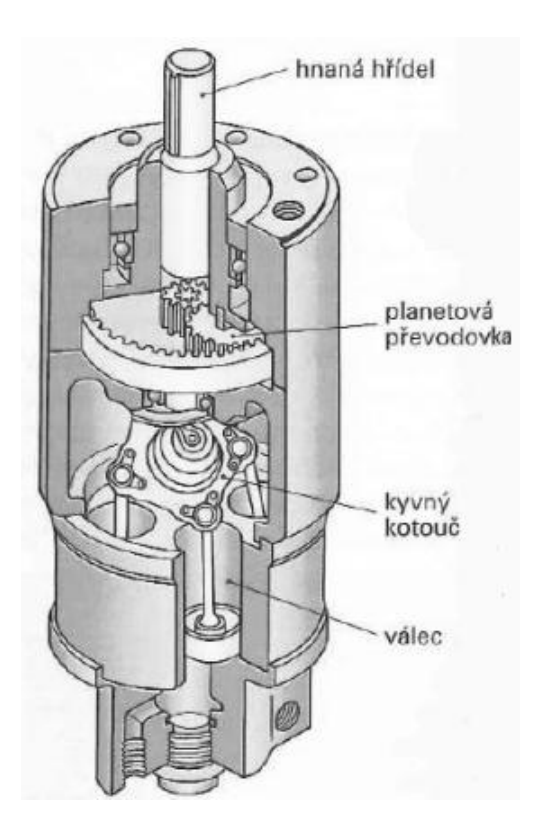

*Obr. 14. Axiální pístový pohon* [\[1\]](#page-52-1)

## **Radiální pístové pohony**

Válce jsou uspořádány hvězdicově. Písty pohánějí klikovou hřídel pomocí ojnic. Smysl otáčení rozvodové hřídele je shodný se smyslem otáčení rotačního rozvodového šoupátka. [\[1\]](#page-52-1)

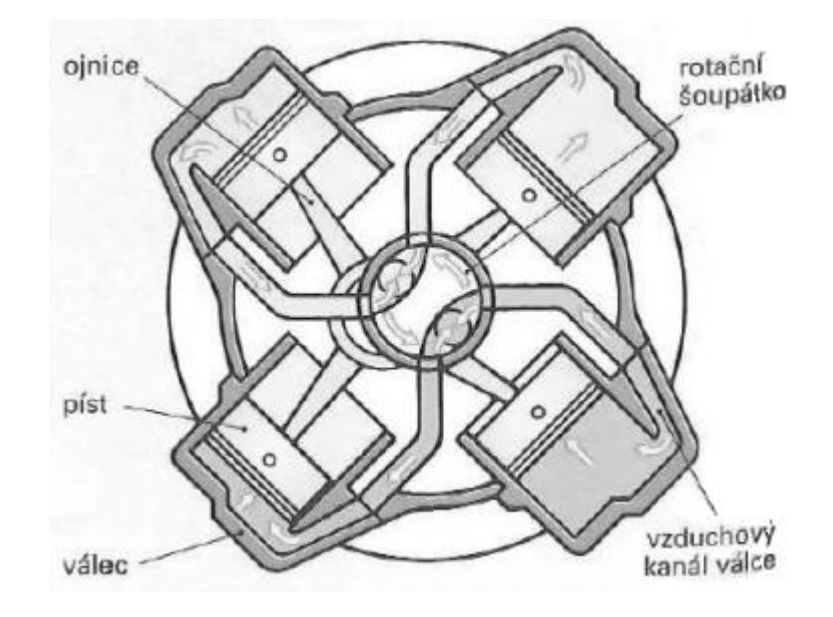

*Obr. 15. Radiální pístový pohon* [\[1\]](#page-52-1)

#### **Lamelové pohony**

Lamelové pohony obsahují hlavně válec a rotor s čelními víky. Rotor má podélné radiální drážky pro plastové lamely. Protože je osa rotace rotoru odlišná od osy válcového rotoru a je s ní rovnoběžná, má prostor mezi oběma válci srpkovitý průřez a je výsuvnými lamelami rozdělen do více komor. V závislosti na natočení rotoru jsou lamely různě zasunuty do drážek a vytvářejí v každé z komor dvě stěny, z nichž větší stěna je od menší stěny vždy ve směru otáčení rotoru. Na tuto větší stěnu působí větší tlak vzduchu a výsledná obvodová síla pohání rotor. Lamely jsou odstředivými silami tlačeny ke stěnám válce a utěsňují vzájemně sousední komory. Při rozběhu motoru zajišťují přítlak lamel péra v drážkách pod nimi nebo stlačený vzduch proudící pod lamely drážkami vyfrézovanými v čelním víku rotoru. [\[1\]](#page-52-1)

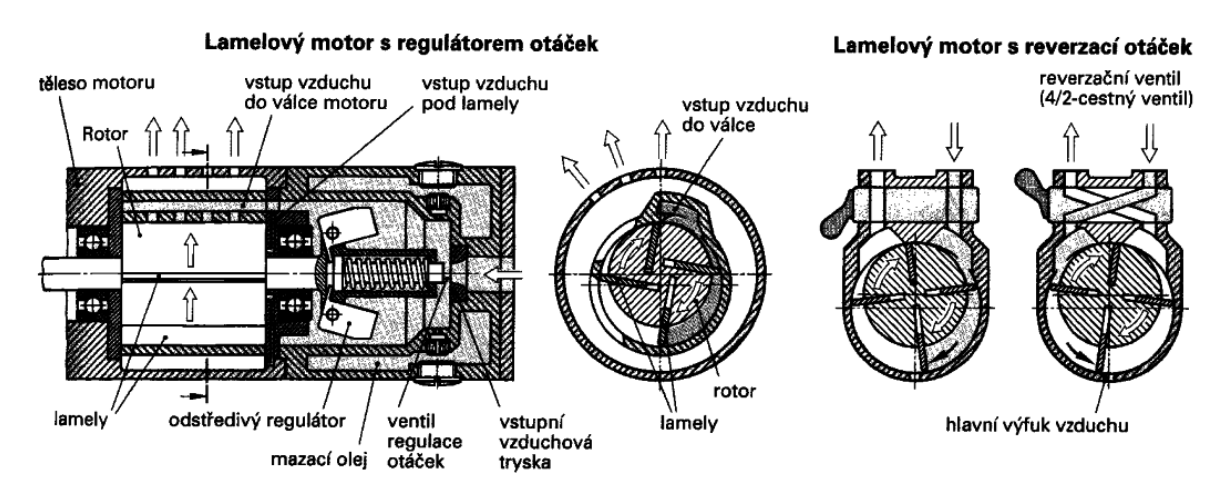

*Obr. 16. Pneumatický lamelový pohon* [\[1\]](#page-52-1)

#### **Turbínový pohon**

Rotor je poháněn stlačeným vzduchem proudícím většinou z trysky na jeho lopatky. Dělí se na axiální, radiální, tangenciální turbíny a turbíny s volným prouděním. Používá se na vysokootáčkové nástroje. Motor dosahuje 350 000 až 450 000 otáček za minutu. [\[1\]](#page-52-1)

#### **Kyvné křídlové pohony**

Stlačený vzduch působí na jednu nebo dvě plochy křídla (lamely, lopatky), spojeného s hřídelí, uloženou ve valivých ložiskách. Obvod křídla (lamely, lopatky) je proti tělesu pohonu utěsněn trojrozměrným elastomerovým těsněním. Kyvné pohony tohoto typu mají většinou těleso válcového tvaru, vyrobené z hliníkových slitin. Výstupní členy (hřídele,

příruby) těchto pohonů konají otáčivý pohyb kyvný v rozsahu 90°, 180° a 270°. Volný konec průchozí hřídele lze spojit s nástavcem pro upevnění snímačů polohy, s nástavcem s přestavitelnými dorazy pro omezení úhlu kyvu hřídele nebo kombinací obou nástavců. [2]

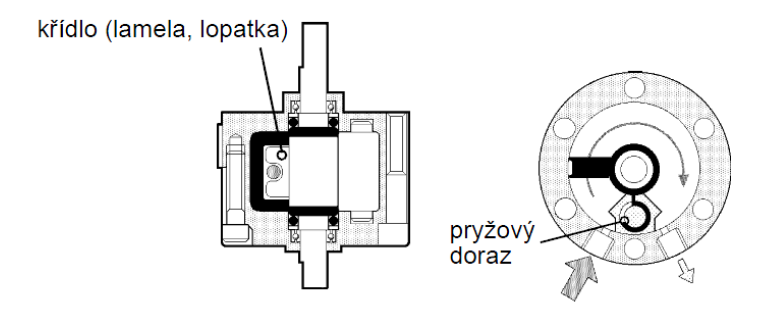

*Obr. 17. Kyvný pohon s rotorem a jedním křídlem s úhlem 270°* [2]

## **Kyvné pohony s ozubeným hřebenem a pastorkem**

Hřídel pohonu, uložená ve valivých ložiskách, tvoří s pastorkem jeden celek. Do ozubení pastorku zabíhá ozubení tyče, přesouvané do koncových poloh písty. Na tělese pohonu jsou drážky pro upevnění snímačů polohy. Výstupní hřídele těchto motorů konají otáčivý pohyb kyvný v rozsahu 90° nebo 180°. Ve srovnání s pohony s rotorem s křídlem dosahují větších krouticích momentů. [2]

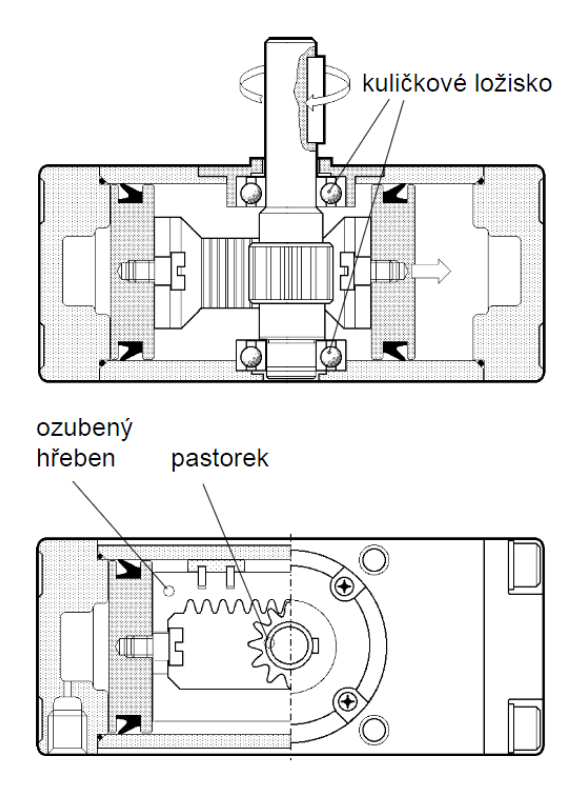

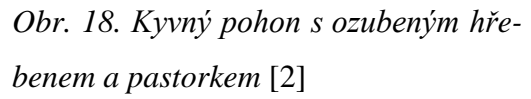

# <span id="page-33-0"></span>**II. PRAKTICKÁ ČÁST**

# <span id="page-34-0"></span>**4 ANALÝZA MANIPULÁTORU**

Zařízení funguje jako pick-and-place manipulátor s proměnlivým programem. Do vstupního zásobníku se naskládá přepravovaný předmět. V našem případě kostičky ze dvou materiálů: dural a polyetylen. Po vysunutí ze zásobníku se kostička dostane na pracovní desku do prvního bodu. Zde kostičku odebere přísavka. Ta se pomocí kyvného pohonu může otáčet o 180° ze strany A na stranu B. Také se může pohybovat z pravé strany na levou díky bezpístnicovému válci. Přísavka se dostane do čtyř bodů. Druhý a třetí bod slouží jako mezipoloha, protože přísavka z těchto bodů může kostičky znovu odebrat. Ze čtvrtého bodu to není možné - slouží jako výstupní zásobník. Kostičky se také mohou posunovat z druhého bodu do třetího díky pneumatickému válci.

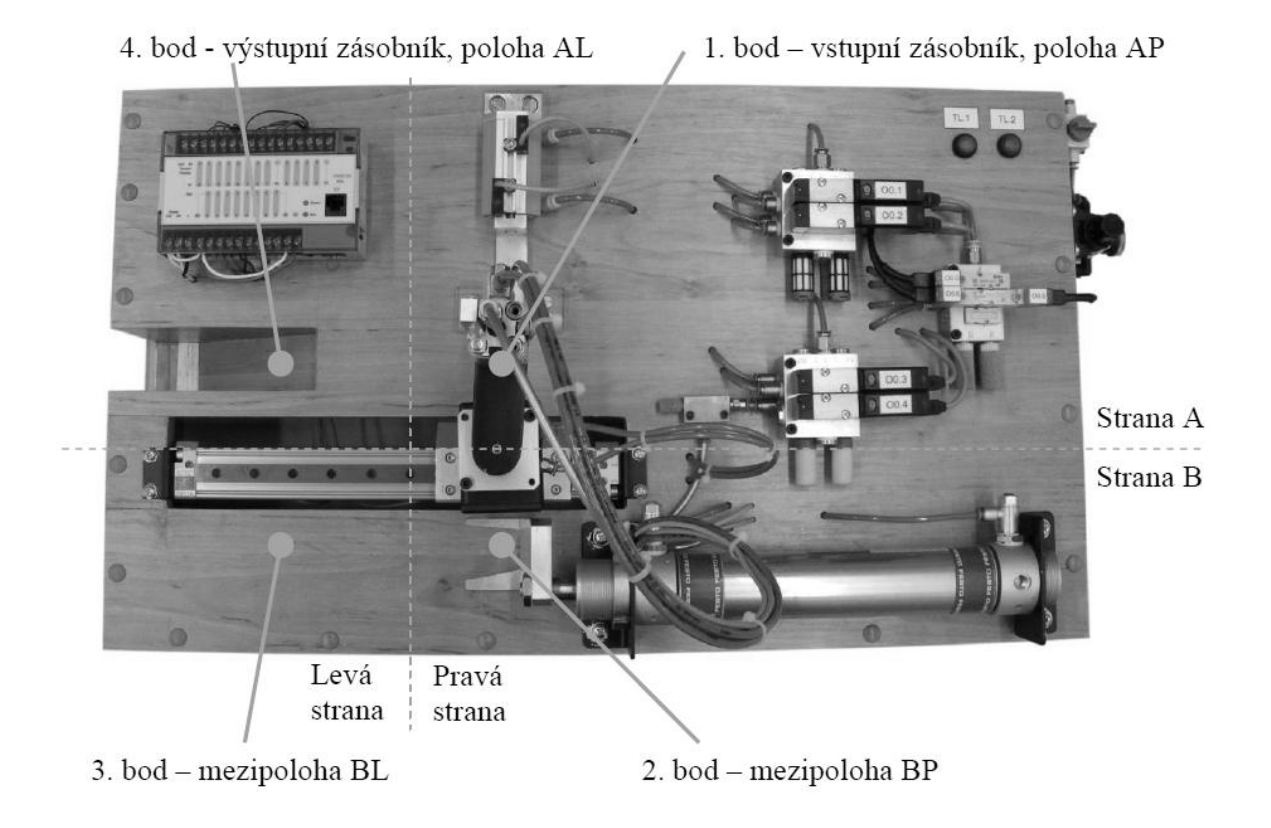

*Obr. 19. Počáteční stav manipulátoru* [\[8\]](#page-52-6)

Některé prvky nejsou opatřeny snímači, které by zabezpečily bezpečné provedení daného úkonu. Program, který řídí manipulátor, počítá se zásobníkem, ve kterém budou kostičky v určité kombinaci např. AABBAB. Pokud by kostičky byly seřazeny např. ABABAB systém nepozná rozdíl a výsledné uspořádání by nebylo správné.

Přísavka pracuje pomocí podtlaku, to však není kontrolováno, jestli byl vytvořen. V případě poruchy např. přívodních hadic by systém pracoval "naprázdno".

Kyvný pohon, otáčející přísavku, také není kontrolován, v jaké pozici se nachází. Problém je řešen použitím časovače. Při zadání příkazu otočení a konstantním tlaku  $p = 0.6$  MPa se nastaví časová prodleva  $t = 1s$ , během níž, se kyvný pohon otočí.

Podobný problém nastává u pneumatického válce při posunování kostiček z druhé do třetí mezipolohy. Zde je časová prodleva  $t = 2s$ .

Celý systém je řízen PLC automatem FESTO FEC-FC34-FST. Ten nabízí celkem dvanáct vstupů, ze kterých jsou čtyři volné. Ty lze použít jako PNP nebo NPN. Výstupů je celkem osm, jeden je volný. Šest výstupů je tranzistorových a dva jsou reléové. Reléové výstupy mohou pracovat až do 230 V AC. Automat je propojen ke stolnímu počítači přes rozhraní ethernet. S koncovkou RJ45 a rychlostí přenosu dat 10 MBit/s. Programování PLC automatu probíhá pomocí jazyka FST.

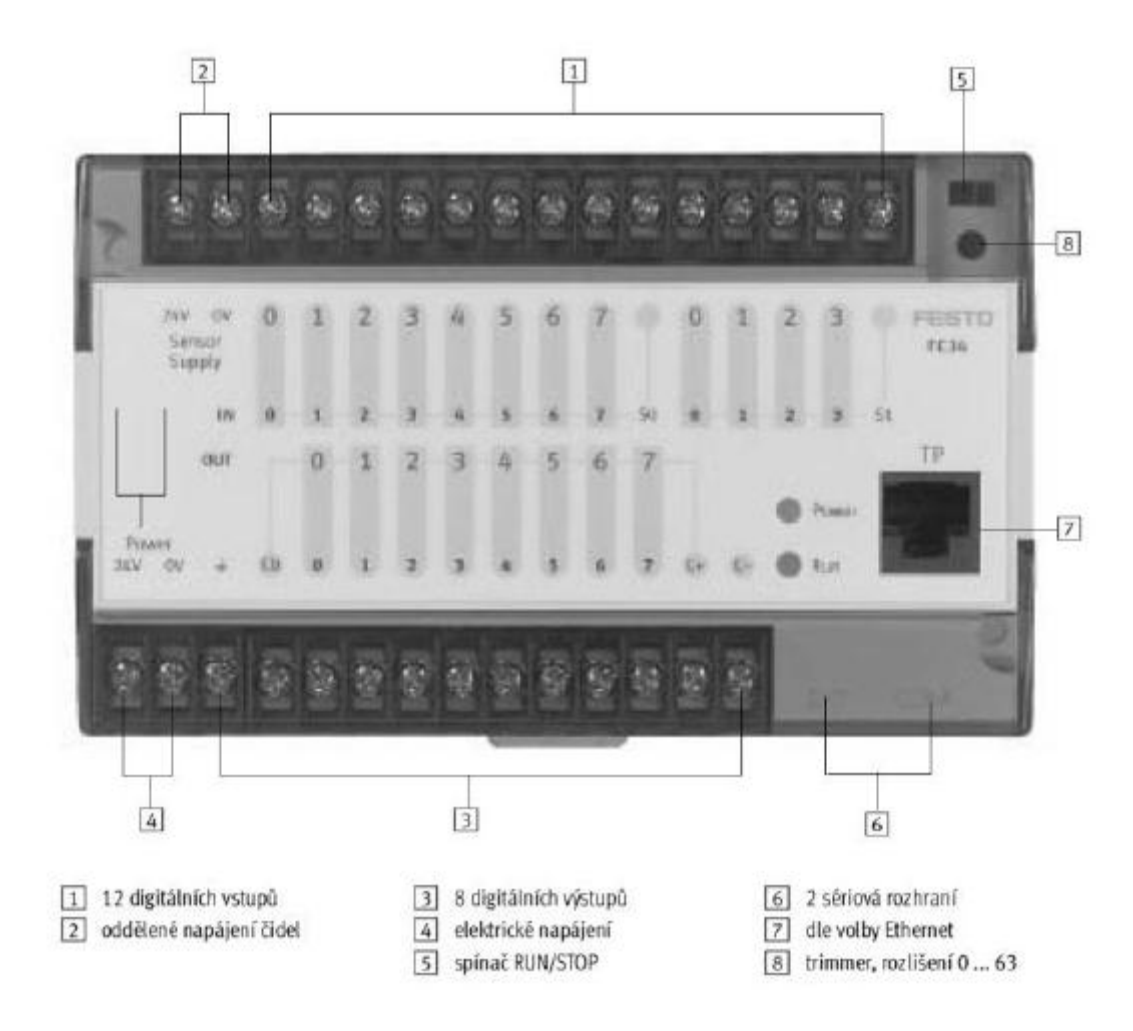

*Obr. 20. PLC automat FESTO FEC-FC34-FST* [\[7\]](#page-52-7)
### **5 NÁVRH A PROVEDENÍ ÚPRAV**

Cílem práce je upravit manipulátor tak, aby jeho chod byl nezávislý na obsluze. To zn. indikaci materiálu v zásobníku. Rozlišit materiál s jakým manipulátor pracuje. Zabránit kolizi přísavky s pístnicí pneumatického válce.

Z cílů práce vyplívají následně popsané úpravy.

#### **5.1 Rozpoznání materiálu ve vstupním zásobníku**

#### **První návrh:**

První návrh využívá již vyrobené pracovní kostičky. K realizaci by bylo potřeba použít dva snímače a to indukční a optický. Indukční snímač by se vsunul zespodu do pracovní desky, ve které je vyvrtaná díra. Indukční snímač by byl přichycen k jeho držáku. Optický snímač, např. reflexní světelná závora, by se umístila vedle vstupního zásobníku. Viz. obrázek:

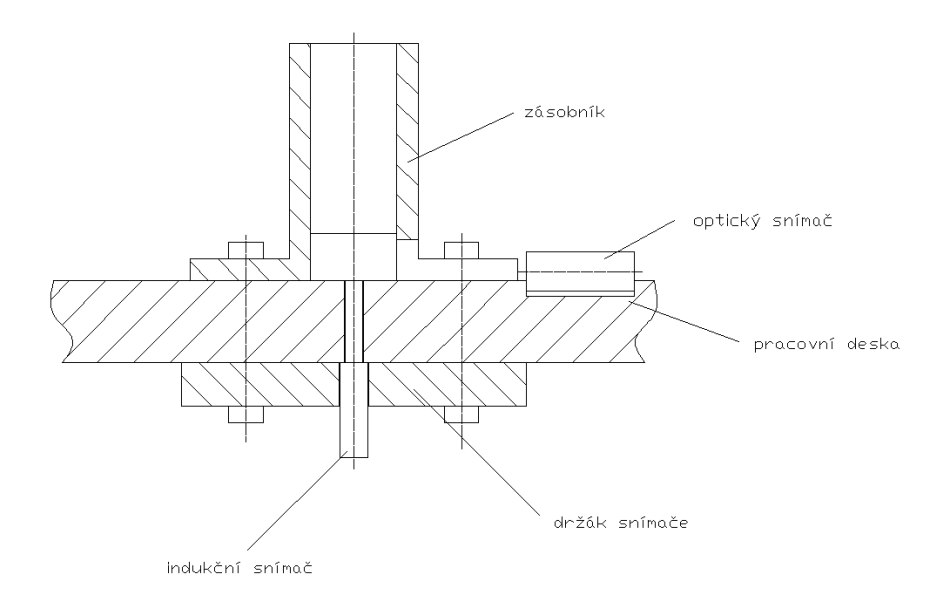

*Obr. 21. Schéma prvního návrhu*

<span id="page-36-0"></span>Indukční snímač by detekoval přítomnost kovu, optický zase přítomnost materiálu. Pokud by oba snímače byly aktivní, v zásobníku by byla kostička z duralu. Ale při aktivaci pouze optického snímače by byla v zásobníku polyethylenová kostička.

Nevýhoda návrhu je složité ustavení optického snímače. Další nevýhoda je nutnost výroby nového vstupního zásobníku. V dílně UVI se nachází optický snímač, jehož průměr je 18 mm. Pro naše účely je tedy příliš velký. Koupě nového, menšího typu by úpravu značně prodražila.

Tento návrh byl kvůli vysoké pořizovací ceně optického snímače zamítnut.

#### **Druhý návrh**

Druhé řešení vyžaduje úpravu polyethylenových kostiček. Do kostiček se vyfrézuje drážka, do které se vloží magnet. Použije se indukční a magnetický snímač. Oba snímače jsou uchyceny pod vstupním zásobníkem. Indukční snímač je ve stejné výšce jako pracovní deska. Magneticky je pod pracovní deskou, protože dokáže spínat na větší vzdálenost.

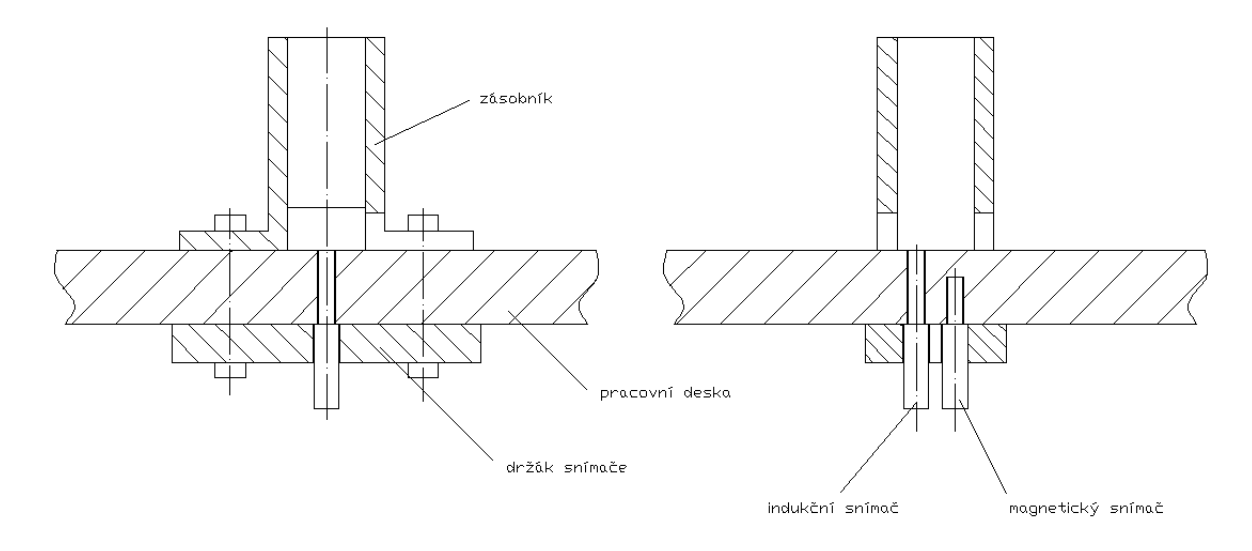

*Obr. 22. Schéma druhého návrhu*

<span id="page-37-0"></span>Pomocí magnetického snímače by systém poznal polyethylenovou kostičku s magnetem a indukční snímač duralovou.

Oba snímače jsou k dispozici na UVI.

Tento návrh byl přijat. Dle výkresové dokumentace uvedené v příloze byl vyroben držák snímačů a nová polyethylenová kostička. Následná montáž proběhla bez problémů. Ovšem při zkouškách funkčnosti, byl zjištěn problém. Při vysouvání kostičky ze zásobníku se polyethylenová kostička s magnetem nedokázala odtrhnout od ostatních kostiček pro působení silného magnetického pole. Při náhradě slabším magnetem nastal problém se snímáním.

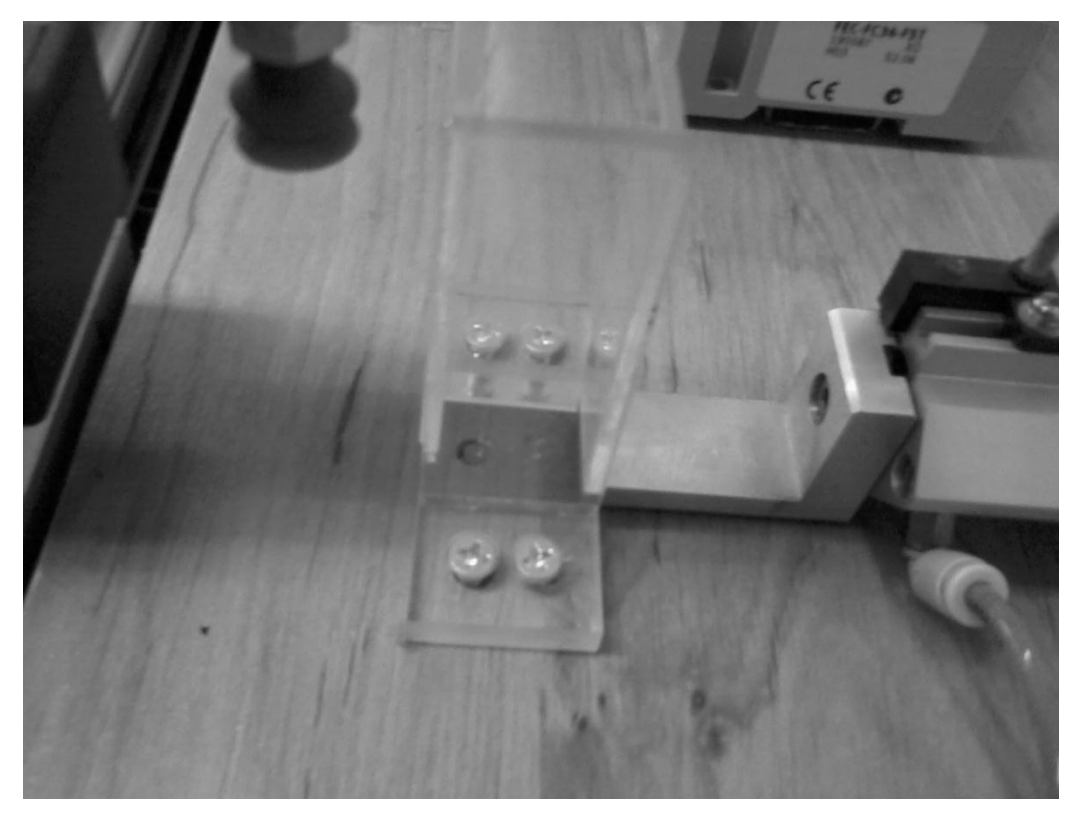

*Obr. 23. Druhý návrh* 

#### <span id="page-38-0"></span>**Třetí návrh**

Poslední návrh vyžadoval výrobu nových ocelových kostiček, které nahradily polyethylenové. Vyrobený držák snímačů se zde použije. Magnetický snímač nahradí druhý indukční snímač, umístěný 2 mm pod pracovní deskou. Tento snímač je využit ke snímání ocelového materiálu - na dural nereaguje. Snímač zarovnaný s pracovní deskou reaguje na duralové kostičky.

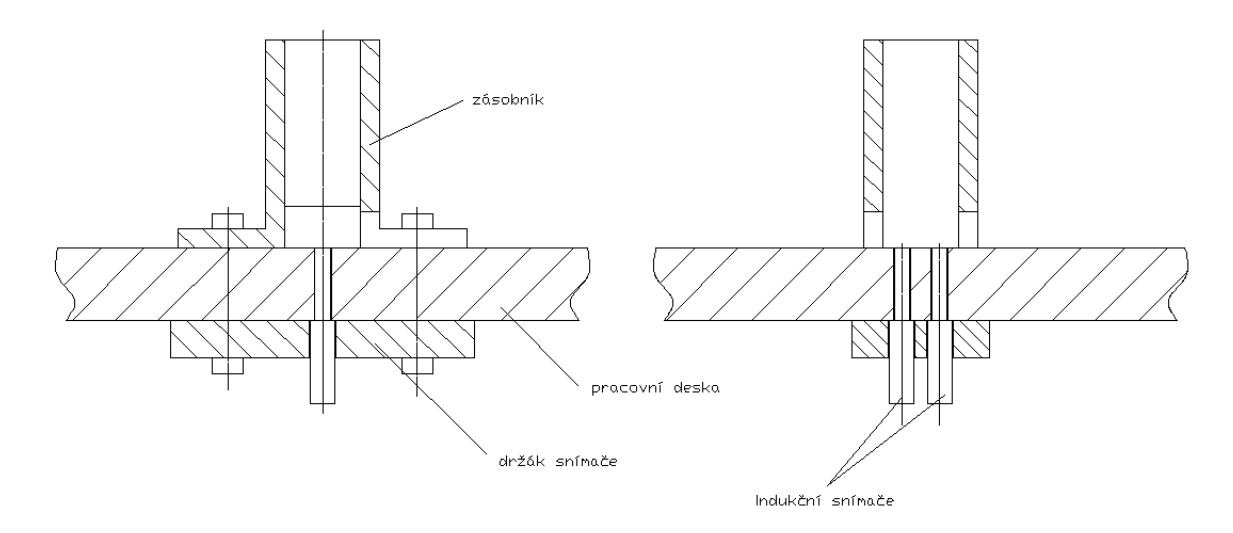

*Obr. 24. Schéma třetího návrhu*

Konkrétně jsou zde použity snímače FESTO SIE-4S-PS-S-LED pro snímání duralu a FESTO SIE-M8x1-NS-K pro snímání ocele.

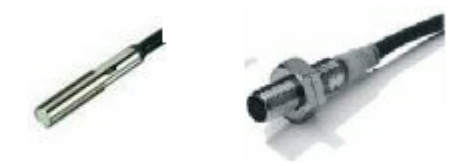

*Obr. 25. Indukční snímače vlevo FESTO SIE-4S-PS-S-LED, vpravo FESTO SIE-M8x1-NS-K* 

#### <span id="page-39-0"></span>**Elektrické zapojení**

Indukční snímače FESTO SIE-4S-PS-S-LED a SIE-M8x1-NS-K pracují jako PNP a jejich zapojení je dle následujícího schématu:

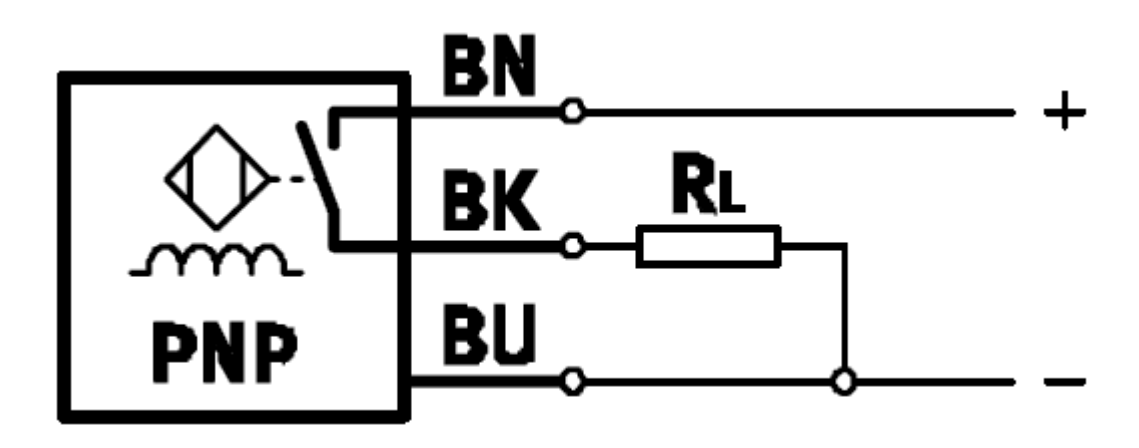

*Obr. 26. PNP zapojení* [\[7\]](#page-52-0)

<span id="page-39-1"></span>Hnědý vodič je napojen na +24V, černý vodič je připojen na vstup PLC jednotky a modrý vodič na 0V.

#### **5.2 Snímání koncových poloh pneumatického válce**

Pneumatický válec přesouvá kostičky z 2. bodu – mezipoloha BP do 3. bodu – mezipoha BA. Systém pracuje tak, že spoléhá na funkčnost pneumatického válce. Po zadání příkazu pro přesun kostičky již dále nezkoumá jeho polohu. Dosavadní praxe byla taková, že po zadání příkazu přesunutí se nastavil další příkaz časové prodlevy  $t = 2s$ . Tato prodleva ale stejně nezaručila změnu polohy. Pokud by se snížil pracovní tlak vzduchu, doba chodu válce by se prodloužila, nebo by se válec dokonce zastavil. Po vypršení časové prodlevy se chod programu opět spustí. V této situaci by bylo reálné riziko kolize přísavky s pístnicí. Proto je zde nutné snímat koncové polohy.

<span id="page-40-0"></span>

| <b>CRDSW-40-140-PPV</b> |                                   |                 |  |  |  |  |  |  |
|-------------------------|-----------------------------------|-----------------|--|--|--|--|--|--|
| Parametr (v označení)   | <b>Hodnota/typ</b>                | <b>Jednotky</b> |  |  |  |  |  |  |
| průměr pístu (40)       | 40                                | $\text{mm}$     |  |  |  |  |  |  |
| zdvih $(140)$           | 140                               | mm              |  |  |  |  |  |  |
| tlumení (PPV)           | nastavitelné v koncových polohách |                 |  |  |  |  |  |  |
| typ šroubení            |                                   |                 |  |  |  |  |  |  |

*Tab. 3. Parametry pneumatického válce CRDSW* [\[8\]](#page-52-1)

Pro snímání koncových poloh byly použity dva magnetické snímače SMC D-90. Každý je umístěn pod pracovní deskou v krajní poloze vidličky přichycené k pístnici pneumatického válce. Magnety, které spínají snímače, jsou uloženy v nové vidličce, zhotovené dle výkresové dokumentace uvedené v příloze. Výkres držáku magnetického snímače je v příloze.

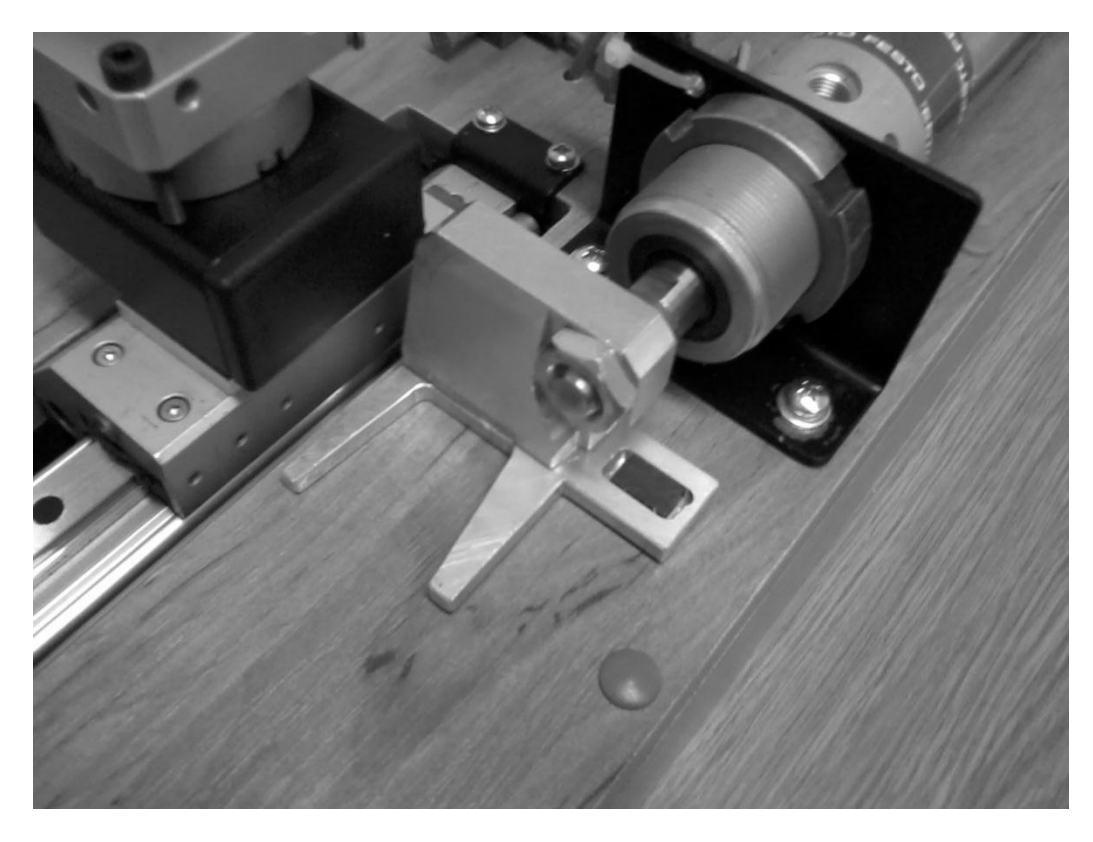

*Obr. 27. Pneumatický válec CRDSW* 

Magnetický snímač SMC D-90 je dvoužilový. Jeden vodič se naveden na +24V, druhý na vstup PLC jednotky.

<span id="page-41-0"></span>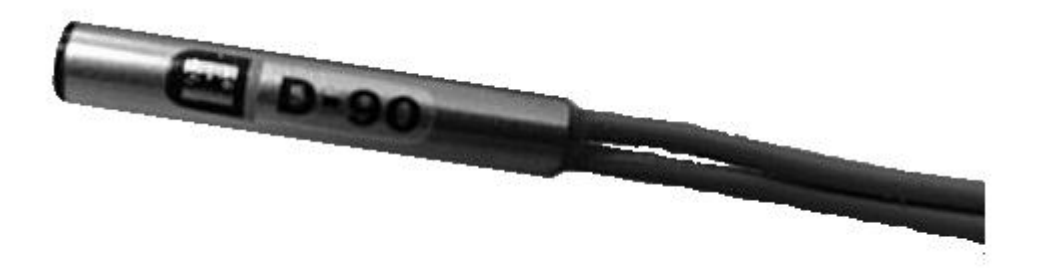

*Obr. 28. Magnetický snímač SMC D-90*

## **6 PROGRAMOVÁ ČÁST**

Po rozšíření zařízení o nové snímače, bylo nutno vytvořit nové řídící programy pro stávající jednotku PLC FESTO FEC-FC34-FST. Byl použit programovací software Festo FST. Tento software vytváří a přenáší programy z PC do PLC automatu. Slouží také pro sledování a řízení PLC v reálném čase.

### **6.1 Festo FST**

Program pracuje na platformě Windows. Vzhledově je podobný ostatním programům, které pracují na stejné bázi.

| $\  \Box \  \times$<br><b>BBD FST - ZADANI 3 (Zadani 2) - FEC Compact</b>                                                                                                    |                                                                                                    |                                                                                                    |                                                                                                    |                                                                                                    |                                                    |                                               |                        |                                                           |  |  |  |
|----------------------------------------------------------------------------------------------------|----------------------------------------------------------------------------------------------------|----------------------------------------------------------------------------------------------------|----------------------------------------------------------------------------------------------------|----------------------------------------------------------------------------------------------------|----------------------------------------------------|-----------------------------------------------|------------------------|-----------------------------------------------------------|--|--|--|
| Project Edit View Insert Program Online Extras Window Help                                                                                                    |                                                                                                    |                                                                                                    |                                                                                                    |                                                                                                    |                                                    |                                               |                        |                                                           |  |  |  |
| 56<br>Ø<br>毛目<br>▯ಆ⊣<br>x                                                                                                    | $\begin{array}{ccc} \multicolumn{3}{c}{} & \multicolumn{3}{c}{} & \multicolumn$ | <b>角</b> 啊 100%                                                                                           |                                                                                                    | $\lceil \cdot \rceil$ (\$ ) in [3] (1) of $\lceil \cdot \rceil$ of $\lceil \cdot \rceil$ of $\lceil \cdot \rceil$                                                                                                    |                                                    |                                               |                        | <b>FESTO</b>                                              |  |  |  |
| $\boxed{\blacksquare}$ $\boxed{\blacksquare}$<br><b>The FST Project</b>                                                                                                    |                                                                                                    | P P 3 (V1) - tl_2 prvni Al                                                                                |                                                                                                    |                                                                                                    |                                                    |                                               |                        |                                                           |  |  |  |
| <b>h</b> Project Settings<br>图 Project Documentation<br>Allocation List<br>⑨ Strings<br>⊟- i Programs<br>-☑  P 0 (V1) - nulty_progr  <br>-☑ 凹 P 1 (V1) - Hlavní progr<br>-同  P 2 (V1) - ti 1 prvni F∈<br>-12 (52) P 3 (V1) - tl_2 prvni Al<br><b>CMPs</b><br><b>CFMs</b><br><b>f</b> Controller Settings<br>范 IO Configuration<br><b>Driver Configuration</b> | THEN SET<br>STEP v50<br>ΙF<br>STEP v60<br>ΙF<br>THEN<br>STEP v70<br>IF<br>THEN<br>IF                                                                                                    | THEN RESET<br>RESET<br><b>INC</b><br><b>INC</b><br>AND<br>N<br>RESET<br>AND<br>JMP TO 30<br>STEP poloha a | PRIS ND<br>PR DOLE<br>VAKUUM<br>PRIS ND<br>citac O<br>citac v<br>PR NAHORE<br><b>VAKUUM</b><br>PRIS LP<br>PR NAHORE<br>BEZP P<br>ZAS ZASUN | 'OO.4 prisavka Nahore (0) / Dole (1)<br>'IO.5 prisavka dole<br>'00.5 vakuum OFF (0) / ON (1)<br>'00.4 prisavka Nahore (0) / Dole (1)<br>'CO citac cyklu programu<br>'citac vstupni<br>'IO.4 prisavka nahore<br>'00.5 vakuum OFF (0) / ON (1)<br>'00.1 prisavka polohy P (0) / L (1)<br>'IO.4 prisavka nahore<br>'IO.2 bezpistnicovy strana P |                                                    |                                               |                        |                                                           |  |  |  |
|                                                                                                    | THEN                                                                                                    | AND<br>SET                                                                                                | PR NAHORE<br>ZASOBNIK                                                                                                    | 'IO.4 prisavka nahore<br>'OO.O zasobnik doda kostku                                                                                                    |                                                    |                                               |                        |                                                           |  |  |  |
| $\rightarrow$<br>$\vert \langle \vert \vert$<br>$\mathop{\rm Hilb}\nolimits$                                                                                                    | Allocation List                                                                                                    |                                                                                                    |                                                                                                    |                                                                                                    |                                                    | 図<br><b>STL Shortcuts</b>                     |                        |                                                           |  |  |  |
|                                                                                                    | Operand<br>$\otimes$ 00.0<br>&00.1<br>⊗-00.2<br>o laa la                                                                                                    | Symbol<br>ZASOBNIK<br>PRIS LP<br>PRIS AB<br><b>*******</b>                                                | Comment<br>00.0 zasobnik doda kostku<br>00.1 prisavka polohy P (0) / L (1)<br>OO.2 prisavka polohy A (0) / B (1)<br>$\sim$ $\sim$          | IF<br><b>RESET</b><br>0R<br><b>CFM</b><br>DEC                                                                                                    | THEN<br>LOAD<br>EXOR<br><b>WITH</b><br><b>SWAP</b> | <b>OTHRW</b><br>T <sub>0</sub><br>N<br>JMP TO |                        |                                                           |  |  |  |
| ×<br>compiling CZ0P03V1<br>4694 Bytes Machine Code<br>0 Error(s) in statement list CZ0P03V1, 344 Lines                                                                                                    |                                                                                                    |                                                                                                    |                                                                                                    |                                                                                                    | <b>INC</b><br>SHL<br><b>INV</b><br><b>NOP</b>      | <b>SHR</b><br><b>CPL</b><br>$\mathbf{u}$      | ROL<br><b>BID</b><br>m | <b>SHIFT</b><br>R <sub>OR</sub><br><b>DEB</b><br>Operand. |  |  |  |
|                                                                                                    |                                                                                                    |                                                                                                    |                                                                                                    |                                                                                                    | Line 14 of 344                                     |                                               | NUM                    | IN <sub>5</sub>                                           |  |  |  |

*Obr. 29. Festo FST* 

Vše v FST programu je organizováno pomocí projektů. Každý projekt má jméno a komentář. Jméno může obsahovat až 8 znaků, mezery nejsou podporovány, musí se používat podtržítka. Jména slouží k identifikaci projektu. Musí být unikátní v rámci jednoho adresáře. Komentář může obsahovat až 255 znaků. Používá se pro stručný popis projektu.

#### **6.1.1 Project settings**

Nový projekt se vytvoří kliknutím na liště na "Project" a následně na "New". Do kolonky "Name" se napíše jméno projektu. Kliknutím na OK a otevře se okno Project settings. Zde se volí typ PLC automatu a dopíše se komentář. Kliknutím na OK se vytvoří nový projekt.

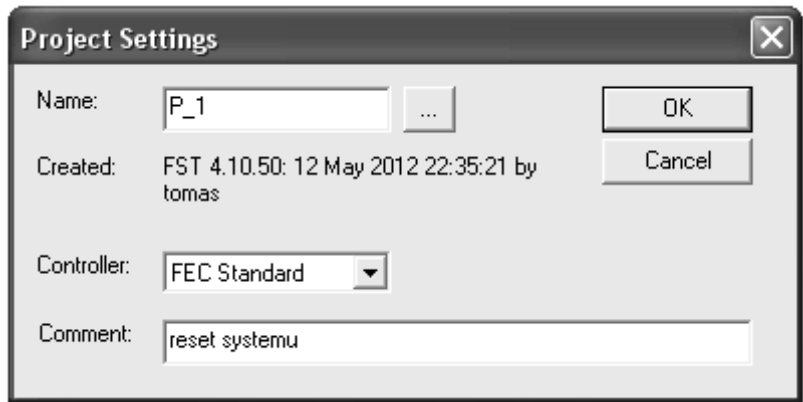

*Obr. 30. Okno "Project settings"* 

#### <span id="page-43-0"></span>**6.1.2 Project documentation**

Slouží pro zápis vlastních poznámek. Ukládá se do adresáře projektu. Otevře se dvojklikem na záložku, nebo kliknutím pravým tlačítkem na záložku a z kontextového menu se vybere "Open". Tento soubor se může otevřít a editovat bez pomoci softwaru FST, stačí k tomu textový editor.

#### **6.1.3 Allocation list**

PLC programy se skládají z programového kódu pro manipulaci dat. Tato data jsou k dispozici ve formě operandů. Všechny použité operandy jsou vypsány v tabulce allocation list. Je vhodné vytvořit seznam operandů ještě před psaním programu a pak jen používat symbolické označení. Vytvoření nového operandu lze provést třemi způsoby. V tabulce allocatiom list pravým tlačítkem otevřít kontextové menu a vybrat možnost "insert operand", nebo dvojklikem v tabulce allocation list na prázdné pole, nebo přímo v programové části napsat ještě neexistující operand. V každém případě se otevře okno "Allocation list entry". Zde se musí vyplnit kolonka "absolute operand". Kolonka "symbolic operand" slouží k jednoduššímu zadávání operandů do programu.

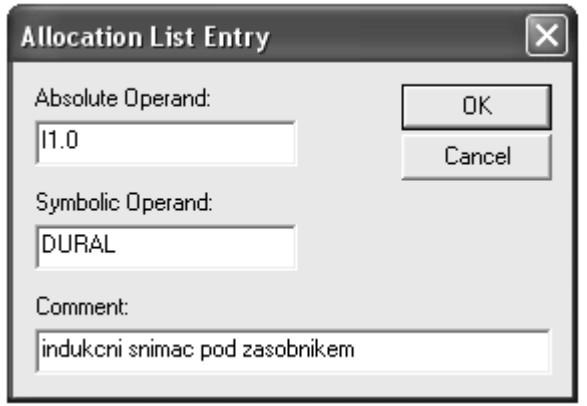

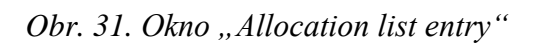

<span id="page-44-0"></span>Tabulka Allocation list se všemi operandy bude vypadat následovně:

| <b>图 Allocation List</b> |           |                                     |  |
|--------------------------|-----------|-------------------------------------|--|
| Operand                  | Symbol    | Comment                             |  |
| ⊗-00.0                   | ZASOBNIK  | 00.0 zasobnik doda kostku           |  |
| $@$ -00.1                | PRIS LP   | OO.1 prisavka polohy P (0) / L (1)  |  |
| ⊗⊦00.2                   | PRIS AB   | OO.2 prisavka polohy A (0) / B (1)  |  |
| ⊗⊦00.3                   | PRIS ND   | 00.4 prisavka Nahore (0) / Dole (1) |  |
| ⊗⊦00.4                   | VAKUUM    | 00.5 vakuum OFF (0) / ON (1)        |  |
| ⊗⊦00.5                   | POLOHA P  | 00.5 jezdec strana P                |  |
| ⊗⊦00.6                   | POLOHA L  | 00.6 jezdec strana L                |  |
| ⊗-owo                    | ALL OUT   | OWO vsechny vystupy                 |  |
| $\overline{10}$ 10.0     | ZAS ZASUN | IO.0 zasobnik zasunuty              |  |
| $\overline{1}$ 10.1      | ZAS VYSUN | IO.1 zasobnik vysunuty              |  |
| $\mathbf{H}$ 10.2        | BEZP P    | IO.2 bezpistnicovy strana P         |  |
| HH 10.3                  | BEZP L    | IO.3 bezpistnicovy strana L         |  |
| $\boxed{1}$ 10.4         | PR NAHORE | IO.4 prisavka nahore                |  |
| $\overline{41}$ 10.5     | PR DOLE   | IO.5 prisavka dole                  |  |
| $H_{10.6}$               | TL 1      | IO.6 tlacitko 1                     |  |
| HH 10.7                  | TL 2      | IO.7 tlacitko 2                     |  |
| $\overline{w}$ 11.0      | DURAL     | indukcni snimac pod zasobnikem      |  |
| 1:1.1                    | ZELEZO    | magneticky snimac pod zasobnikem    |  |
| $-0.11.2$                | Valec p   | magneticky snimac vidlicky vpravo   |  |
| $\mathbf{H}$ 11.3        | VALEC L   | magneticky snimac vidlicky vlevo    |  |
| $-0.11$ TWO              | ALL IN1   | IWO vsechny vstupy IO.0 - IO.7      |  |
| <b>REFO.1</b>            | BEH PROG2 | Status behu programu P2             |  |
| $^{1010}_{0101}$ FO. 2   | BEH PROG3 | Status behu programu P3             |  |
| pm <br>  po              |           | PO - nulty program                  |  |
| 图P1                      |           | P1 - Volba materialu                |  |
| ∭  P2                    |           | P2 - Dural                          |  |
| $\frac{1010}{0101}$ P3   |           | P3 – Ocel                           |  |
| <b>願</b> TO              | cas kyv   | TO casovac pro kyvny pohon          |  |
| <u> 願</u> T1             |           | casjezdPL T1 casovac jezdec P to L  |  |
| $\frac{1000}{2000}$ T2   |           | casjezdLP T2 casovac jezdec L to P  |  |

<span id="page-44-1"></span>*Obr. 32. Okno "Allocation list"* 

#### **6.1.4 Programs, CMPs, CFMs**

Projekt může obsahovat až 64 programů. U každého programu lze uložit až 9 verzí ale pouze jedna může být použita v PLC automatu v jednu dobu. Vytvoření nového programu se provede dvojklikem na záložku "Programs". Objeví se následující okno.

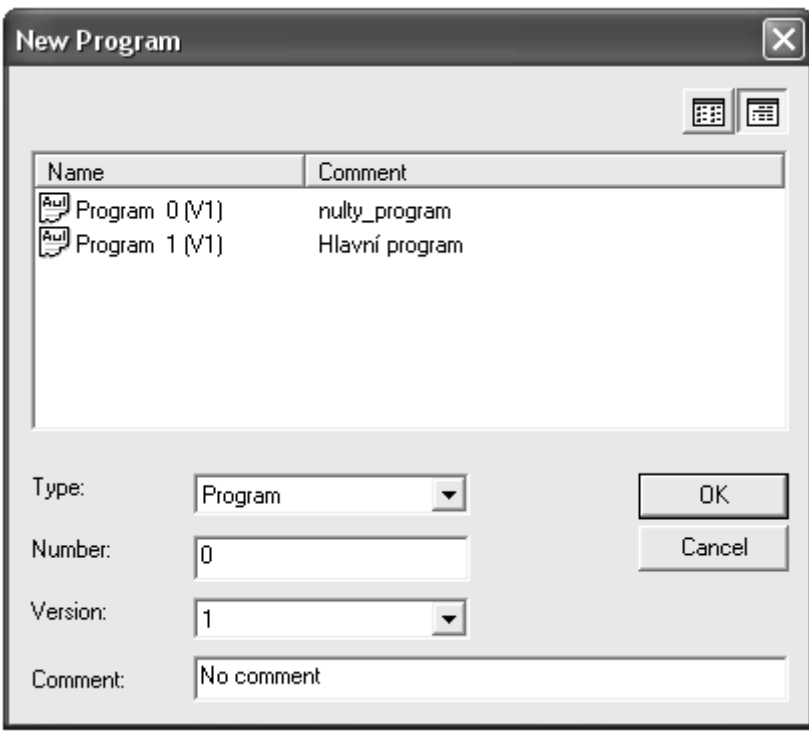

*Obr. 33. Okno "New program"* 

<span id="page-45-0"></span>Do kolonky "Number" se napíše číslo nového programu. Vybere se, o jakou verzi programu se jedná, popřípadě se dopíše komentář. Po potvrzení kliknutím na OK se otevře okno, do kterého se píše program.

Podprogramy CMPs a CFMs se odlišují od hlavního programu tím, že nemohou spouštět další programy. CFM se používá pro vyvolání speciální funkce, ale nesmí obsahovat příkaz "STEP". CMP je plnohodnotný podprogram.

#### **6.1.5 Controller settings**

Detailní nastavení PLC automatu se provádí v okně "Controller settings".

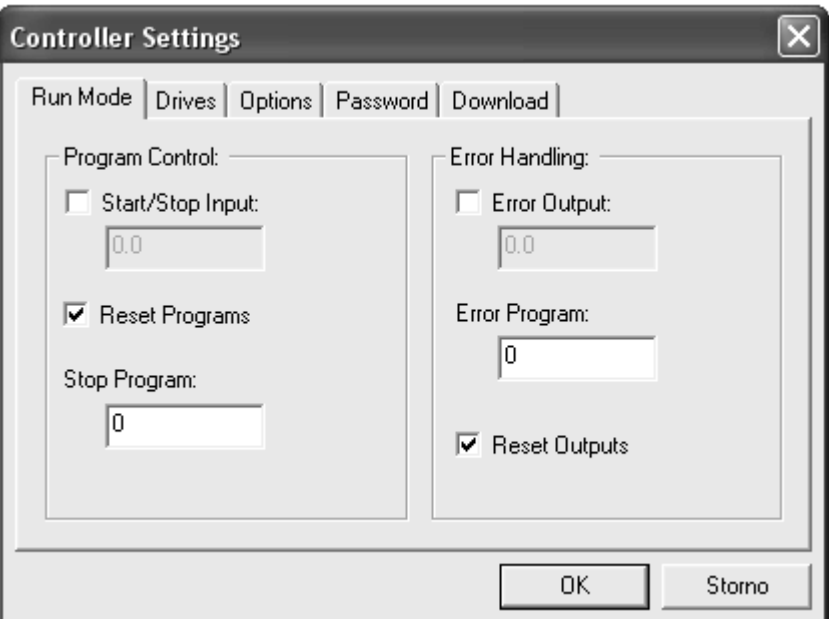

*Obr. 34. Okno "Controller settings"* 

#### <span id="page-46-0"></span>**6.1.6 Control panel**

Tento panel slouží k ovládání programu. V případě, že je vypnutý autostart, zapíná se zde běh programu.

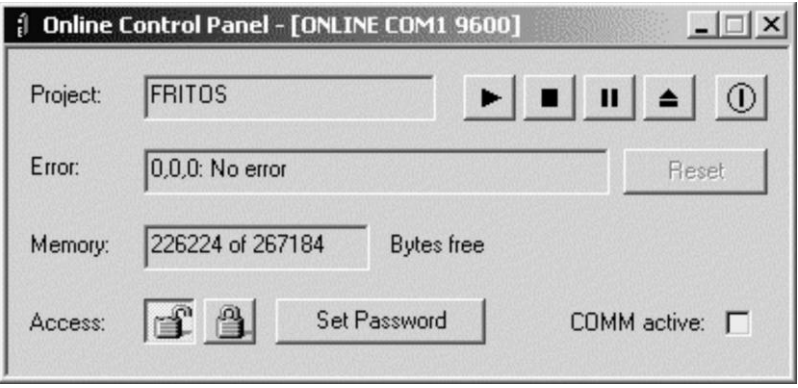

Obr. 35. Okno "Control panel"

#### <span id="page-46-1"></span>**6.1.7 Online display**

Panel Online kontrol slouží k sledování a kontrole všech parametrů PLC automatu. Lze ručně nastavovat vstupy, výstupy, časovače, čítače, atd.

| 66 <sup>*</sup> Online Display |                                                                                                    |              |    |    |    |    |    |    |   |    |    |   |    |   |   |    |    |              |  |
|--------------------------------|----------------------------------------------------------------------------------------------------|--------------|----|----|----|----|----|----|---|----|----|---|----|---|---|----|----|--------------|--|
|                                | Inputs   Outputs   Festo Fieldbus   Flag Words   Timers   Counters   Registers   Programs   Strings   User defined |              |    |    |    |    |    |    |   |    |    |   |    |   |   |    |    |              |  |
|                                | Operand:                                                                                                    | Value:       | 15 | 14 | 13 | 12 | 11 | 10 | 9 | 8  | 7  | 6 | 5  | 4 | 3 | 2  |    | 0            |  |
|                                | IW <sub>0</sub>                                                                                                    | 166          |    |    |    |    |    |    |   |    | 1∽ | г | 1∽ |   |   | 1∽ | 1∽ | T            |  |
|                                | IW <sub>1</sub>                                                                                                    | $\mathbf{0}$ | ┍  |    |    |    |    |    |   |    |    |   |    |   |   |    |    | F            |  |
|                                | IW <sub>2</sub>                                                                                                    | $\mathbf{0}$ |    | ш  |    |    |    |    |   | H. | ш  |   |    |   |   |    |    | П            |  |
|                                | IW <sub>3</sub>                                                                                                    | $\mathbf{0}$ |    | ш  | T  |    |    | г  |   | п  | п  | ш |    |   |   |    |    | Л            |  |
|                                | IW4                                                                                                    | $\mathbf{0}$ |    |    |    |    |    |    |   |    | H. |   |    |   |   |    |    | $\mathbf{L}$ |  |
|                                | IW <sub>5</sub>                                                                                                    | 0            | ┍  |    |    |    |    |    |   |    |    |   |    |   |   |    |    | Е            |  |
|                                | IW <sub>6</sub>                                                                                                    | $\mathbf{0}$ |    |    |    |    |    | г  |   | г  | г  | г |    |   |   |    | ш  | п            |  |
|                                | IW7                                                                                                    | $\mathbf{0}$ |    | U  |    |    |    |    |   | U. | H. |   |    |   |   |    |    | ш            |  |
|                                | IW <sub>8</sub>                                                                                                    | 0            |    |    |    |    |    |    |   |    |    |   |    |   |   |    |    |              |  |
|                                | IW <sub>9</sub>                                                                                                    | 0            |    |    |    |    |    |    |   |    | г  |   |    |   |   |    | ਚ∩ | IП           |  |
|                                |                                                                                                    |              |    |    |    |    |    |    |   |    |    |   |    |   |   |    |    |              |  |

*Obr. 36. Okno "Online display"*

#### <span id="page-47-0"></span>**6.2 Popis projektů**

V programu FST byly vytvořeny tři projekty, které předvádí nové možnosti manipulátoru. Všechny projekty obsahují totožný nultý program. Nultý program resetuje všechny výstupy a pneumatický válec navede do pravé polohy. Používá se z důvodu bezpečnosti. Při neočekávaném vypnutí programu a následném neřízeném spuštění by hrozila kolize. Nultý program je uveden v příloze P II.

#### **První projekt**

Do vstupního zásobníku se naskládají kostičky v náhodném pořadí. Program se spustí stiskem prvního tlačítka. Hlavní program roztřídí kostičky na ocel a dural. Ocelové kostičky přemístí do 4. bodu - výstupní zásobník. Duralové kostičky přemístí do 2. bodu – mezipoloha BP, odkud je pneumatický válec přesune do 3. bodu. Tam duralové kostičky zůstanou. Nakonec zůstanou tři ocelové kostičky ve výstupním zásobníku a tři duralové kostičky na pracovní desce. Čítač ukončí program po šesti přemístěných kostičkách. Program se resetuje současným stiskem prvního a druhého tlačítka. Poté čeká na spuštění prvním tlačítkem.

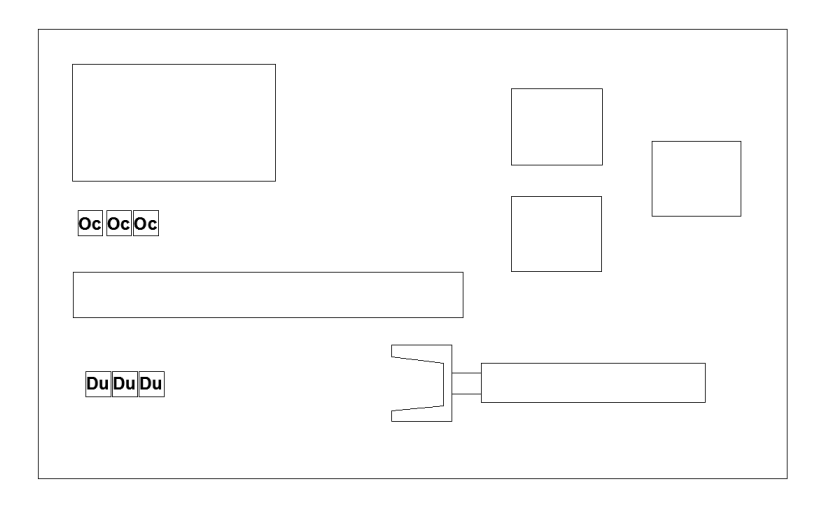

Zdrojový kód všech programů tohoto projektu je uveden v příloze P II a P III.

*Obr. 37. Project 1*

#### <span id="page-48-0"></span>**Druhý projekt**

Obsahuje celkem čtyři programy. Hlavní program P1 má za úkol spustit další pracovní program P2 nebo P3. Prvním tlačítkem se spustí program P2 a druhým tlačítkem program P3. Program P2 je naprogramován tak, že náhodně uspořádané kostičky ve vstupním zásobníku přemístí do výstupního zásobníku. První tři kostičky ve výstupním zásobníku budou ocelové. Duralové kostičky se budou skládat na pracovní desku. Po naplnění ocelovými kostičkami se začnou do výstupního zásobníku přemísťovat duralové kostičky. Po načtení šesti kostiček se program zastaví. Resetuje se současným stiskem obou tlačítek. Poté chod přeskočí na program P1 a čeká na stisknutí jednoho ze dvou tlačítek. Program P3 pracuje stejně jako P2, ale do výstupního zásobníku se nejprve naskládají duralové a poté ocelové kostičky.

Zdrojový kód všech programů tohoto projektu je uveden v příloze P II, P IV, P V a P VI.

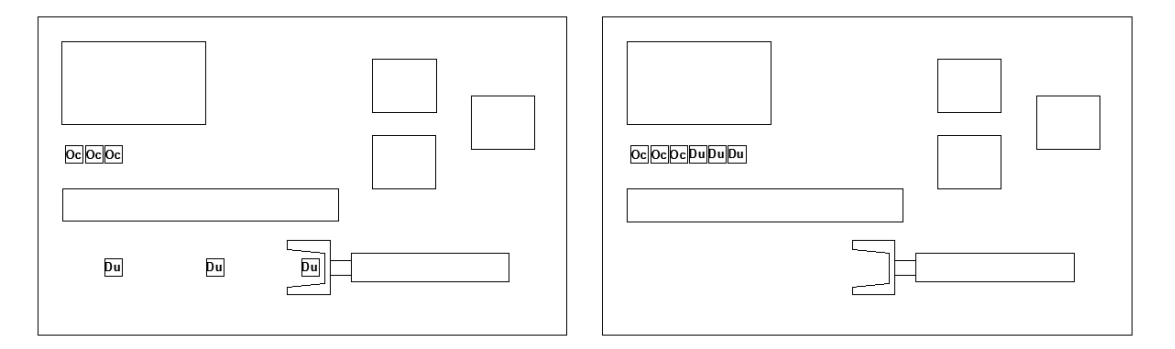

<span id="page-48-1"></span>*Obr. 38. Project 2tl.1. vlevo po vyskládání kostiček, vpravo na konci programu*

#### **Třetí projekt**

Hlavní program tohoto projektu předvádí použité materiály kostiček. Do výstupního zásobníku přemístí čtyři kostičky a na pracovní desce v 3. bodě nechá duralovou a ocelovou kostičku. Čítač po šesti kostičkách program ukončí. Stiskem obou tlačítek se program resetuje. Prvním tlačítkem se opět spouští.

Zdrojový kód všech programů tohoto projektu je uveden v příloze PII a P VII.

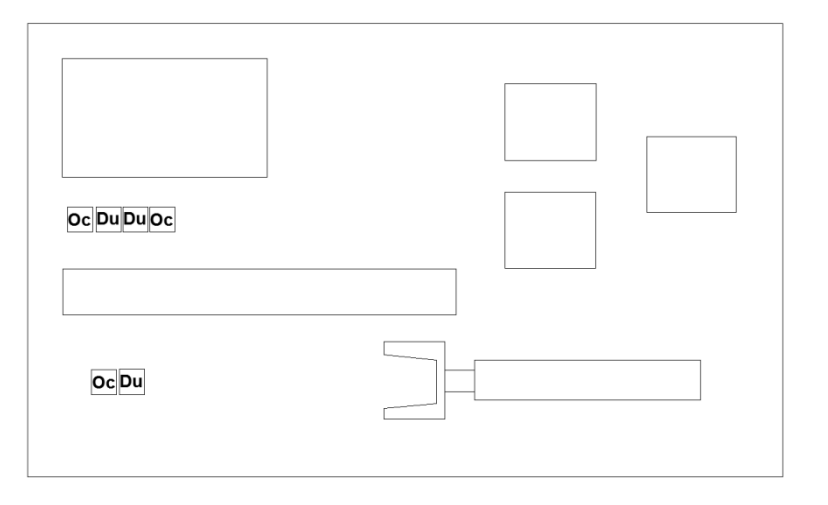

<span id="page-49-0"></span>*Obr. 39. Project 3*

### **ZÁVĚR**

V práci jsem analyzoval počáteční stav pneumatického manipulátoru. Bylo zjištěno několik nedostatků. PLC automat pracoval s programem, který počítal s předem naskládaným vstupním zásobníkem, kde materiál byl v pevně určené kombinaci. Systém sám nedokázal určit, zda je ve vstupním zásobníku materiál a jakého je druhu. Dále nedokázal zjistit, v jaké pozici se nachází pneumatický válec, který přesunuje kostičky z 2. bodu – mezipoloha BP a 3. bodu – mezipoha BA. Bylo zde nutné používat časovou prodlevu t = 2s při tlaku  $p = 0.6$  MPa, aby bylo zajištěno bezpečné přesunutí pístnice. Obdobný problém byl u kyvného pohonu přemisťující kostičky z 1. bodu - vstupní zásobník, poloha AP a 2. bodu – mezipoloha BP resp. 3. bodu – mezipoha BA a 4. bodu - výstupní zásobník, poloha AL. Zde se používala časová prodleva t = 1s při tlaku  $p = 0.6$  MPa. Protože válec ani kyvný pohon nejsou vybavený snímači koncových poloh. Dále systém nemůže ověřit správnou funkci přísavky, neboť zde také není snímač tlaku.

Po prozkoumání PLC automatu bylo zjištěno, že zbývají pouze čtyři volné vstupy a jeden volný vstup. Z tohoto důvodu a s ohledem na finanční náročnost celé úpravy bylo rozhodnuto vyřešit problém se vstupním zásobníkem a pneumatickým válcem. Práce popisuje několik návrhů řešení jak rozlišit materiál. Použit byl poslední, kdy pod vstupním zásobníkem jsou umístěny dva indukční snímače v rozdílné vzdálenosti od povrchu pracovní desky, aby systém rozlišil dva materiály: dural a ocel. Tím také systém zjistí, zda se v zásobníku nachází materiál. Problém s pneumatickým válcem byl vyřešen tak, že se na vidličku, která je přichycena k pístnici, umístil magnet. Pod pracovní desku do krajních poloh se přichytí dva magnetické snímače, které dají vědět PLC automatu, že pneumatický válec je ve své krajní poloze.

Problémy se zjištěním polohy kyvného pohonu a stavem nebyly řešeny z důvodu nedostatku volných vstupů. Kdybychom tyto záležitosti řešili, byla by nutná koupě nového PLC automatu s více vstupy, což by vedlo ke zvýšení finančních nákladů. K řešení bychom dále potřebovali nové snímače: vakuový snímač a světelnou závoru. Vakuovým snímačem bychom kontrolovali činnost přísavky. Pokud by snímač byl sepnutý, systém by věděl, že je uchopená kostička. Snímání polohy kyvného válce by bylo komplikovanější. Pro snímání každé polohy by byl třeba samostatný snímač. Nejvhodnější jsou světelné závory. Ty by snímaly rameno kyvného pohonu, na kterém je upevněna přísavka.

Aby mohly být provedené úpravy ověřeny, bylo nutno vypracovat nový program řídicí PLC jednotky. Byly naprogramovány tři programy, které demonstrují chod manipulátoru.

### **SEZNAM POUŽITÉ LITERATURY**

- [1] SCHMID, Dietmar a kol. *Řízení a regulace pro strojírenství a mechatroniku.*  Praha: Europa-Sobotáles cz., 2005. ISBN: 80-86706-10-9
- [2] Kolektiv autorů. *SMC Training : Stlačený vzduch a jeho využití.* [online] 2009 [cit. 2012-01-15]. Dostupný z WWW: [<http://2009.oc.smc](http://2009.oc.smc-cee.com/sk/pdf/LG1_Antriebe.pdf)[cee.com/sk/pdf/LG1\\_Antriebe.pdf>](http://2009.oc.smc-cee.com/sk/pdf/LG1_Antriebe.pdf). Pneumatické lineární pohony, s. 119-135
- [3] Kolektiv autorů. *SMC Training : Stlačený vzduch a jeho využití.* [online] 2009 [cit. 2012-01-15]. Dostupný z WWW: [<http://2009.oc.smc](http://2009.oc.smc-cee.com/cz/pdf/LG2_Steuerungen.pdf)[cee.com/cz/pdf/LG2\\_Steuerungen.pdf>](http://2009.oc.smc-cee.com/cz/pdf/LG2_Steuerungen.pdf). Elektronické řízení, s. 299-344
- [4] Kolektiv autorů. *Programování PLC podle normy IEC 61 131-3 v prostředí Mosaic.* [online] 2007 [cit. 2012-01-15]. Dostupný z WWW: < [http://www.edumat.cz/texty/Programovani\\_IEC61131-3.pdf>](http://www.edumat.cz/texty/Programovani_IEC61131-3.pdf).
- [5] Kolektiv autorů. *Tecomat Foxtrot .* [online] [cit. 2012-01-15]. Dostupný z WWW:  $<$ [http://www.tecomat.com/wpimages/other/DOCS/cze/PRINTS/Cat\\_Foxtrot-CZ](http://www.tecomat.com/wpimages/other/DOCS/cze/PRINTS/Cat_Foxtrot-CZ-datasheets/Foxtrot-CZ_cat.pdf)[datasheets/Foxtrot-CZ\\_cat.pdf>](http://www.tecomat.com/wpimages/other/DOCS/cze/PRINTS/Cat_Foxtrot-CZ-datasheets/Foxtrot-CZ_cat.pdf)
- [6] FESTO optoelektronická čidla [online]. [cit. 2011-08-11]. Dostupný z WWW: < [http://www.festo.com/cat/cs\\_cz/data/doc\\_cs/PDF/CZ/SOEX\\_CZ.PDF>](http://www.festo.com/cat/cs_cz/data/doc_cs/PDF/CZ/SOEX_CZ.PDF).
- <span id="page-52-0"></span>[7] Festo AG & Co. KG. FESTO : Průmyslová a procesní automatizace [online]. 2009 [cit. 2010-12-03]. Dostupný z WWW: <http://www.festo.cz>.
- <span id="page-52-1"></span>[8] BOROVIČKA, Petr. Konstrukce pneumatického manipulátoru s proměnlivým programem. Zlín 2011. 112 s. Bakalářská práce. Univerzita Tomáš Bati ve Zlíně.

.

# **SEZNAM POUŽITÝCH SYMBOLŮ A ZKRATEK**

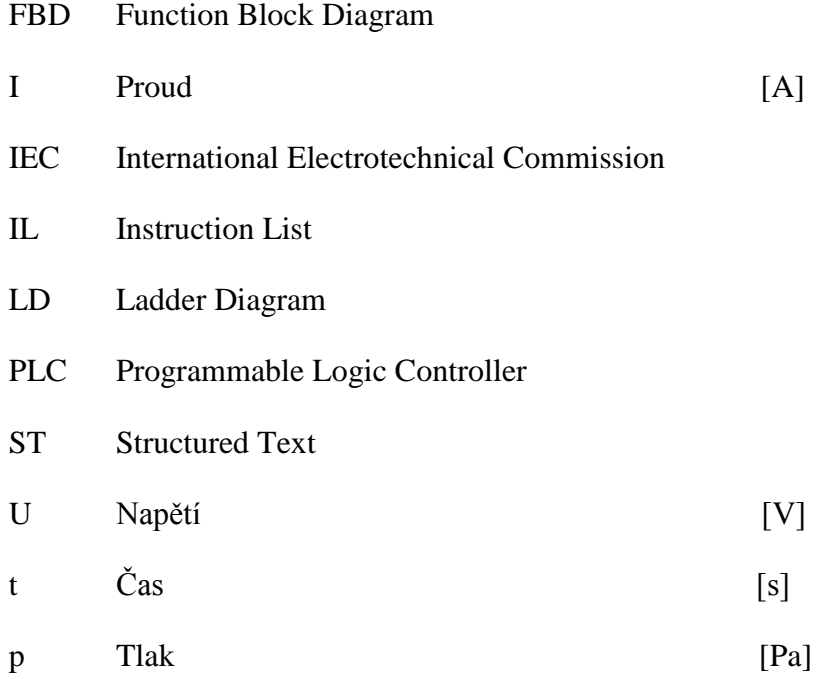

# **SEZNAM OBRÁZKŮ**

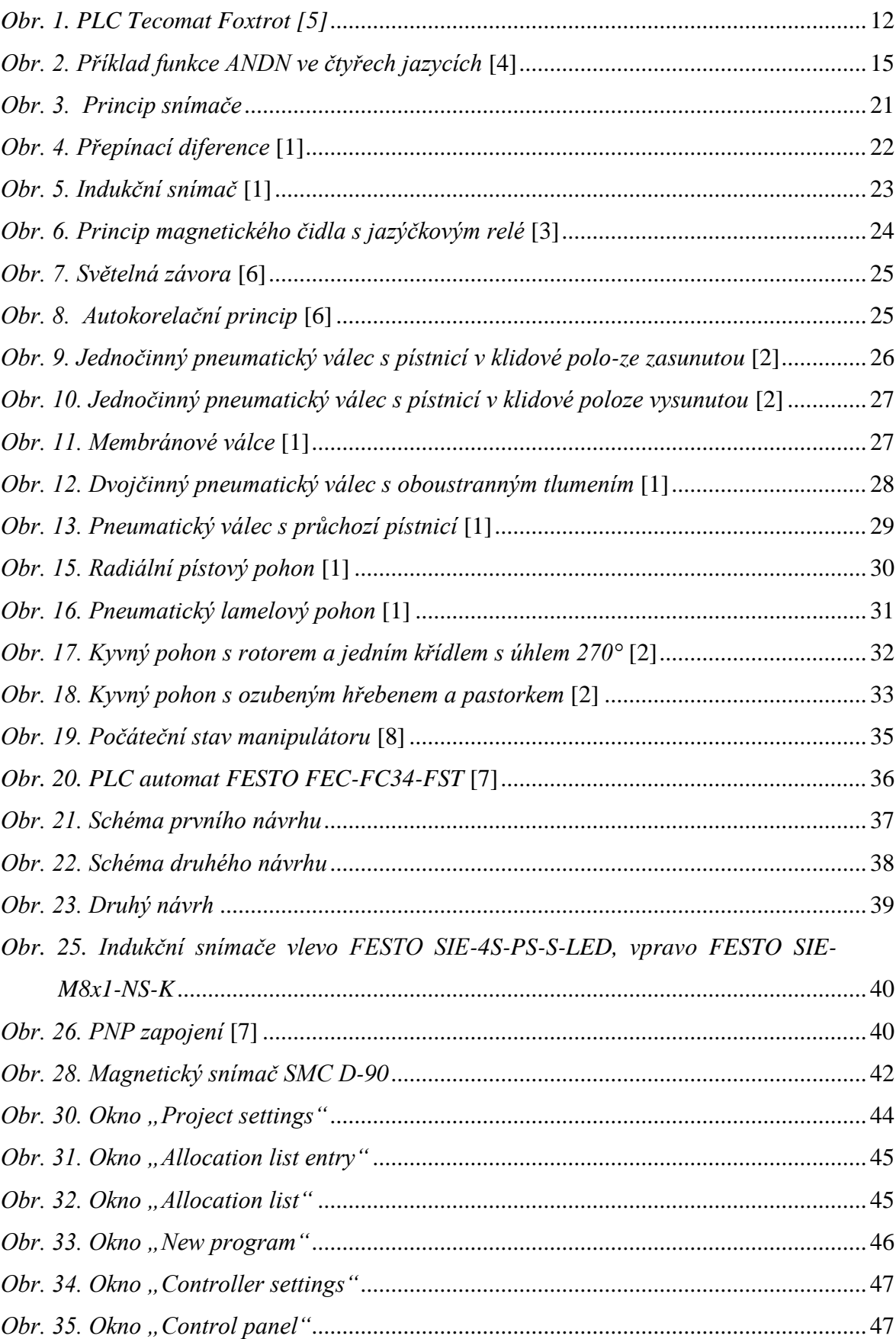

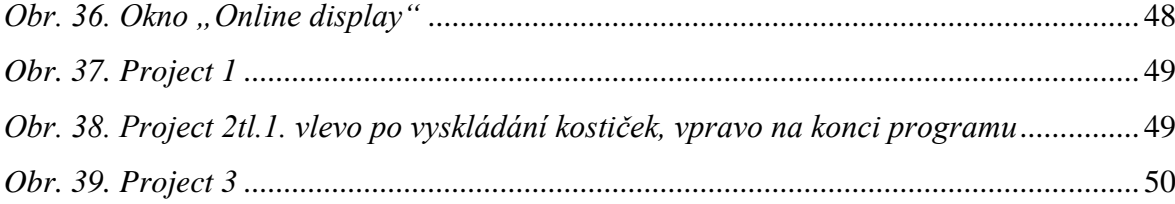

### **SEZNAM TABULEK**

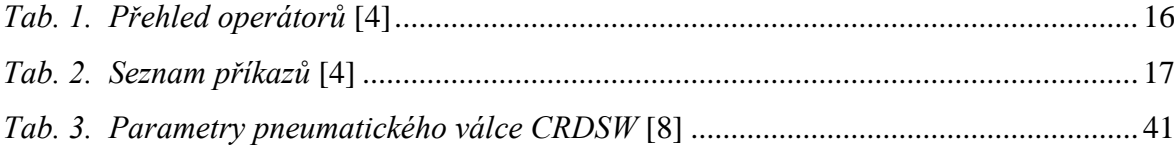

## **SEZNAM PŘÍLOH**

Příloha P I: seznam operandů (allocation list)

Příloha P II: Nultý program

Příloha P III: Project 1 P1

Příloha P IV: Project 2 P1

Příloha P V: Project 2 P2

Příloha P VI: Project 2 P3

Příloha P VII: Project 3 P1

Příloha P VIII: Výkresová dokumentace

# **PŘÍLOHA P I: SEZNAM OPERANDŮ (ALLOCATION LIST)**

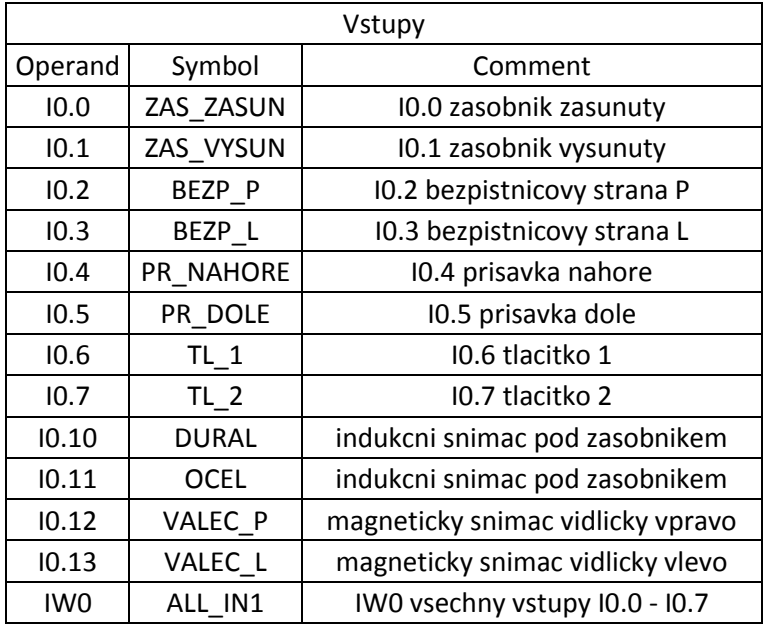

## **PŘÍLOHA P II: NULTÝ PROGRAM**

STEP init IF NOP P1 - Hlavní program ""STEP init2 vypne všechny výstupy. STEP init2 IF NOP THEN LOAD VO VO TO ALL OUT TO ALL\_OUT 'OW0 vsechny vystupy ""STEP init3 presune pneumatický válec do pravé polohy STEP init3<br>IF IF NOP POLOHA P 'OO.5 jezdec strana P ""STEP konec ceka az se pneumaticky valec presune, pote zapne hlavni program P1 STEP konec<br>IF IF valec\_p 'magneticky snimac vidlicky vpravo<br>THEN RESET POLOHA\_P '00.5 jezdec strana P RESET POLOHA\_P 'OO.5 jezdec strana P<br>SET P1 'P1 - Hlavní program P1 - VP1 - Hlavní program JMP TO init

# **PŘÍLOHA P III: PROJECT 1 P1**

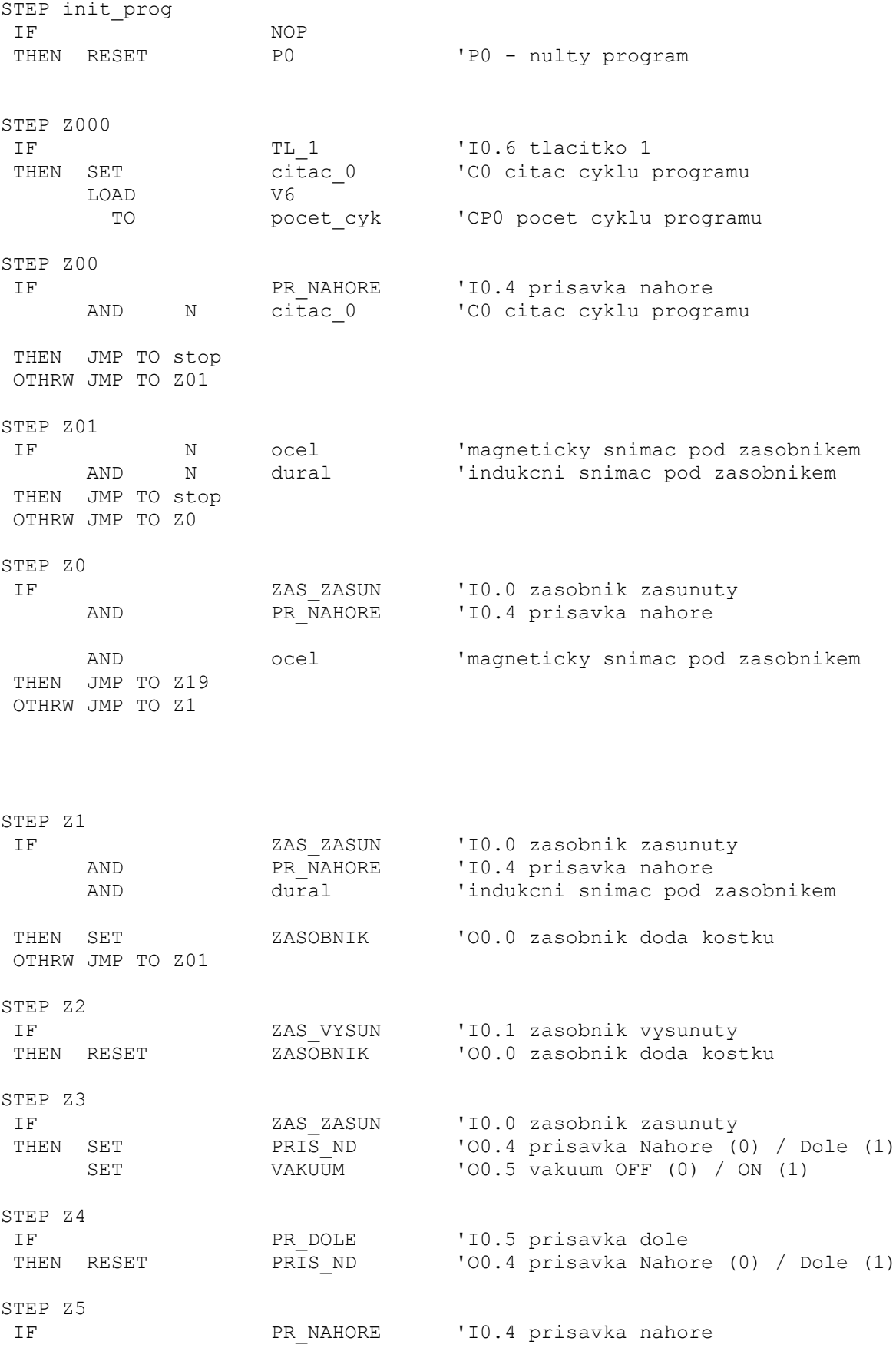

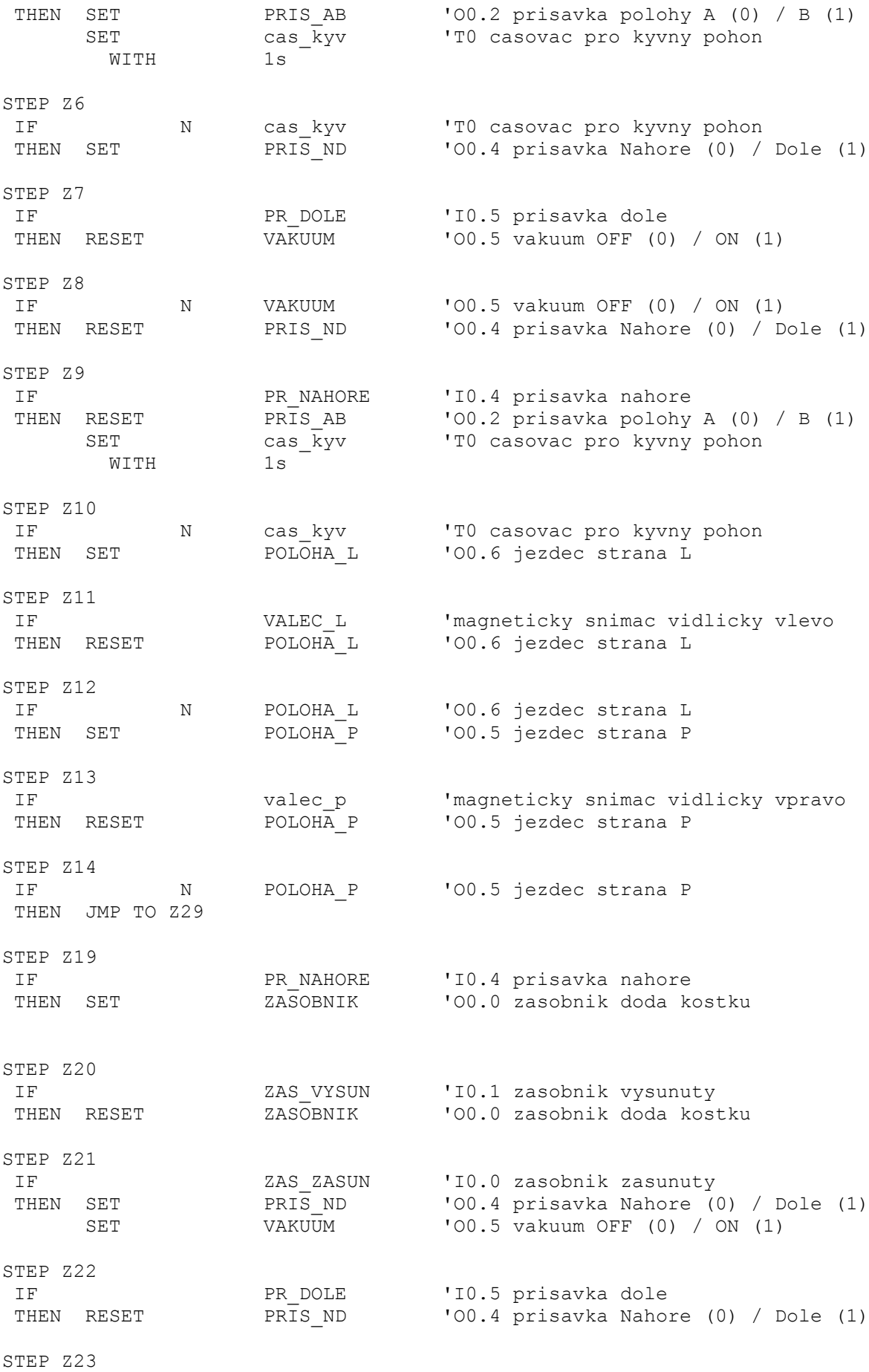

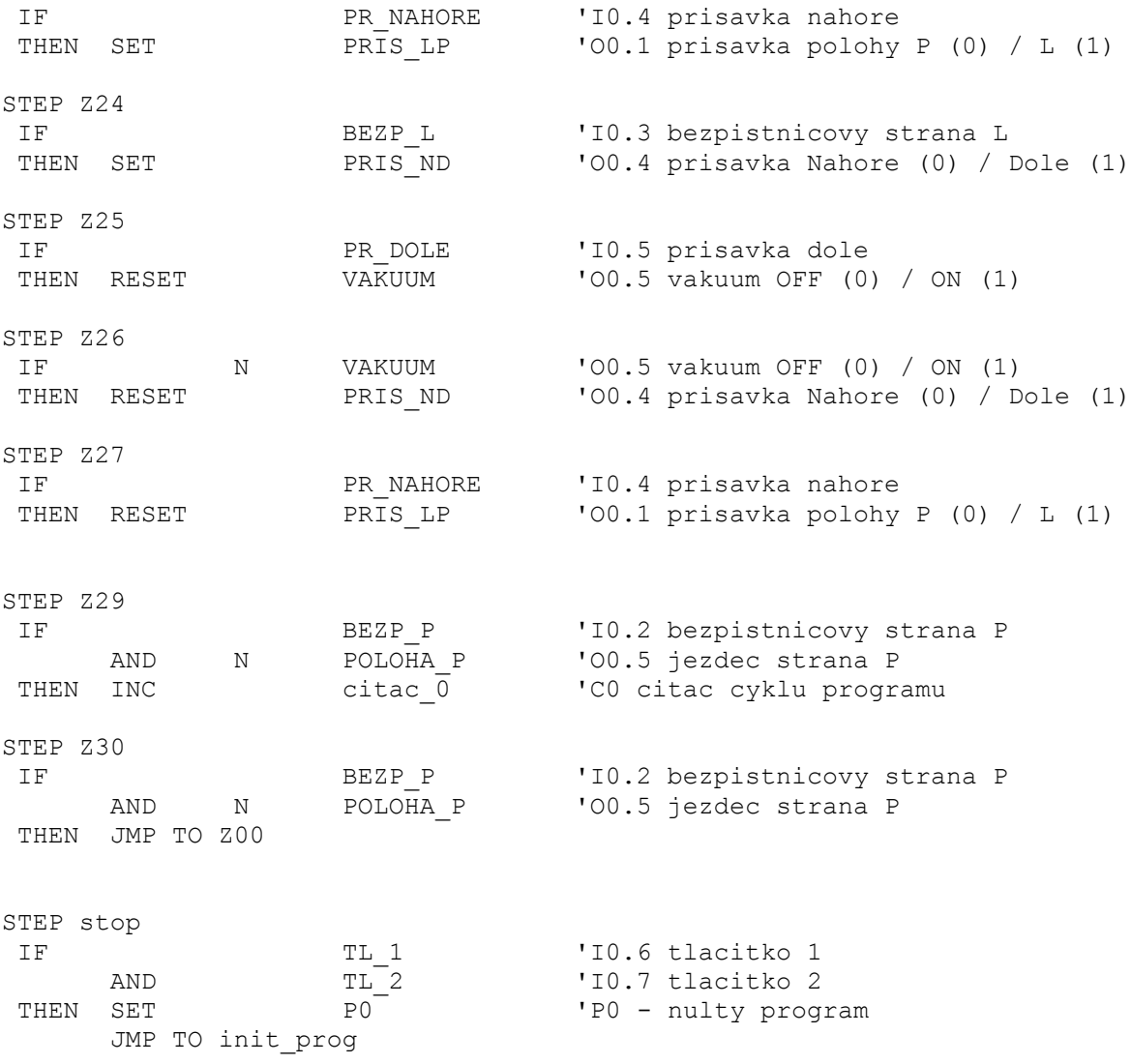

# **PŘÍLOHA P IV: PROJECT 2 P1**

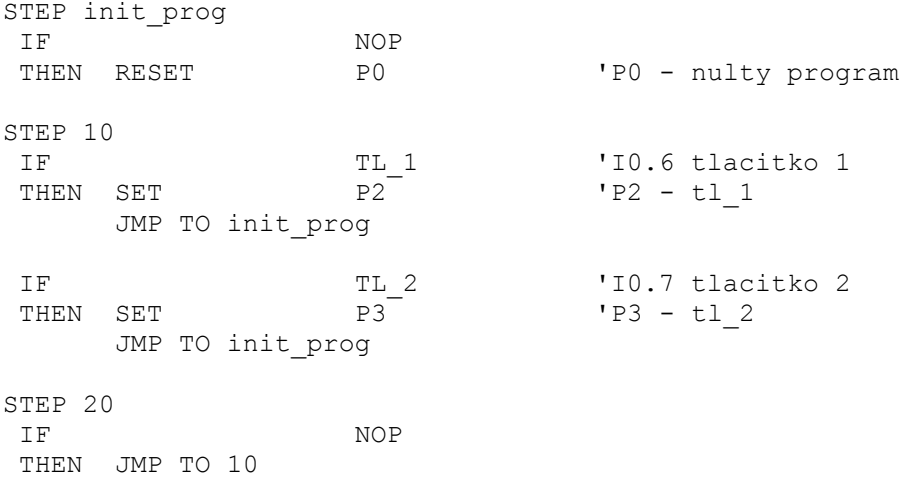

# **PŘÍLOHA P V: PROJECT 2 P2**

### **Program P2**

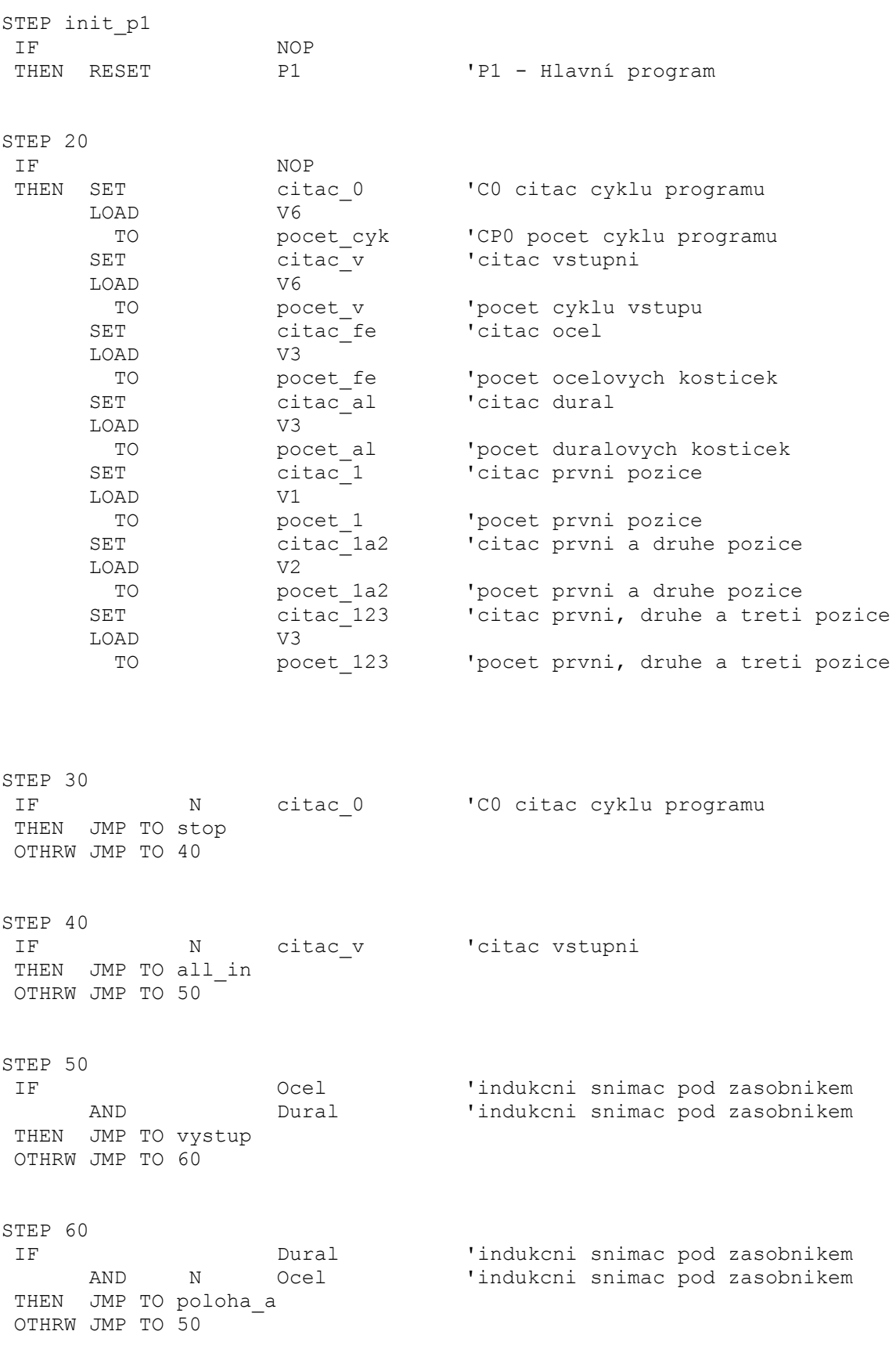

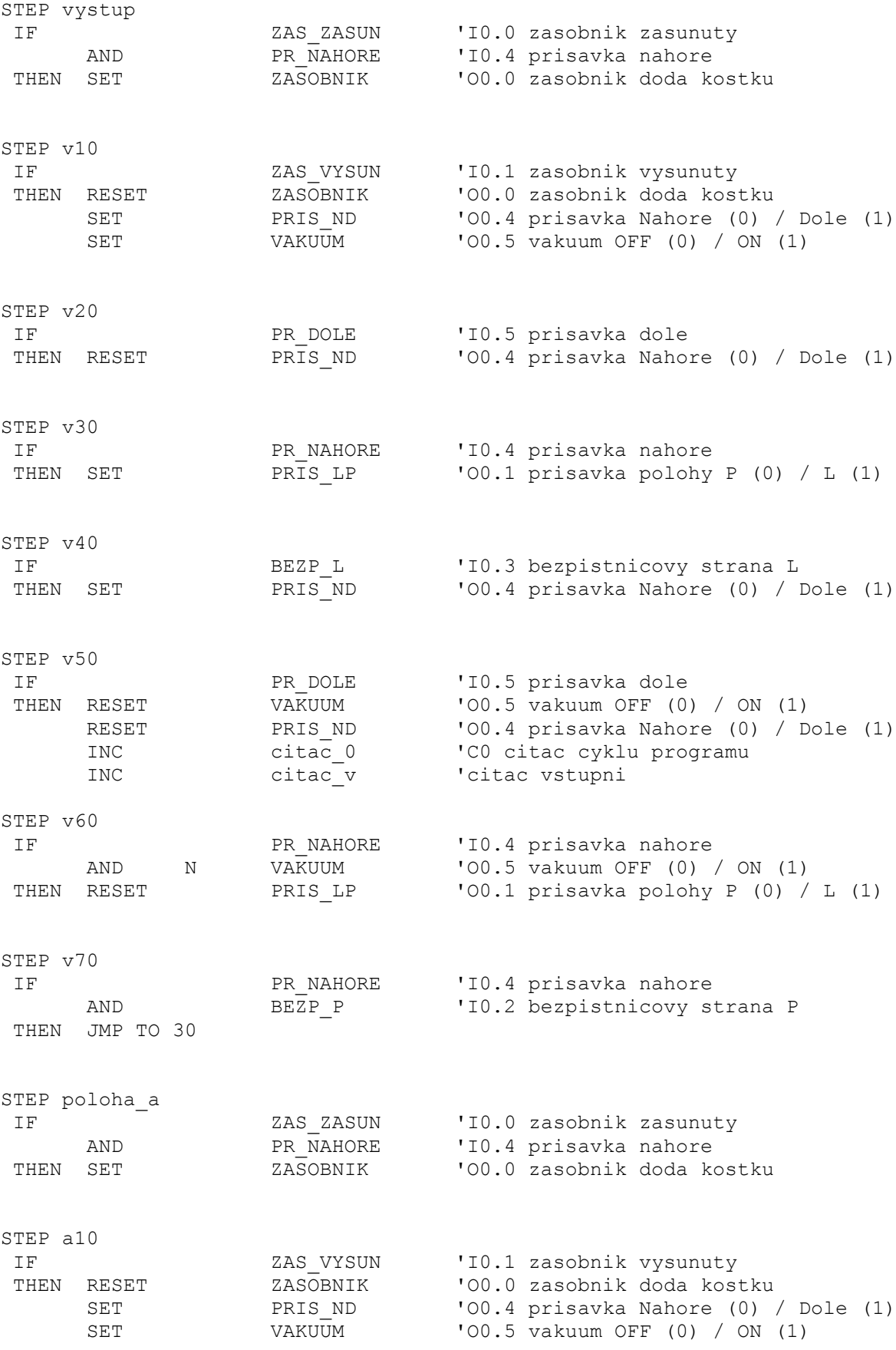

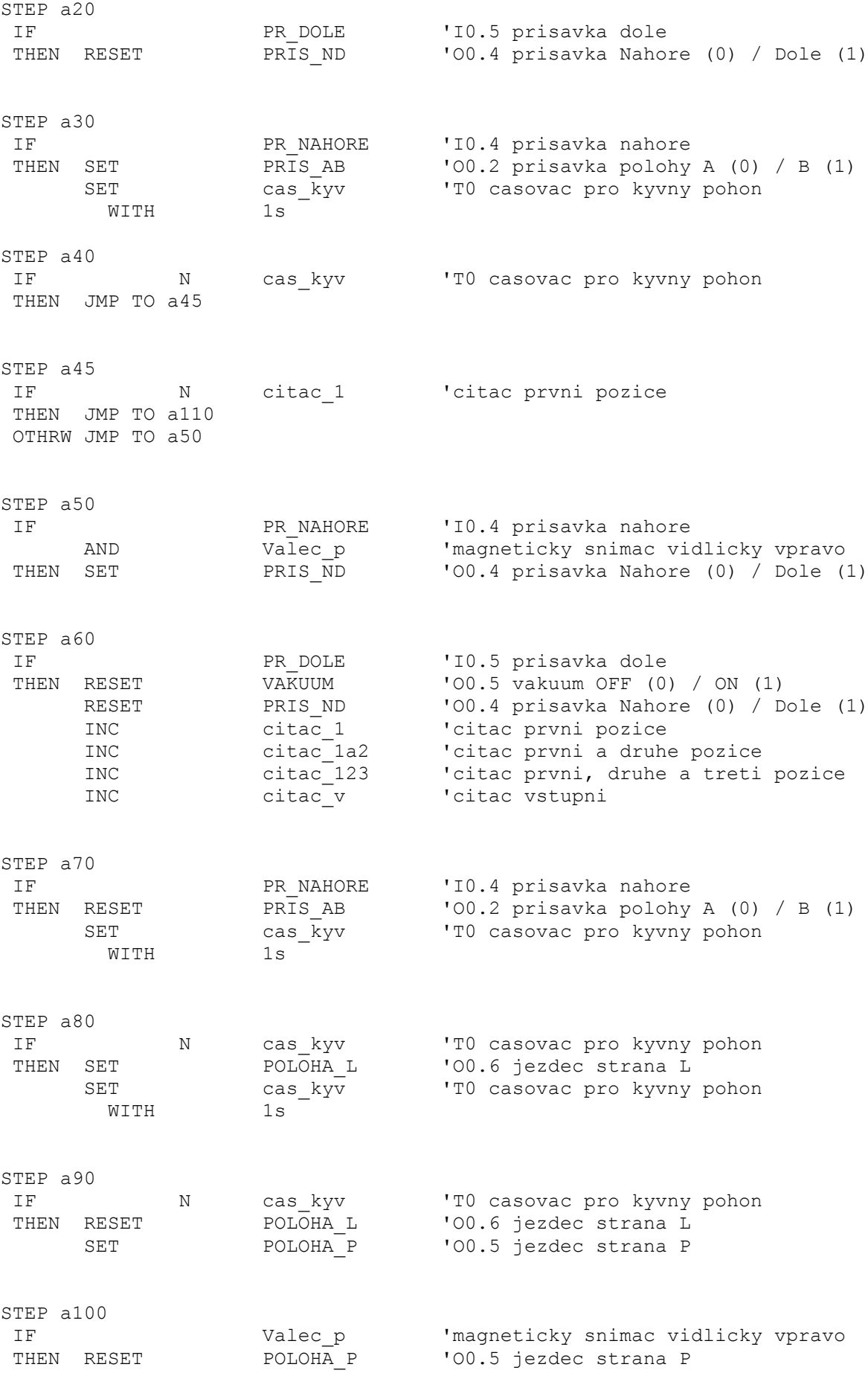

JMP TO 30

STEP a110 IF N cas\_kyv 'T0 casovac pro kyvny pohon AND N citac\_1a2 'citac prvni a druhe pozice THEN JMP TO a160 OTHRW JMP TO a120 STEP a120 IF PR NAHORE 'IO.4 prisavka nahore AND Valec\_p 'magneticky snimac vidlicky vpravo THEN SET PRIS<sup>ND</sup> 'O0.4 prisavka Nahore (0) / Dole (1) STEP a130 IF PR DOLE 'I0.5 prisavka dole THEN RESET VAKUUM 'O0.5 vakuum OFF (0) / ON (1) RESET PRIS\_ND 'OO.4 prisavka Nahore (0) / Dole (1) INC citac\_1a2 'citac prvni a druhe pozice INC citac\_123 'citac prvni, druhe a treti pozice INC citac\_v 'citac vstupni STEP a140 IF PR\_NAHORE 'I0.4 prisavka nahore<br>THEN RESET PRIS\_AB '00.2 prisavka polohy<br>SET cas\_kyv 'T0 casovac pro kyvny THEN RESET PRISAB 'OO.2 prisavka polohy A (0) / B (1) SET cas\_kyv 'T0 casovac pro kyvny pohon WITH 1s STEP a150<br>IF N cas kyv 'TO casovac pro kyvny pohon THEN JMP TO 30 STEP a160 IF PR\_NAHORE 'I0.4 prisavka nahore AND Valec\_p 'magneticky snimac vidlicky vpravo<br>THEN SET PRIS LP '00.1 prisavka polohy P (0) / L (1)  $'$ 00.1 prisavka polohy P (0) / L (1) STEP a170<br>IF IF BEZP\_L 'I0.3 bezpistnicovy strana L 'OO.4 prisavka Nahore (0) / Dole (1) STEP a180 IF PR DOLE TIO.5 prisavka dole THEN RESET VAKUUM 'O0.5 vakuum OFF (0) / ON (1) RESET PRIS\_ND 'OO.4 prisavka Nahore (0) / Dole (1) INC citac\_123 'citac prvni, druhe a treti pozice INC citac\_v 'citac vstupni STEP a190 IF PR NAHORE 'I0.4 prisavka nahore THEN RESET PRIS LP 'OO.1 prisavka polohy P (0) / L (1) STEP a200 IF BEZP P 'I0.2 bezpistnicovy strana P THEN RESET PRISAB 'OO.2 prisavka polohy A (0) / B (1) SET cas\_kyv 'T0 casovac pro kyvny pohon WITH 1s STEP a210<br>IF N cas kyv **'TO** casovac pro kyvny pohon THEN JMP TO 30

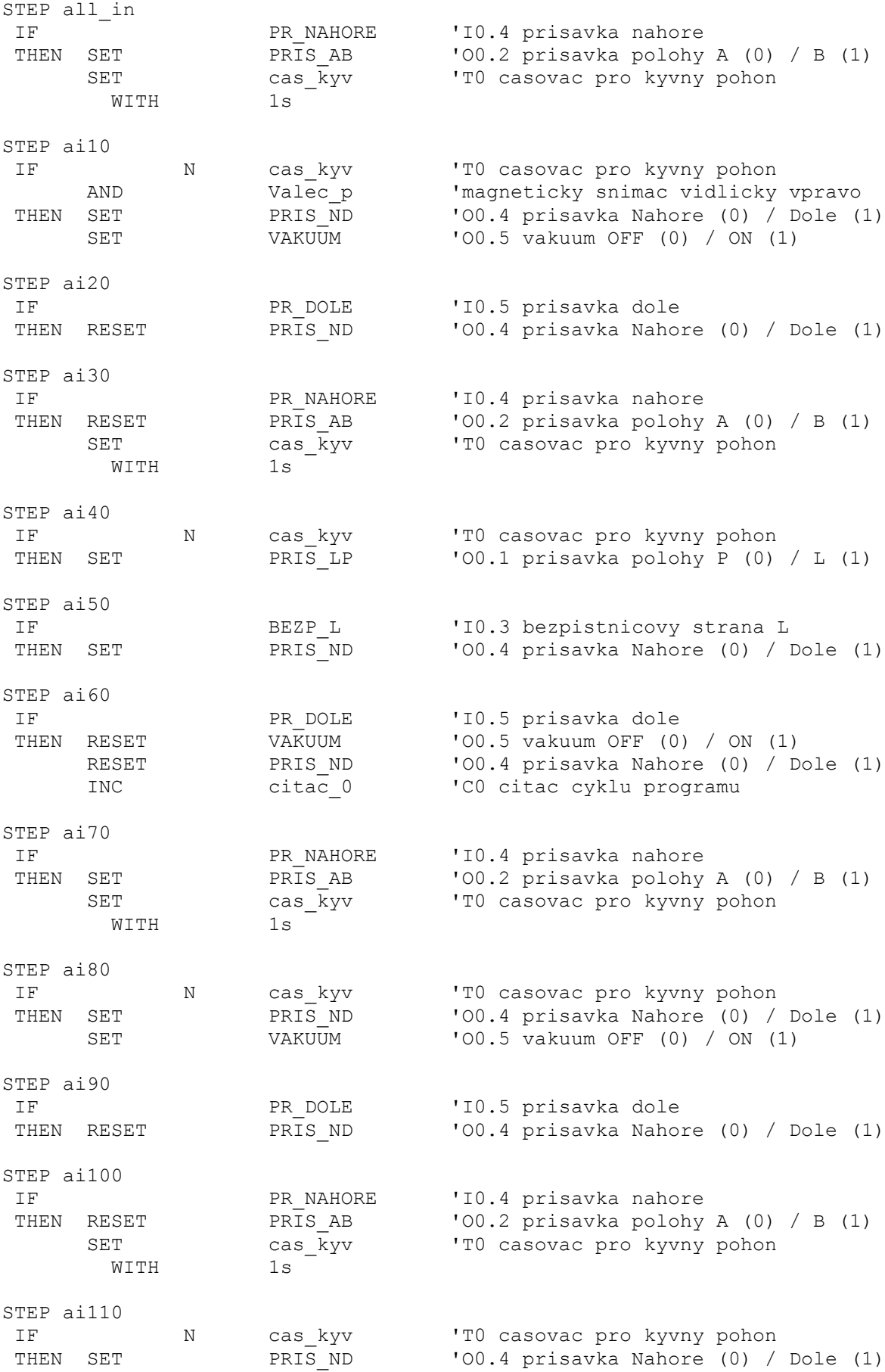

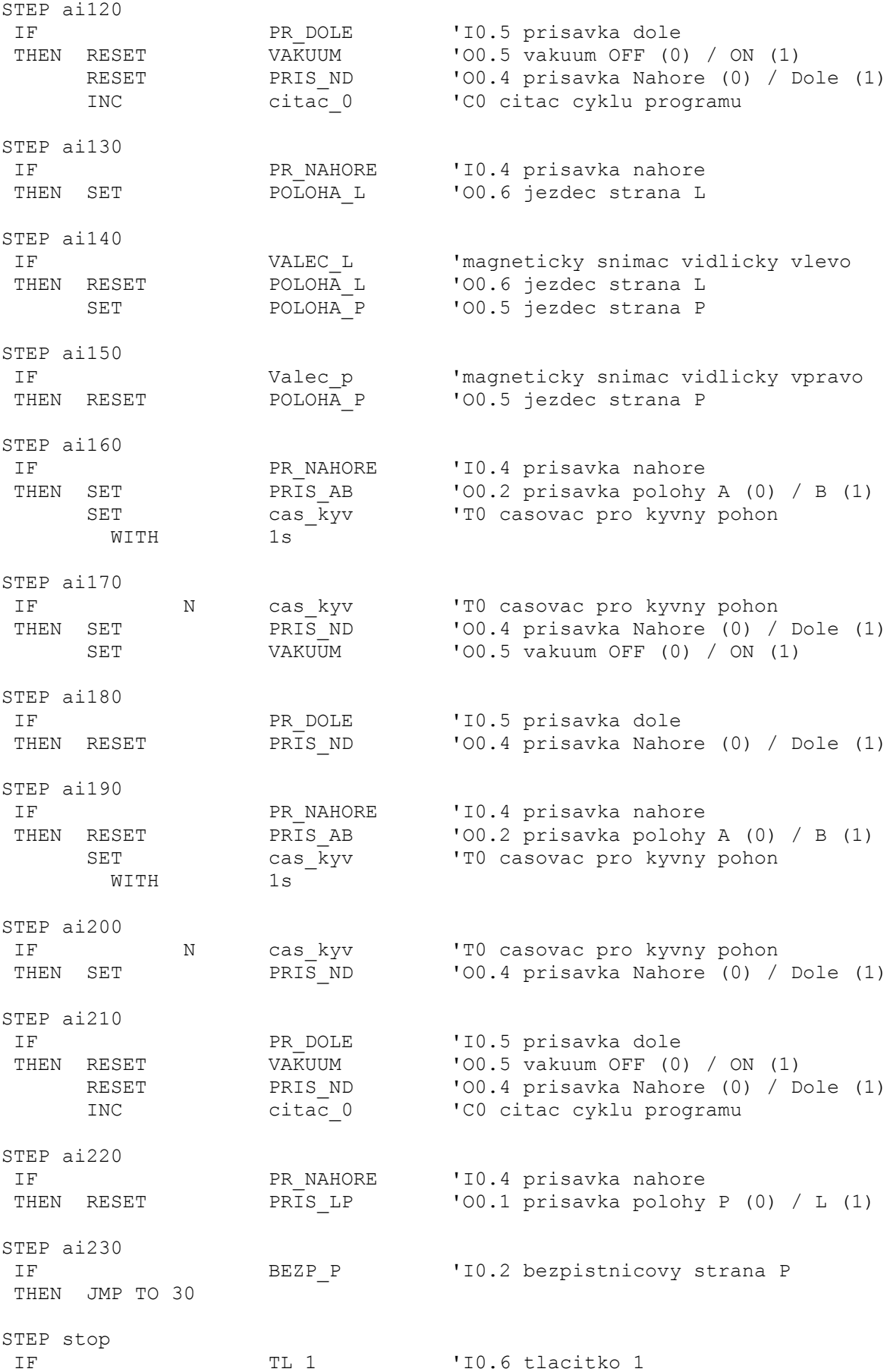

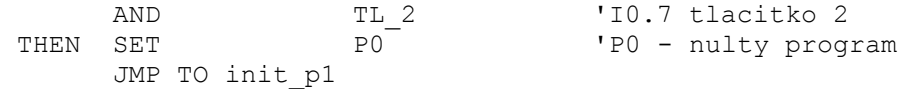

# **PŘÍLOHA P VI: PROJECT 2 P3**

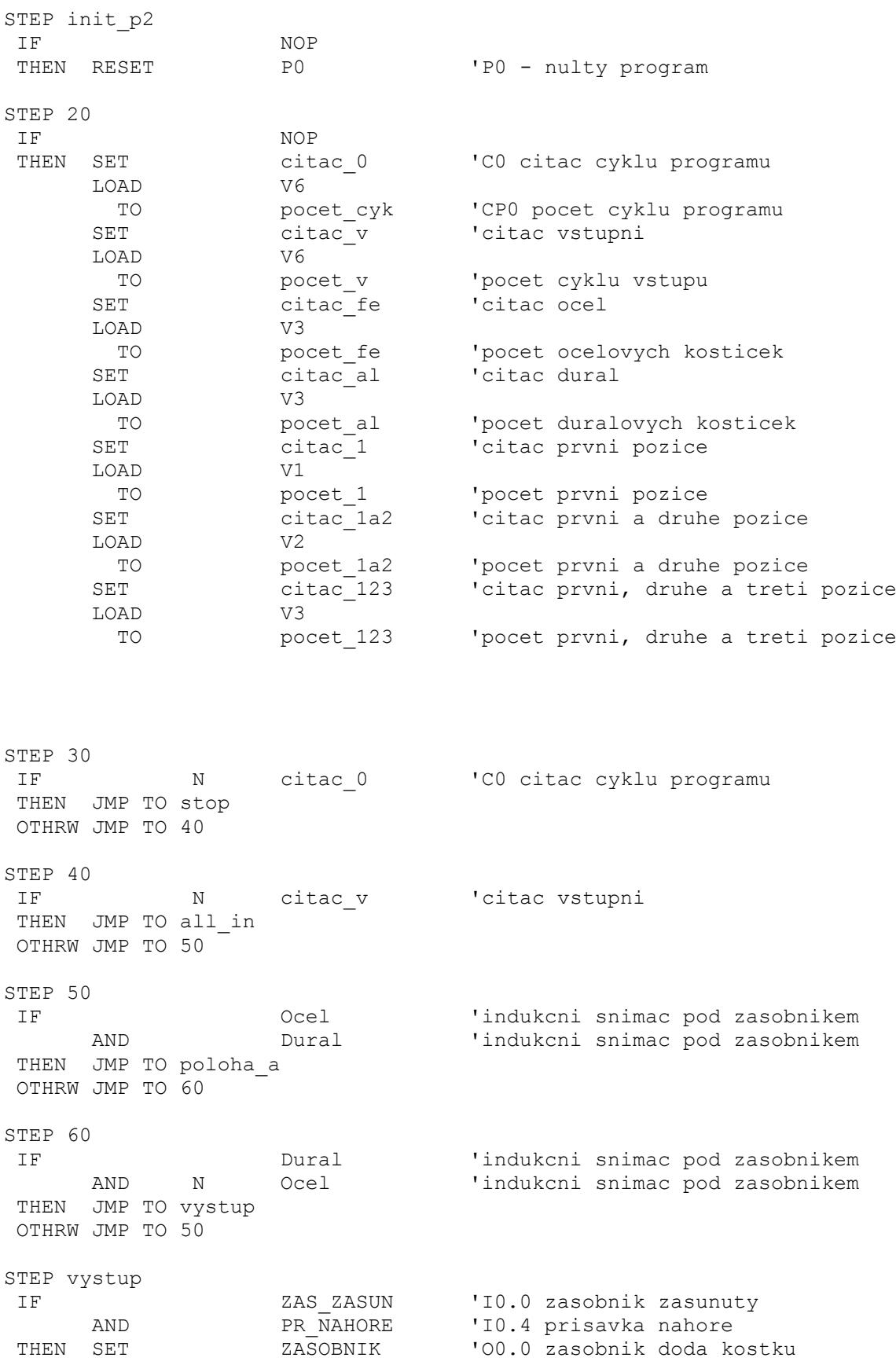
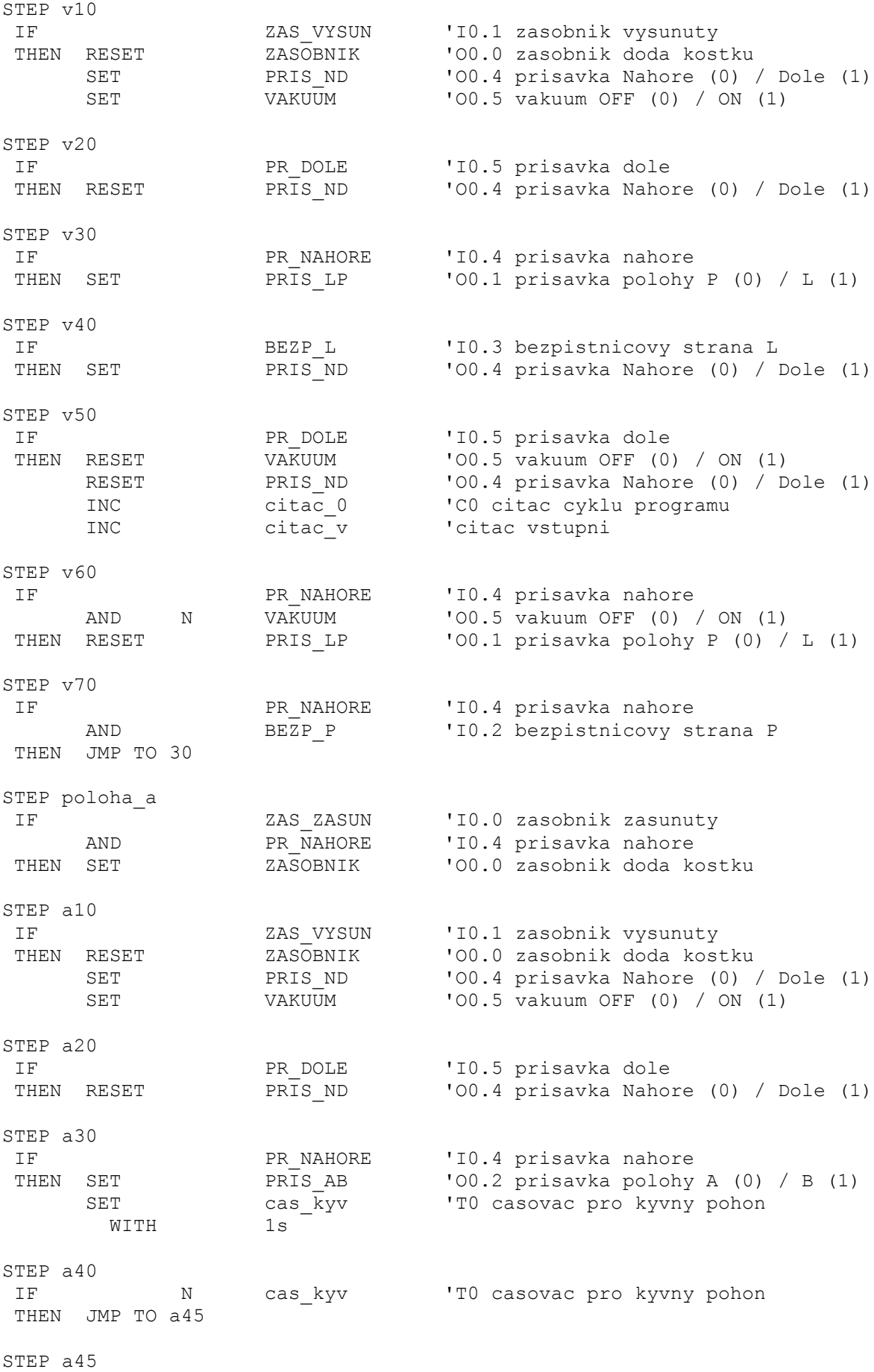

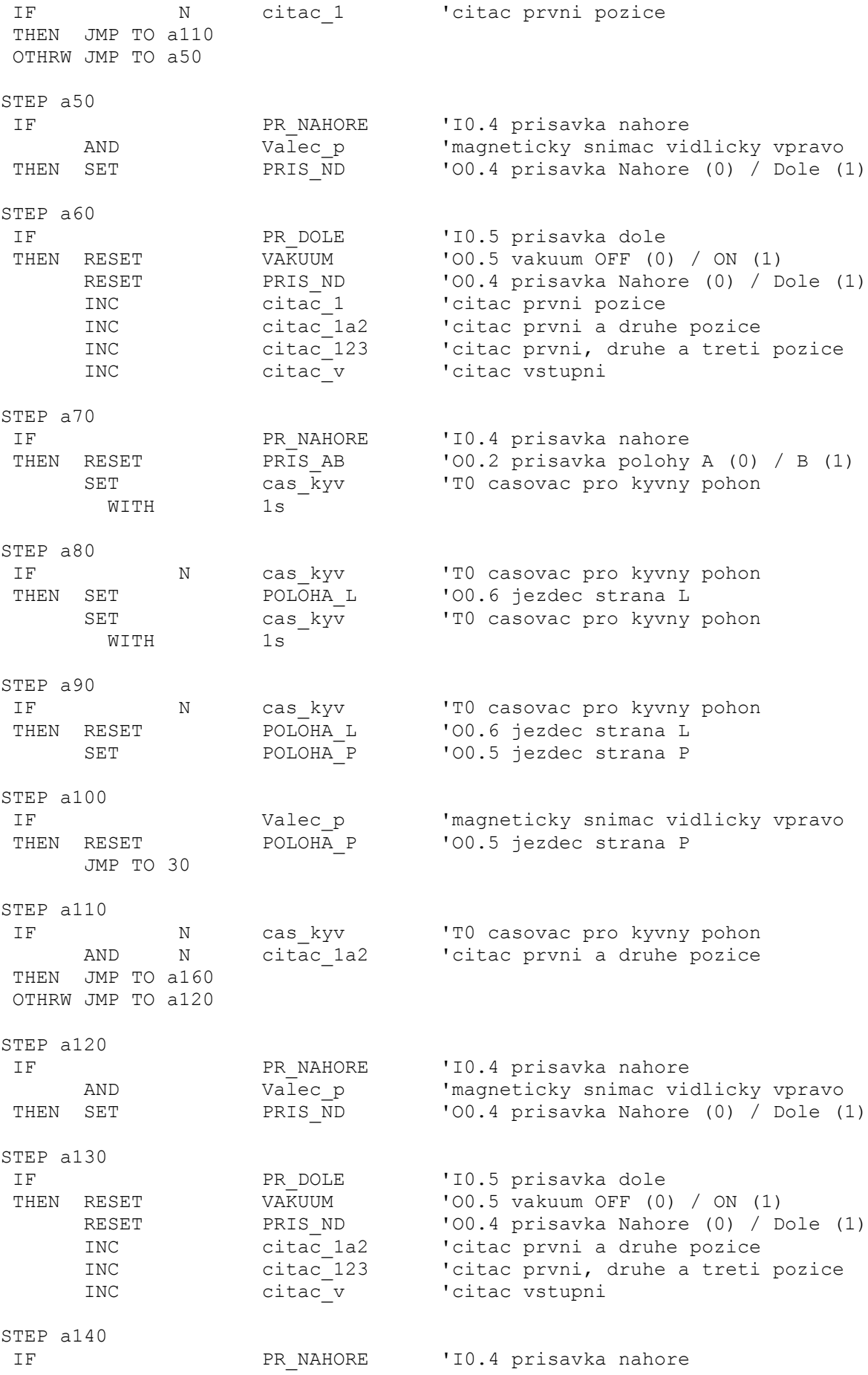

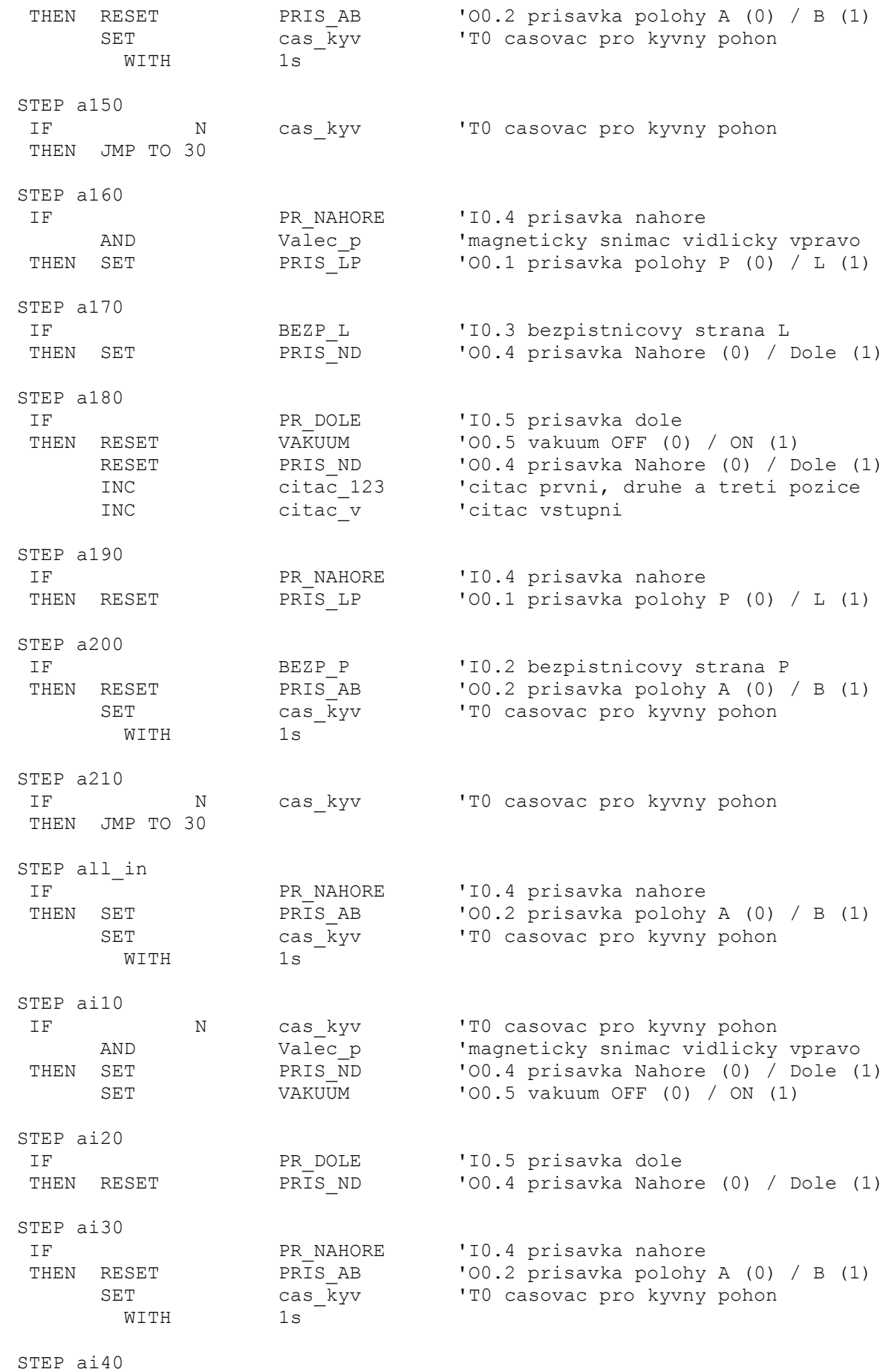

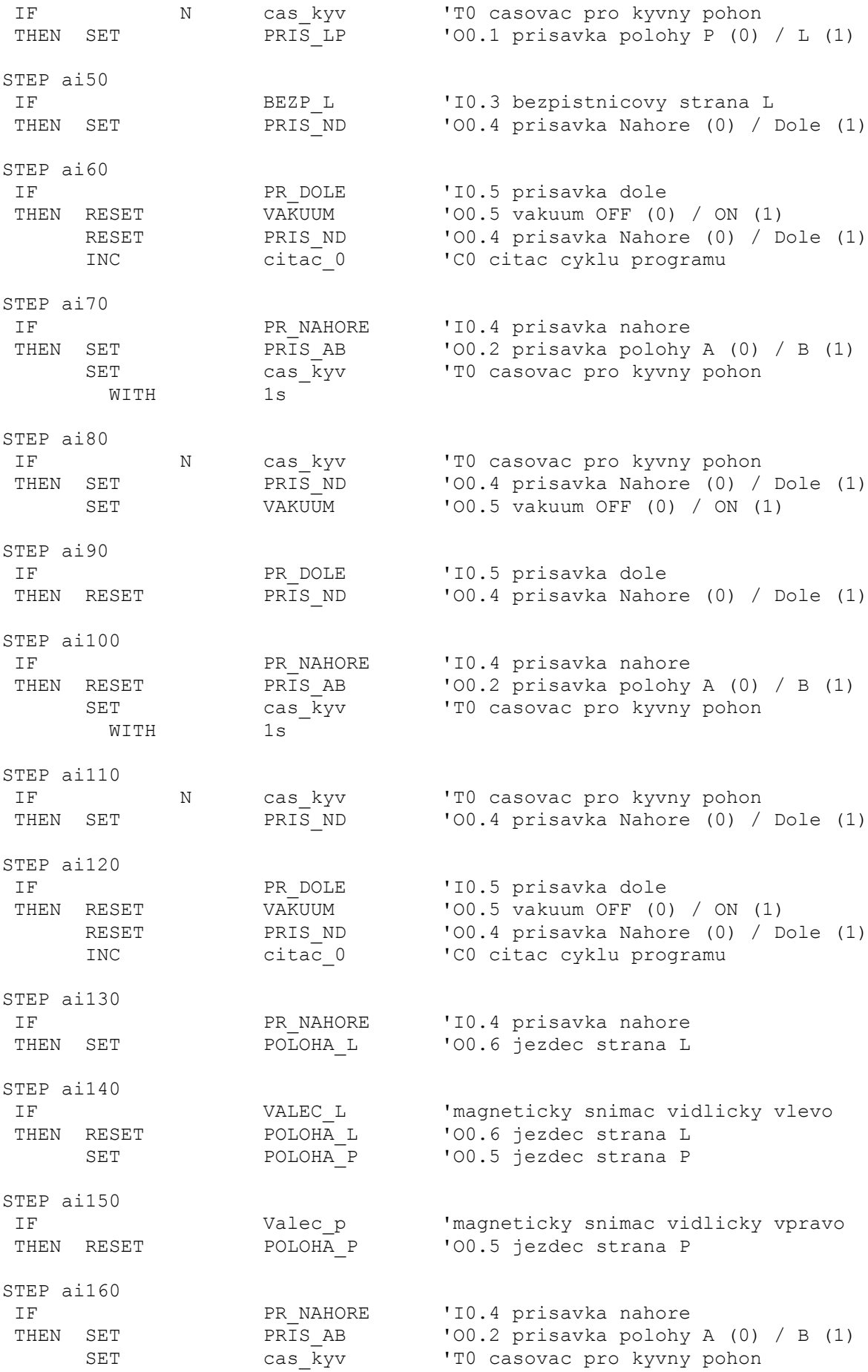

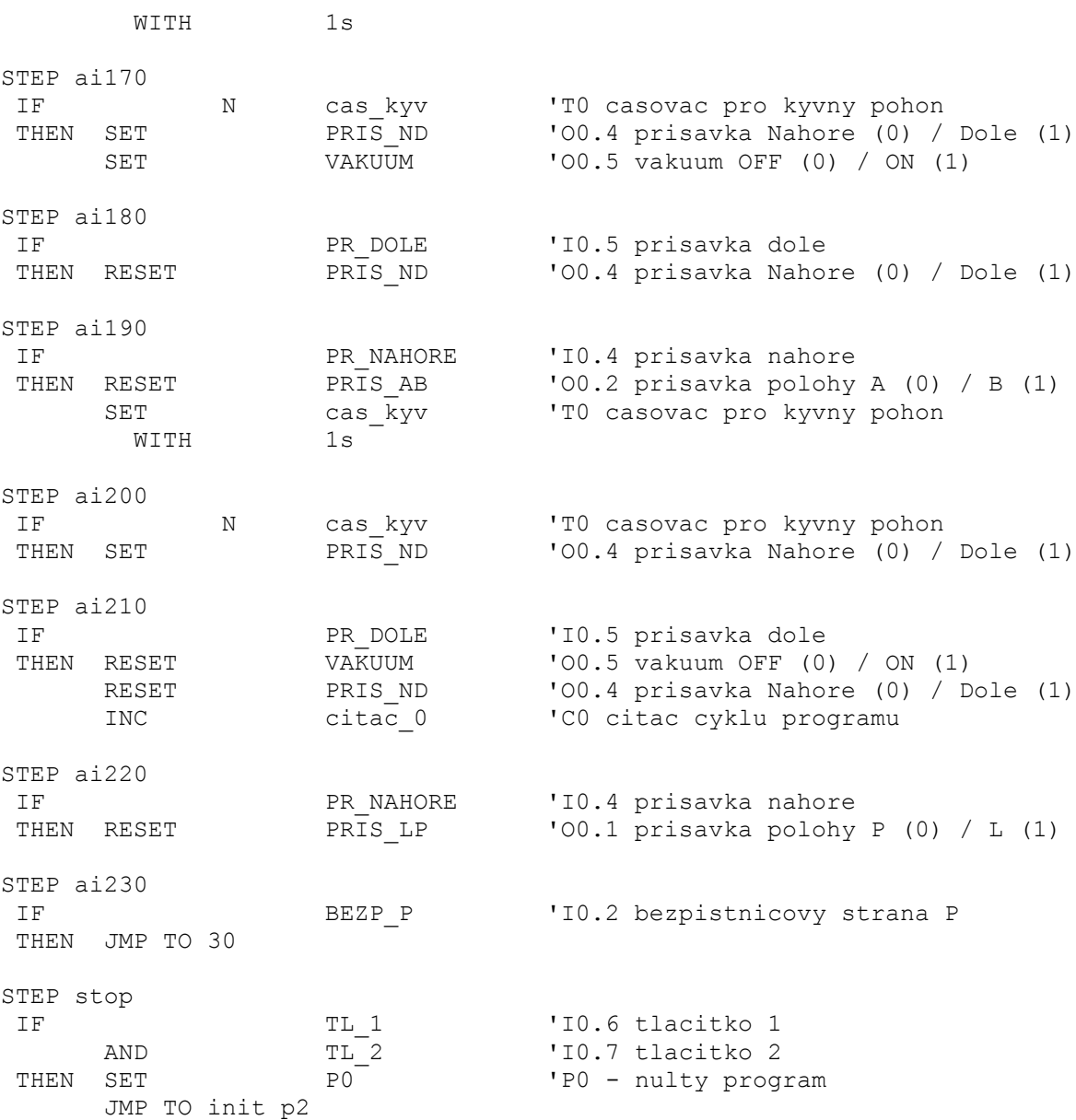

## **PŘÍLOHA P VII: PROJECT 3 P1**

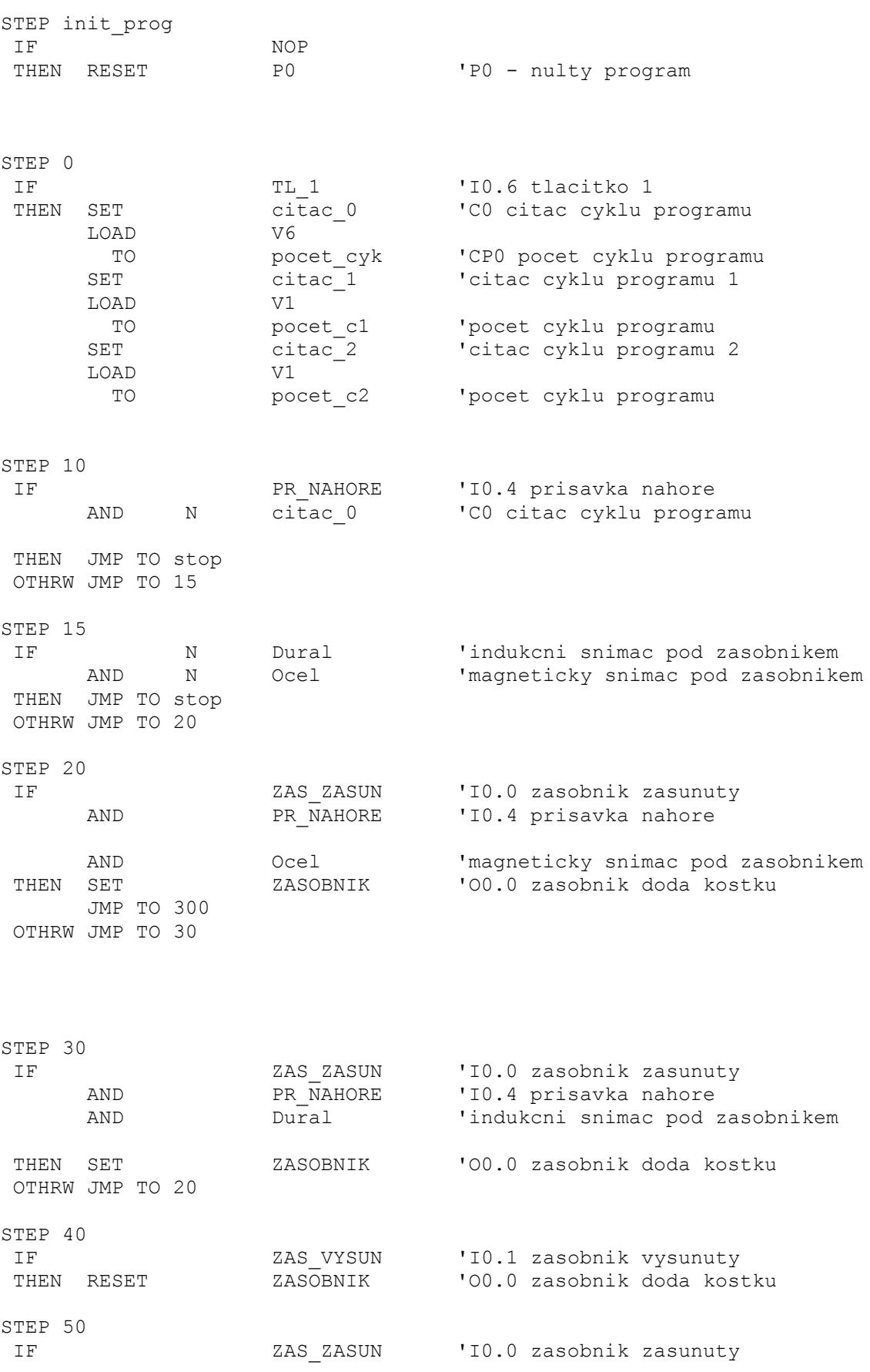

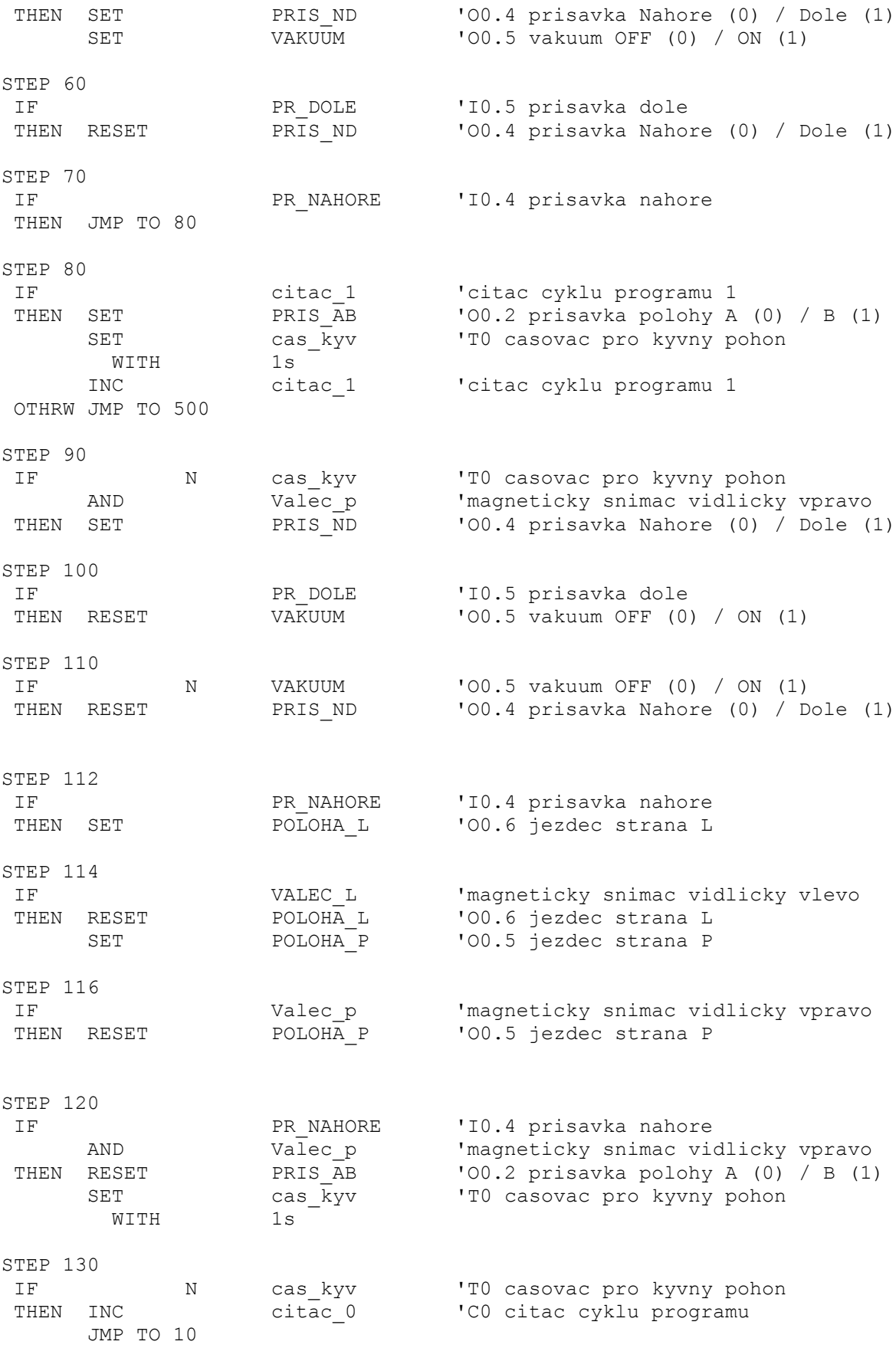

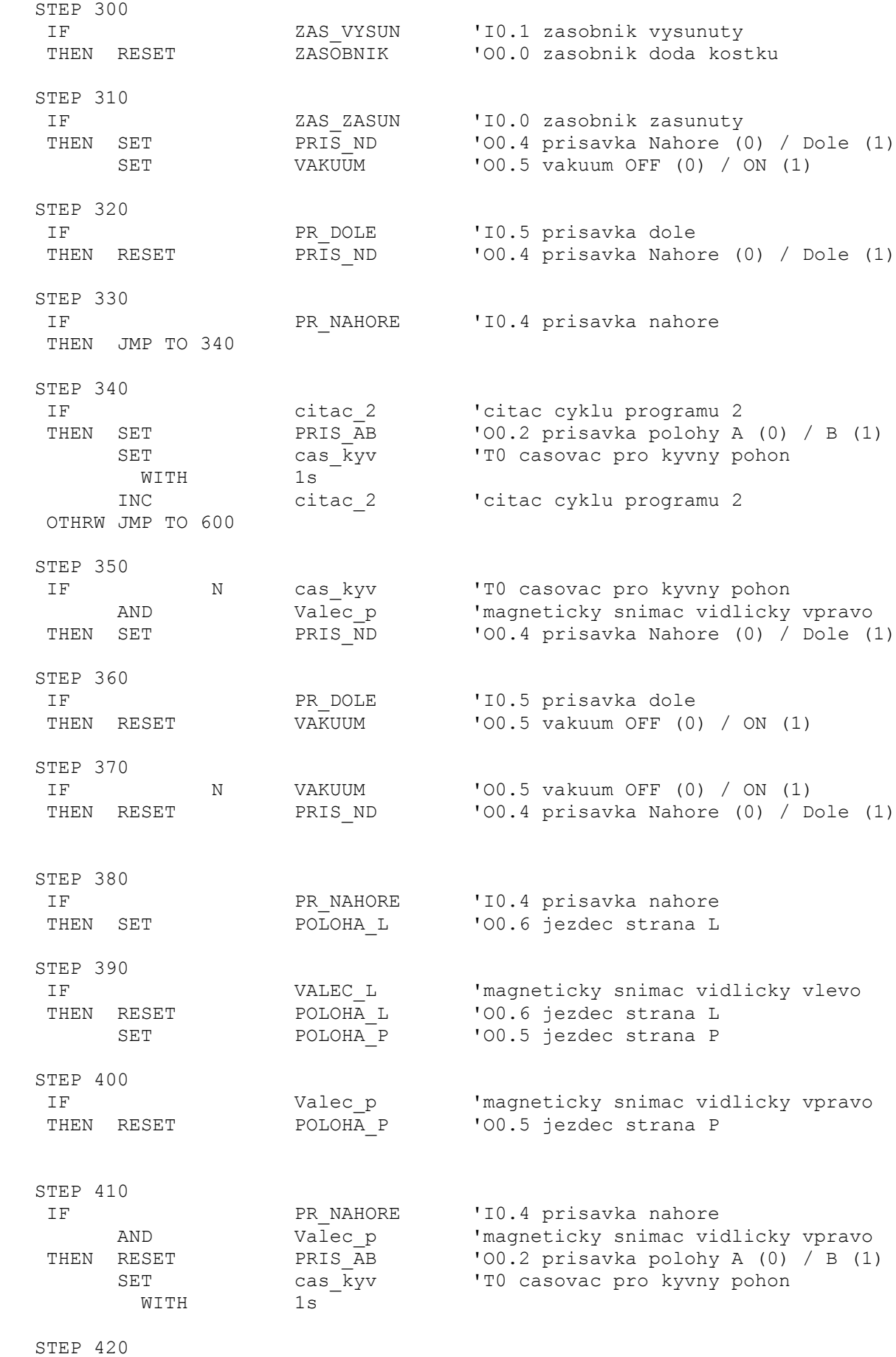

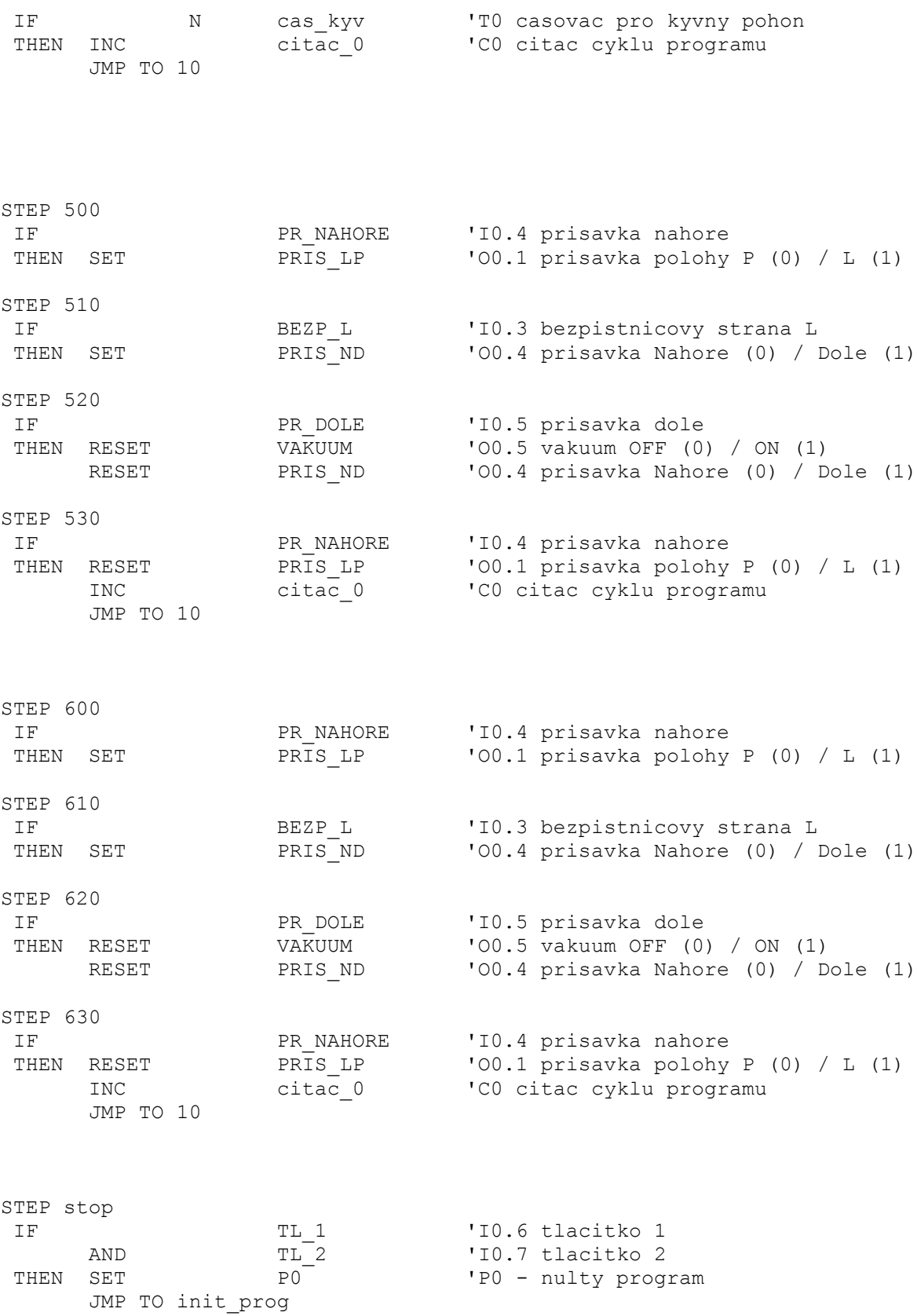

## PŘÍLOHA P VIII: VÝKRESOVÁ DOKUMENTACE

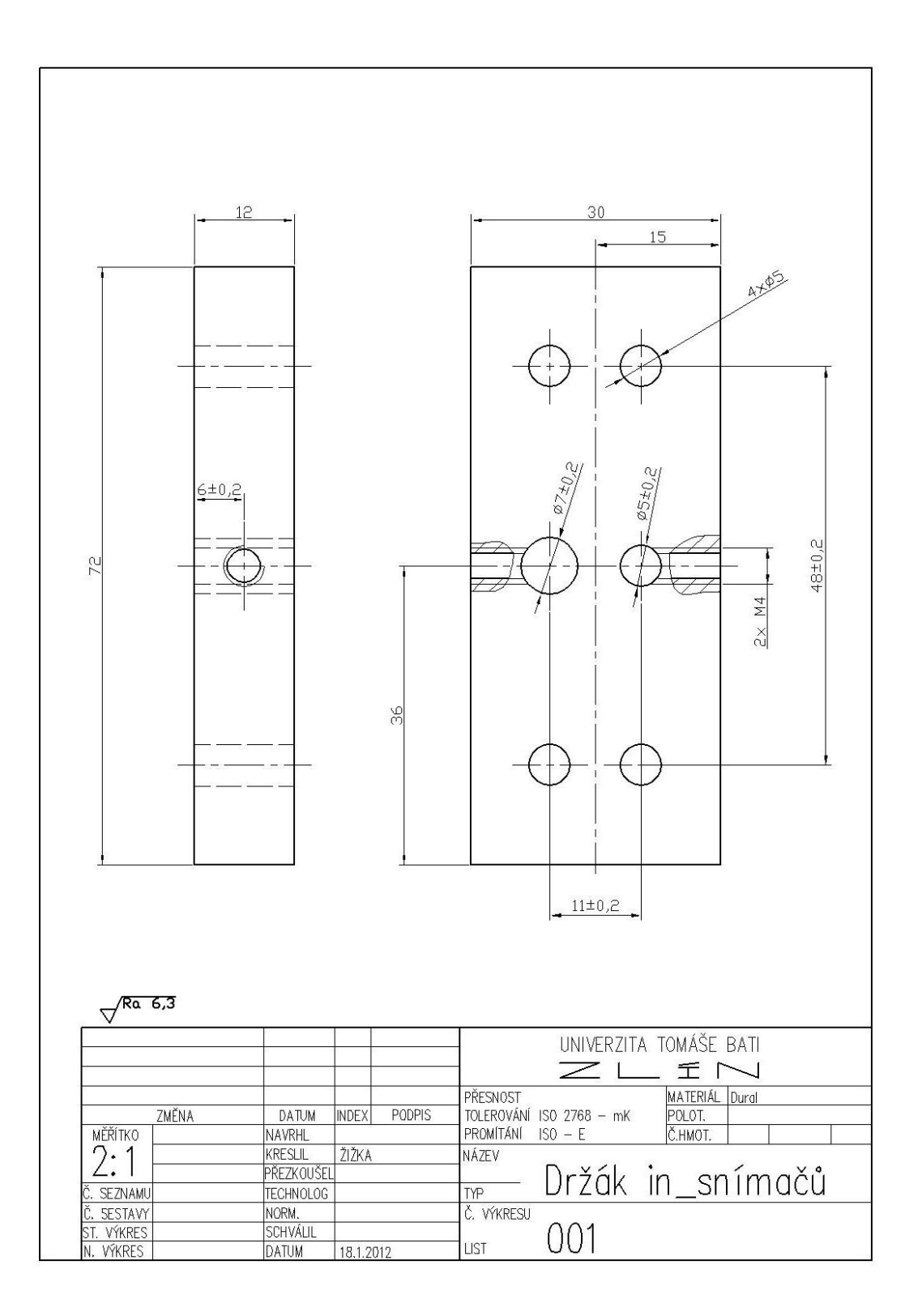

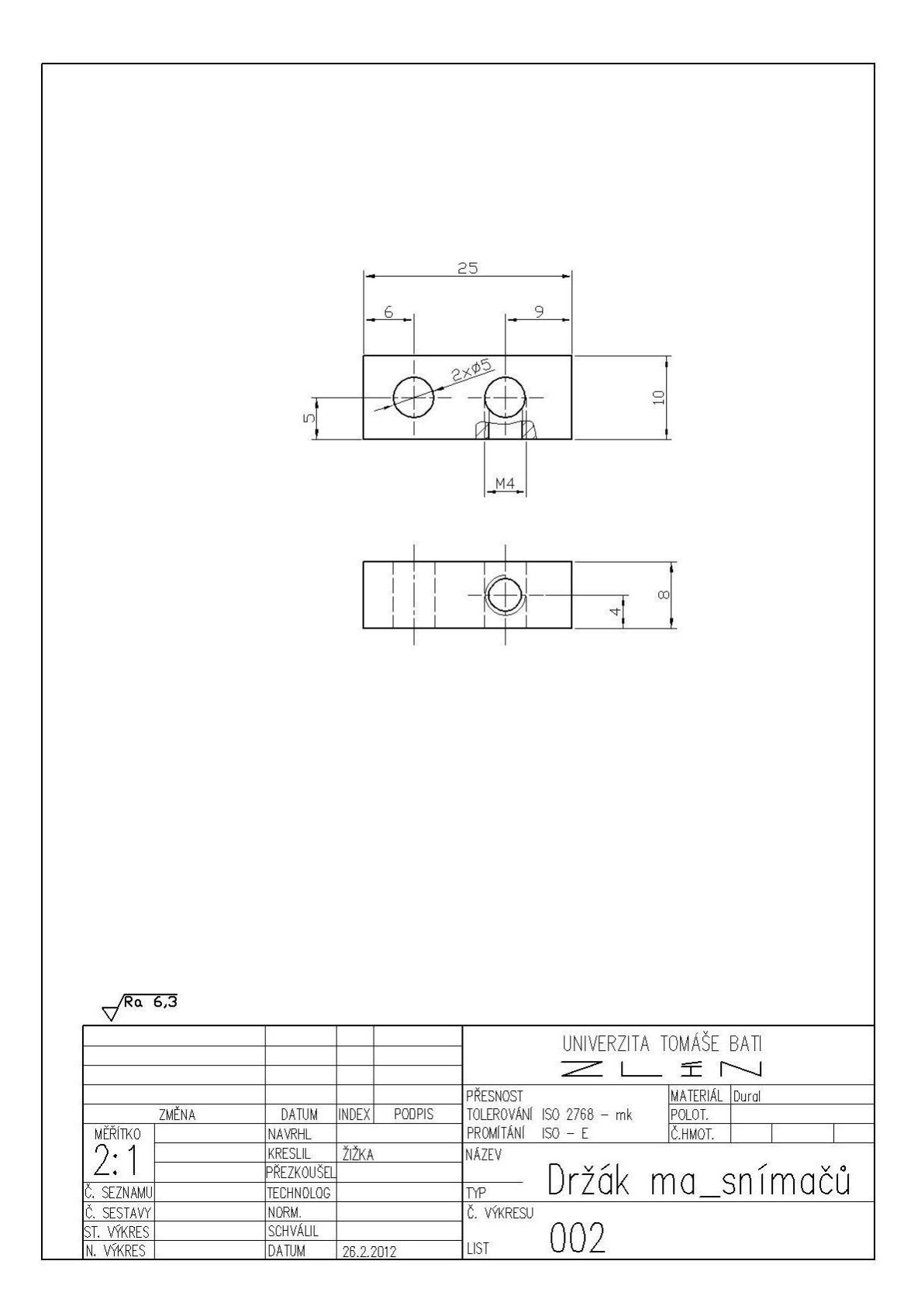

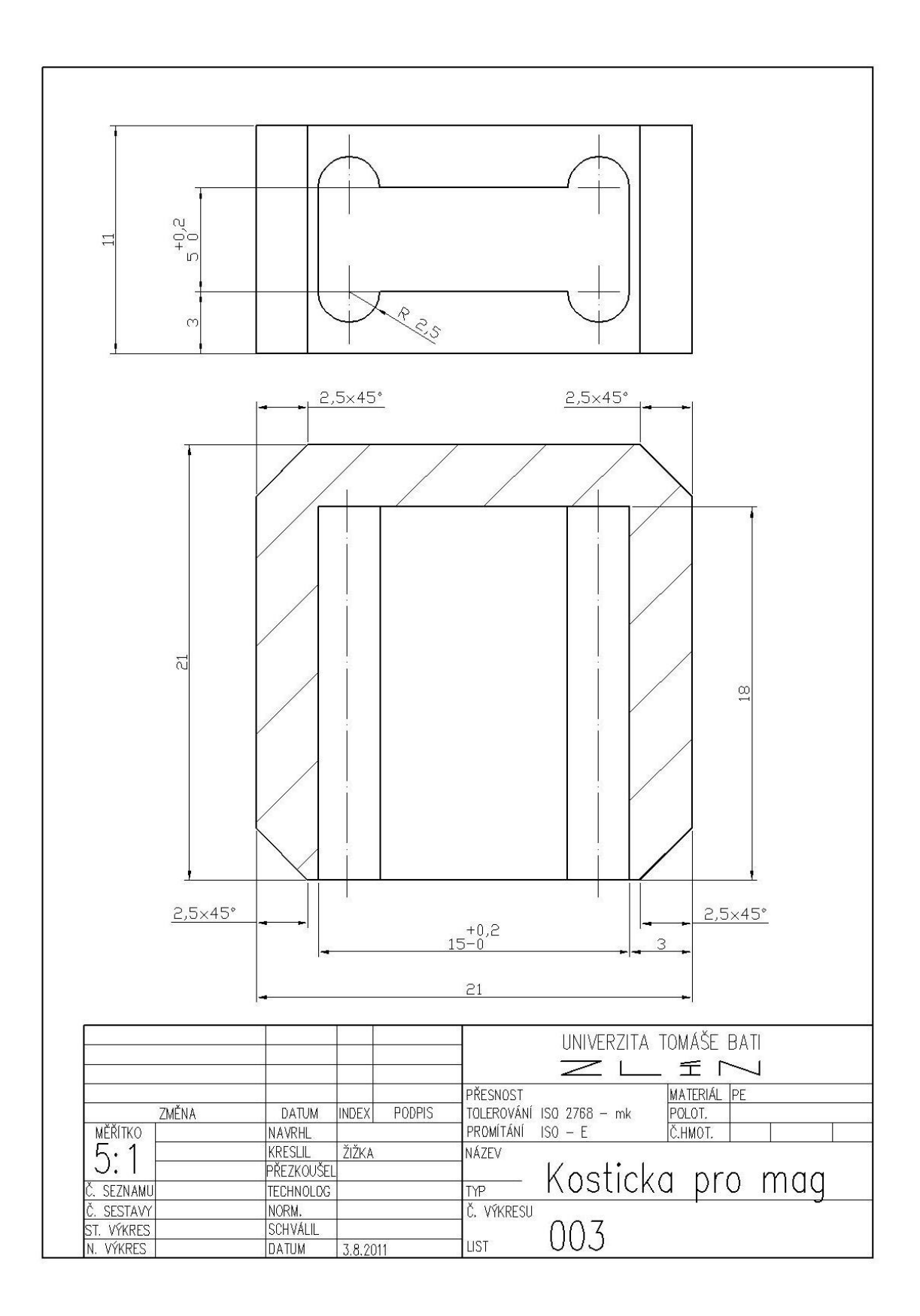

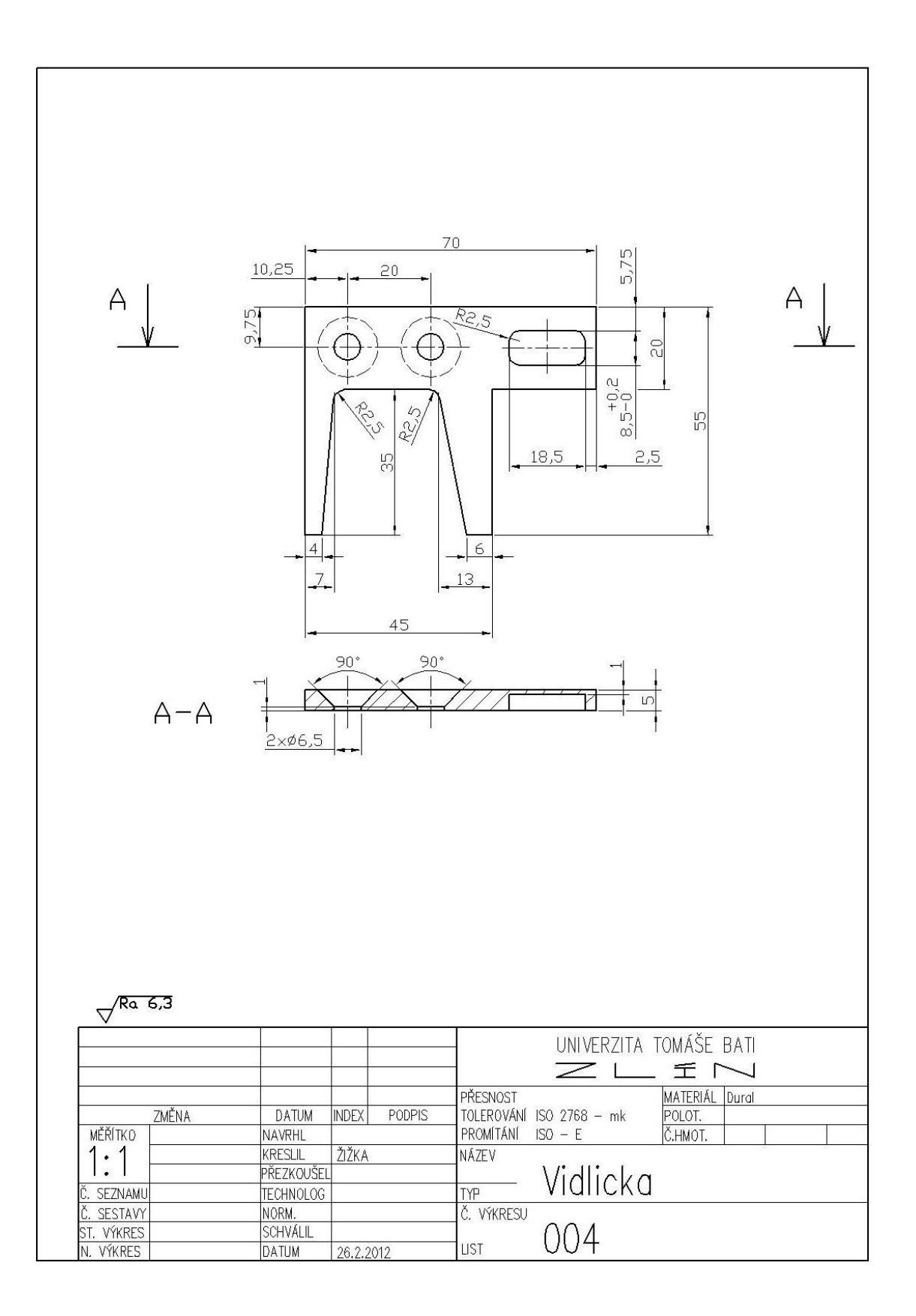